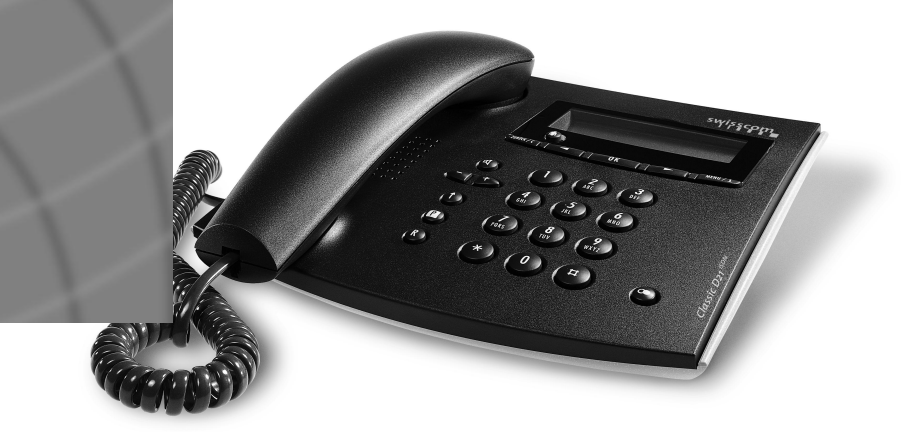

ABSC 20311073-A01 SC 583.468.4 dt/fr/it 1.99 V-TE ABSC 20311073-A01SC 583.468.4 dt/fr/it 1.99 V-TE

Classic D<sub>21</sub><sup>ISDN</sup>

**Bedienungsanleitung Mode d'emploi Istruzioni per l'uso**

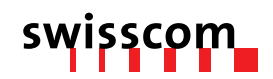

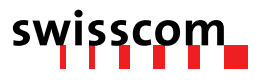

Sehr geehrte Kundin, sehr geehrter Kunde

Es freut uns, dass Sie sich für ein Swisscom-Produkt entschieden haben.

Diese Bedienungsanleitung soll Ihnen beim Umgang mit Ihrem ISDN-Apparat «Classic D21ISDN» helfen. Wir verweisen vor allem auf folgende praktische Leistungsmerkmale:

**– Anruferliste**........................................................................................................................17 Die Nummern der letzten 30 Anrufer, die versucht haben, Sie zu erreichen, werden in dieser Liste gespeichert. Auf dem Display wird Ihnen die Anzahl der unbeantworteten Anrufe signalisiert.

#### **– Telefonbuch** ......................................................................................................................22 Sie können 40 Namen und dazugehörende Telefonnummern speichern.

Bitte bewahren Sie diese Bedienungsanleitung sorgfältig auf.

Chère cliente, cher client,

Nous vous remercions d'avoir choisi un produit de Swisscom.

Ce mode d'emploi vous aidera à utiliser votre appareil ISDN «Classic D21ISDN», dont voici deux fonctions particulièrement pratiques:

- **Liste des appelants** ............................................................................................................17 Les numéros des 30 dernières personnes qui ont essayé de vous joindre sont mémorisés dans cette liste. Le nombre d'appels restés sans réponse vous est signalé sur l'afficheur.
- **Répertoire** ..........................................................................................................................22 Vous pouvez mémoriser 40 noms et les numéros de téléphone correspondants.

Nous vous conseillons de conserver soigneusement ce mode d'emploi.

Gentili clienti,

ci fa molto piacere che abbiate scelto un prodotto della Swisscom.

Vi consigliamo di seguire le presenti istruzioni per l'uso che vi faciliteranno l'impiego del vostro apparecchio «Classic D21ISDN». Vi rimandiamo in particolare alle seguenti funzioni:

- **Elenco delle chiamate**........................................................................................................17 In questa lista sono memorizzati i numeri degli ultimi 30 chiamanti che hanno cercato di raggiungervi. Sul display è visualizzato il numero delle chiamate senza risposta.
- **Rubrica telefonica**..............................................................................................................22 Potete memorizzare 40 nomi con i rispettivi numeri telefonici.

Vi preghiamo di conservare accuratamente le presenti istruzioni per l'uso.

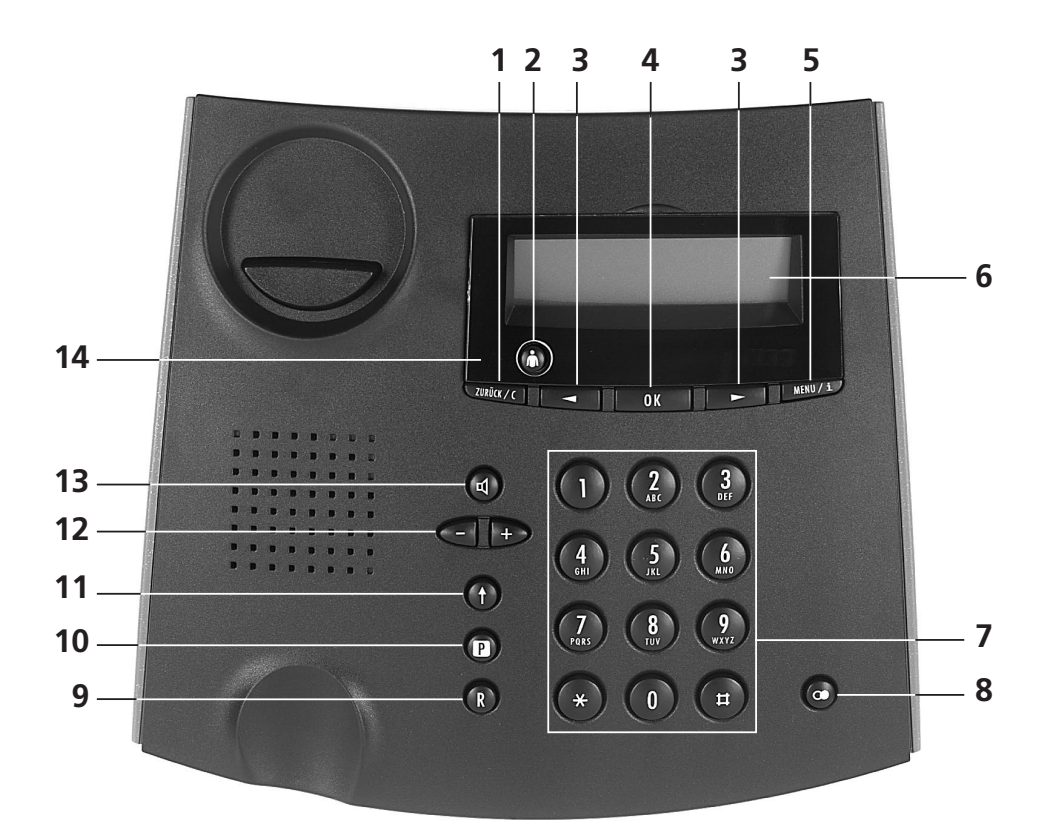

# *Bedienungs- und Anzeigeelemente*

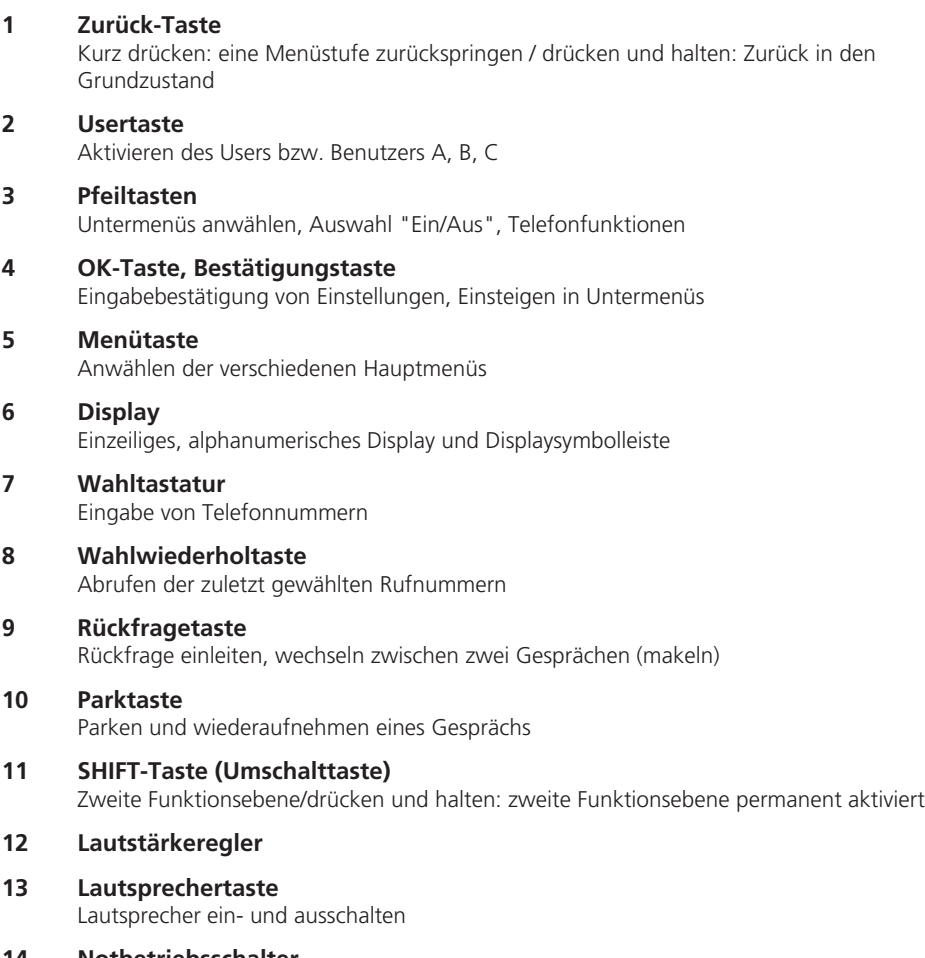

# **14 Notbetriebsschalter**

Der Notbetriebsschalter befindet sich unter der Displayabdeckung

## **Tasten mit Doppelfunktion**

- $\bigoplus$  und  $\sqrt{\frac{MENU}{1}}$ Zusätzliche Informationen abrufen
- $\bigoplus$  und  $\sqrt{2}$ Zeichen löschen, Einträge im Telefonbuch, in der Anruferliste, etc. löschen
- $\textcircled{f}$  und  $\textcircled{R}$ Beenden einer Verbindung
- $\circled{f}$  und  $\circled{f}$ Im Gesprächszustand: Mikrofon stummschalten (MIC MUTE)
	- Im Ruhezustand: Anzeige der Rufnummer unterdrücken
- $\textcircled{f}$  und  $\textcircled{e}$ Abrufen von beantworteten Gesprächen
- $\textcircled{f}$  und  $\textcircled{f}$ Lautstärke einstellen
- $\overline{\textbf{f}}$  und Zifferntaste Kurzwahl

# *Bedienungs- und Anzeigeelemente*

## **Display: Zeichen und Symbole**

- Informationen vorhanden (abrufen mit  $\textcircled{1}$  und  $\text{Lens}(n+1)$ )  $\mathbf{i}$
- Zweite Funktionsebene (abrufen mit  $\Phi$ )  $\ddagger$
- Lautsprecher eingeschaltet. Wenn blinkend: Lautstärke 0 (Ruhe)
- $\leftrightarrow$  Weitere Untermenüs vorhanden (abrufen mit $\equiv$  oder  $\equiv$  )
- Textüberlauf: Displayanzeige länger als 14 Stellen
- Rufumleitung aktiviert پا
- **Texteingabe**
- Mikrofon stummgeschaltet
- A Nutzer A aktiviert
- **B** Nutzer B aktiviert
- **C** Nutzer C aktiviert
- Rückruf aktiviert. Wenn blinkend: Rückruf angeboten  $\mathring{\Phi}$

## **Classic D21ISDN**

Mit dem Classic D21ISDN haben Sie sich für ein Schweizer Qualitätsprodukt entschieden. Wir danken Ihnen für Ihr Vertrauen.

Classic D21ISDN ist für den Anschluss an das ISDN-Netz bestimmt.

Beim Betrieb des Classic D21ISDN an einer Teilnehmervermittlungsanlage beachten Sie bitte auch "Betrieb an einer Teilnehmervermittlungsanlage".

Bitte lesen Sie diese Bedienungsanleitung genau durch, damit Sie alle Vorzüge Ihres neuen Classic D21ISDN kennenlernen und anwenden können.

Bewahren Sie diese Bedienungsanleitung auf jeden Fall auf!

## **Wichtige Information zu Ihrem ISDN-Anschluss**

In dieser Bedienungsanleitung sind etliche Funktionen beschrieben, die Sie bei Swisscom beantragen müssen und die teilweise auch kostenpflichtig sind.

Abhängig von der beantragten Anschlussart verfügen Sie über mehr oder weniger Leistungsmerkmale an Ihrem Anschluss.

Ausführliche Informationen zu den verfügbaren Leistungsmerkmalen Ihres ISDN-Anschlusses erhalten Sie in Ihrer Swisscom-Geschäftsstelle.

# Inhaltsverzeichnis

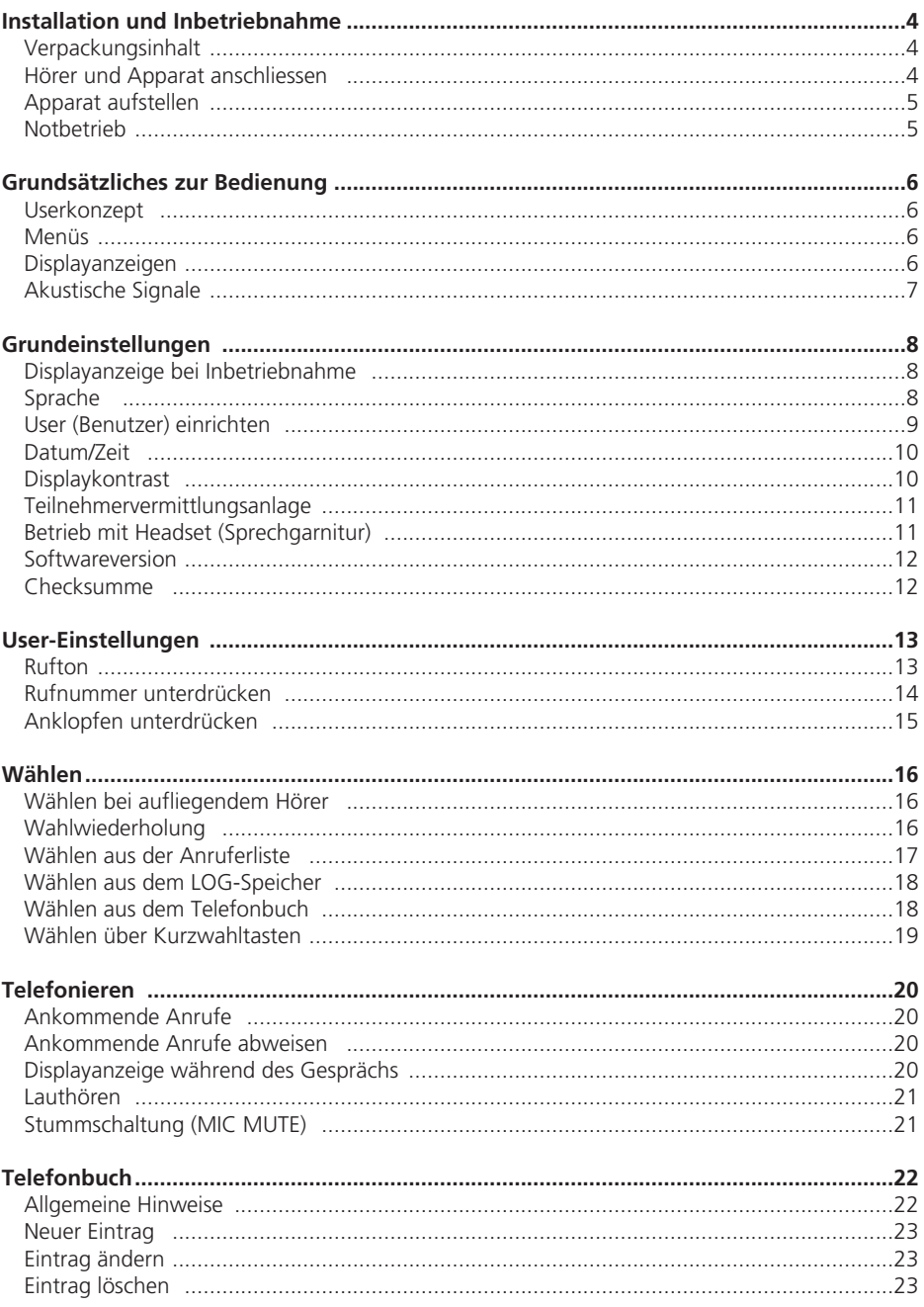

# Inhaltsverzeichnis

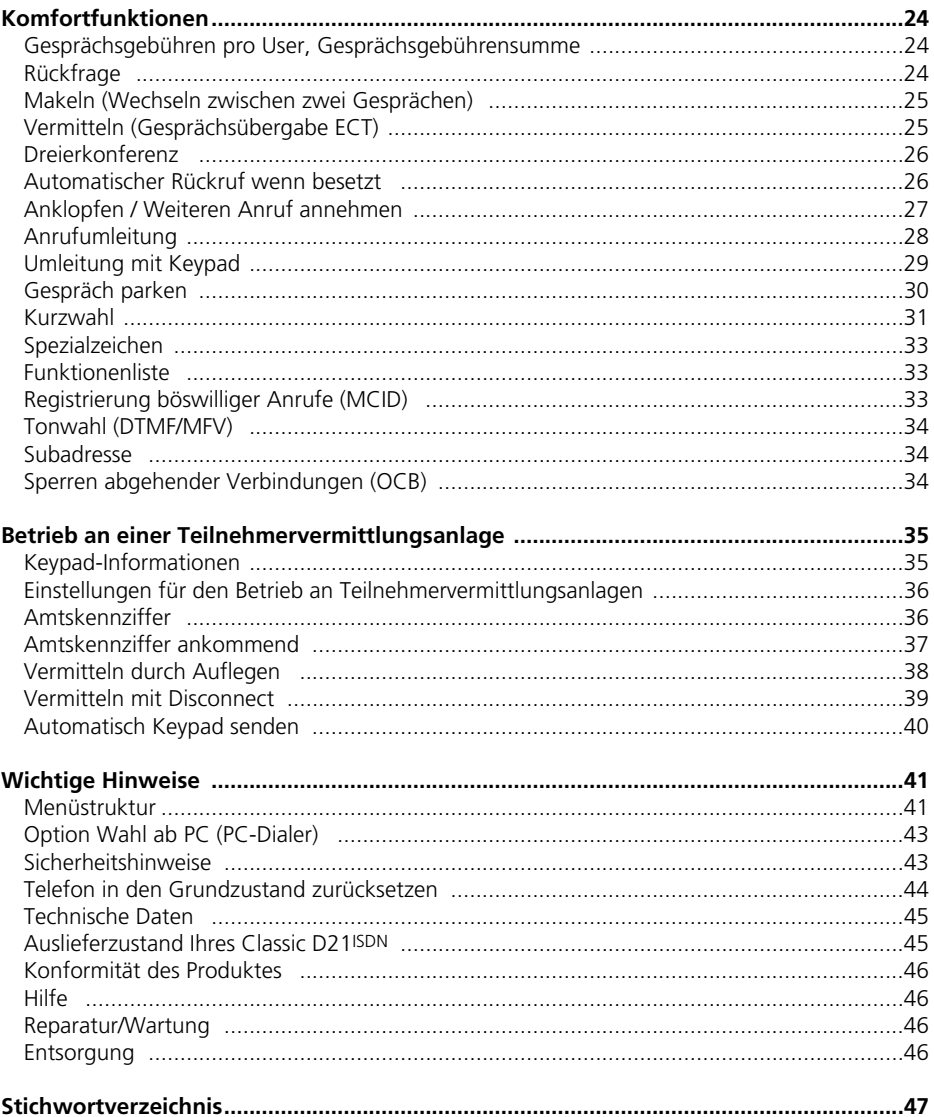

#### **Verpackungsinhalt**

Classic D21ISDN Telefonhörer Anschlussschnur **Hörerschnur** Bedienungsanleitung

#### **Hörer und Apparat anschliessen**

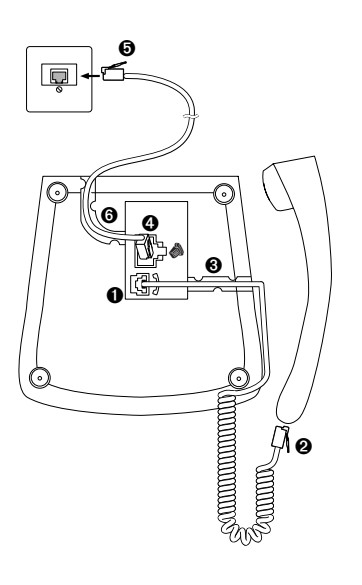

Die Anschlussbuchsen befinden sich auf der Unterseite Ihrers Telefons. Schliessen Sie zuerst den Hörer an, indem Sie den Stecker des Hörerspiralkabels mit dem längeren Kabelende in die kleine Buchse auf der Unterseite des Telefons stecken ➊. Achten Sie beim Einstecken darauf, dass der Stecker hörbar einrastet. Den Stecker mit dem kürzeren Kabelende stecken Sie in den Hörer ➋. Prüfen Sie durch leichtes Ziehen, ob der Kabelstecker richtig eingerastet ist. Führen Sie das Kabel durch die dafür vorgesehene Zugentlastung <sup>8</sup>.

Schliessen Sie nun den Apparat an, indem Sie den Stecker der Telefonanschlussleitung in die grosse Buchse auf der Apparateunterseite stecken <sup>3</sup>. Achten Sie beim Einstecken darauf, dass der Stecker hörbar einrastet. Prüfen Sie durch leichtes Ziehen am Stecker, ob der Kabelstecker richtig eingerastet ist. Das andere Kabelende stecken Sie in die Telefonanschlussdose ➎. Führen Sie das Kabel durch die dafür vorgesehene Zugentlastung <sup>O</sup>.

➪ *Nachdem Sie Ihr Classic D21ISDN angeschlossen haben, erscheint im Display die Aufforderung: "Bitte geben Sie mindestens eine MSN (Mehrfachrufnummer) mit Bezeichnung ein <OK>".*

*Bitte lesen Sie das Kapitel "Grundeinstellungen: Displayanzeige bei Inbetriebnahme".*

➪ *Prüfen Sie durch kurzes Abheben des Hörers, ob Ihr Classic D21ISDN richtig angeschlossen ist (Summton ertönt).*

# *Installation und Inbetriebnahme*

#### **Apparat aufstellen**

Vor Inbetriebnahme lesen Sie bitte das Kapitel "Sicherheitshinweise" in dieser Bedienungsanleitung.

Angesichts der Vielfalt verschiedener Oberflächenmaterialien bei Möbeln kann nicht ausgeschlossen werden, dass diese durch den Kontakt mit Gehäuseteilen (z.B. Gerätefüsse) unliebsame Spuren erhalten. Wir empfehlen Ihnen deshalb, das Telefon auf eine rutschfeste Unterlage zu stellen.

#### **Notbetrieb**

Fällt die örtliche 230V-Versorgung am Netzabschlussgerät (NT+2ab) aus, erfolgt die Speisung des ISDN-Anschlusses direkt aus der Vermittlungsstelle (Notbetrieb). Diese Fernspeisung reicht nur zur Versorgung eines einzigen Telefonapparates aus!

Werden mehrere Apparate am selben Anschluss betrieben, darf demzufolge nur ein Apparat auf Notbetriebsberechtigung eingestellt sein. Andernfalls ist im Notbetrieb der ganze ISDN-Anschluss ausser Betrieb gesetzt.

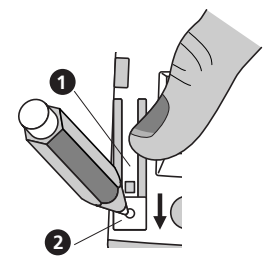

#### **Notbetriebsberechtigung einschalten**

Schieben Sie mit einem Stift (z.B. Kugelschreiber) die Verriegelung ➋ in Pfeilrichtung und drücken Sie gleichzeitig mit dem Finger den Notbetriebsschalter  $\bullet$  nach unten, bis er einrastet. Der Schalter  $\bullet$  bleibt eingerastet.

#### **Notbetriebsberechtigung ausschalten**

Schieben Sie mit einem Stift (z.B. Kugelschreiber) die Verriegelung <sup>o</sup> in Pfeilrichtung, bis der Notbetriebsschalter <sup>o</sup> ausrastet.

- ➪ *Mit dem notbetriebsberechtigten Apparat können Sie im Normalbetrieb wie gewohnt telefonieren.*
- ➪ *Die programmierten Einstellungen und die Einträge im Telefonbuch bleiben bei Stromausfall erhalten.*
- ➪ *Im Notbetrieb ist das Display unter Umständen ausgeschaltet. Ruf- und Lautsprecherlautstärke sind möglicherweise reduziert.*
- ➪ *Das Notbetriebstelefon signalisiert die Anrufe für alle Mehrfachrufnummern (MSN).*
- ➪ *Um im Notbetrieb zu telefonieren, müssen Sie zuerst den Hörer abnehmen und anschliessend die Rufnummer wählen (Lautsprechertaste funktioniert nicht).*
- ➪ *Das Notbetriebstelefon sollte mit einem farbigen Aufkleber auf dem Apparat deutlich gekennzeichnet werden.*

#### **Userkonzept**

Mit dem Classic D21ISDN haben Sie die Möglichkeit, bis zu drei User (Benutzer) auf demselben Telefon einzurichten. Sie können, wenn Sie das Telefon zu Hause einsetzen, z. B. einen User "Mutter", einen User "Vater" und einen User "Tochter" einrichten oder im Geschäftsbereich einen User "Firma", einen User "Verein" und einen User "Privat". Durch Drücken von @ können Sie von einem User auf den Nächsten umschalten, im Display erscheint gleichzeitig das Symbol (A, B, C) für den aktiven User.

➪ *Das genaue Vorgehen zum Einrichten verschiedener User entnehmen Sie dem Kapitel "Grundeinstellungen".*

Nachdem Sie für jeden User die gewünschten Einstellungen definiert haben (siehe "Grundeinstellungen"), behandelt Ihr Classic D21ISDN in Abhängigkeit vom eingestellten Benutzer eine Vielzahl von Funktionen ganz individuell:

Bei jedem Anruf wird die Rufnummer des aktiven Users beim Partner angezeigt, eingehende Anrufe werden unterschieden und in der Anruferliste des entsprechenden Users gespeichert. Die Gesprächsgebühren werden vom Gerät für jeden User getrennt verrechnet. Anrufe können für jeden User getrennt, je nach dessen Anforderungen umgeleitet werden, usw.

#### **Menüs**

Die einfache Handhabung Ihres Classic D21ISDN beruht auf der menügesteuerten Bedienung. Eingaben ins Telefonbuch (und dessen nachträgliche Bearbeitung), Einstellungen und Programmierungen Ihres Telefons nehmen Sie in Menüs vor.

Zum raschen Anwählen von Menüs oder Untermenüs drücken Sie einmal **MERUZIA**. Danach drücken Sie  $\boxed{\text{F}}$ , so oft, bis das gewünschte Menü/Untermenü auf dem Display erscheint. Bestätigen Sie anschliessend die Menüauswahl mit  $\sqrt{\alpha}$ .

Um auf die vorherige Menüebene zurückzuspringen, betätigen Sie **Draukar/c** ]. Mit **LMEHU/1** gelangen Sie zurück auf das jeweilige Hauptmenü.

- ➪ *Eine Darstellung der ganzen Menüstruktur Ihres Classic D21ISDN befindet sich im Kapitel "Wichtige Hinweise".*
- ➪ *Es stehen Ihnen sowohl im Ruhe- als auch im Gesprächszustand Telefonfunktionen zur Verfügung. Um Telefonfunktionen abzurufen, drücken Sie*

#### **Displayanzeigen**

Im Display wird in einer Textzeile und zusätzlich mit Displaysymbolen angezeigt, welche Eingabe erforderlich ist und in welchem Zustand sich Ihr Telefon befindet. Abfragen und Änderungen können Sie auf dem Display mitverfolgen.

# *Grundsätzliches zur Bedienung*

## **Akustische Signale**

Ihr Telefon unterstützt Sie bei der Bedienung zusätzlich mit akustischen Signalen:

#### **Bestätigungston**

Korrekte Eingaben/Änderungen bestätigt Ihr Telefon mit einem kurzen Bestätigungston.

#### **Warnton**

Bei Fehlmanipulationen/Fehleingaben ertönt ein kurzer Warnton.

# *Grundeinstellungen*

Die nachfolgend beschriebenen Einstellungen haben für das ganze Gerät Gültigkeit (Grundeinstellungen sind User-unabhängig).

#### **Displayanzeige bei Inbetriebnahme**

Um alle Funktionalitäten Ihres Classic D21ISDN nutzen zu können, müssen Sie mindestens einen User einrichten (d.h. mindestens eine Mehrfachrufnummer [MSN] eingeben).

Nach Inbetriebnahme Ihres Classic D21ISDN erscheint aus diesem Grund im Display die folgende Aufforderung:

"Bitte geben Sie mindestens eine MSN (Mehrfachrufnummer) mit Bezeichnung ein <OK>".

Das genaue Vorgehen zum Einrichten eines Users entnehmen Sie dem Kapitel "User (Benutzer) einrichten".

Wenn Sie zuerst telefonieren möchten und erst später einen User einrichten wollen:

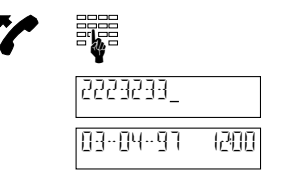

Heben Sie den Hörer ab (die Aufforderung verschwindet) und geben Sie die Rufnummer ein.

Die gewählte Rufnummer wird angezeigt.

Nach Gesprächsende werden Datum und Uhrzeit angezeigt.

➪ *Vergessen Sie nicht, zu einem späteren Zeitpunkt mindestens einen User einzurichten, damit Ihr Classic D21ISDN volle Funktionalität besitzt.*

#### **Sprache**

Sie können die Sprache der Displayanzeigen einstellen (Deutsch, Französisch, Italienisch oder Englisch). Bei Auslieferung Ihres Gerätes ist Deutsch eingestellt.

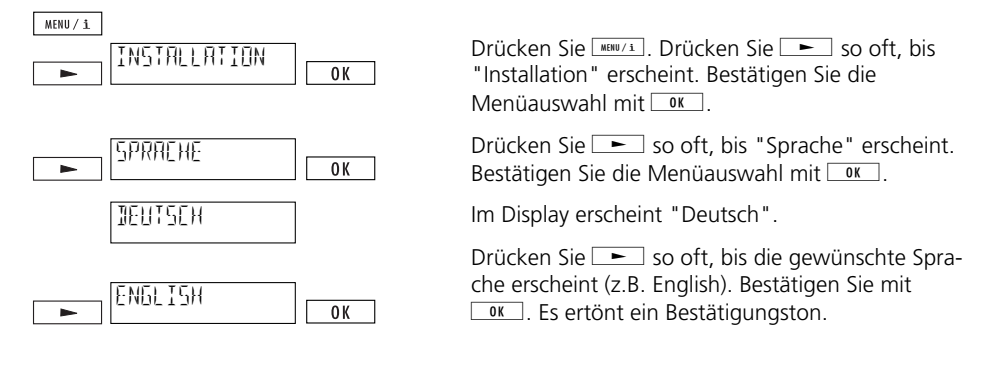

# *Grundeinstellungen*

#### **User (Benutzer) einrichten**

Sie können auf Ihrem Classic D21<sup>ISDN</sup> bis zu drei User einrichten, jedem User ist eine Mehrfachrufnummer zugeordnet (MSN A, B, C). Ihr Telefon klingelt, wenn auf eine der eingerichteten Rufnummern angerufen wird.

- ➪ *Im Auslieferzustand ist kein User eingerichtet, Ihr Classic D21ISDN klingelt bei allen ankommenden Anrufen.*
- ➪ *Um alle Funktionalitäten Ihres Classic D21ISDN nutzen zu können, ist es unerlässlich, mindestens einen Benutzer einzurichten!*

 $MENU / i$ Drücken Sie **MENU/1**. Drücken Sie **in State** so oft, bis "Installation" erscheint. Bestätigen Sie die INSTALLATION ≂  $0K$ Menüauswahl mit  $\sqrt{8}$ Im Display erscheint "MSN einstellen". Bestätigen  $0K$ <u>MSN EINSTELLEN.</u>  $Sie mit  $\overline{ok}$$ MSN A "MSN A" erscheint. Drücken Sie **GRAL Geben Sie**  $\overline{\phantom{a}}$ 0K die gewünschte Nummer für MSN A (ohne Vor- $\overline{0K}$ wahl) ein und bestätigen Sie mit  $\sqrt{8}$ . ☛"USER\_" erscheint. Geben Sie den Namen zu 0K ☛MSN A ein und bestätigen Sie mit $\Box$  $\equiv$ **ABC** Die korrekte Eingabe wird durch einen kurzen Signalton bestätigt. Drücken Sie  $\boxed{\phantom{a}}$ um ins Einstellmenü für MSN B MSN 7  $\overline{\phantom{a}}$ MSN B zu gelangen. MSN B und C können Sie wie für MSN A beschrieben einstellen.

Um einen User einzurichten gehen Sie wie folgt vor:

- ➪ *Achtung: MSN immer ohne Vorwahl eingeben!*
- ➪ *Bei eingehenden Anrufen erkennt Ihr Classic D21ISDN, für welchen User der Anruf bestimmt ist und signalisiert dies durch unterschiedliche Ruftonmelodien (siehe "Rufton einstellen" und "Ankommender Anruf").*
- ➪ *Bei jedem abgehenden Anruf wird dem Gesprächspartner die Mehrfachrufnummer des aktiven Users übermittelt. Wenn Sie eine Mehrfachrufnummer für einen bestimmmten User nicht übermitteln möchten, können Sie diese unterdrücken (siehe "Rufnummer unterdrücken").*
- ➪ *Sie können einen User löschen, indem Sie dessen MSN löschen.*

#### **Datum/Zeit**

Bei Inbetriebnahme des Gerätes oder nach einem Stromausfall blinkt die Uhrzeit. Nach dem ersten abgehenden Anruf werden Zeit und Datum automatisch aktualisiert und die Uhrzeit blinkt nicht mehr. Eventuell auftretende Abweichungen werden bei jedem abgehenden Anruf korrigiert. Sie können Zeit und Datum auch manuell einstellen:

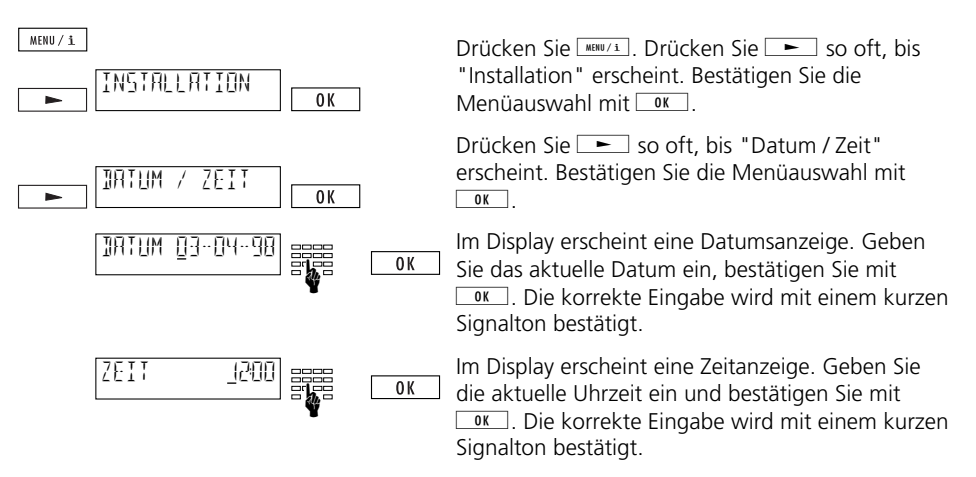

➪ *Bei Inbetriebnahme des Gerätes (und solange keine Anrufe eingegangen sind) erscheinen im Display Datum und Uhrzeit. Sobald unbeantwortete Anrufe auf Ihr Classic D21ISDN eingegangen sind, erscheinen die Anzahl Anrufe und die Uhrzeit im Display.* 

#### **Displaykontrast**

Sie können den Displaykontrast (die Anzeigehelligkeit) in 7 Stufen einstellen. Bei Auslieferung des Gerätes ist Displaykontrast 4 eingestellt.

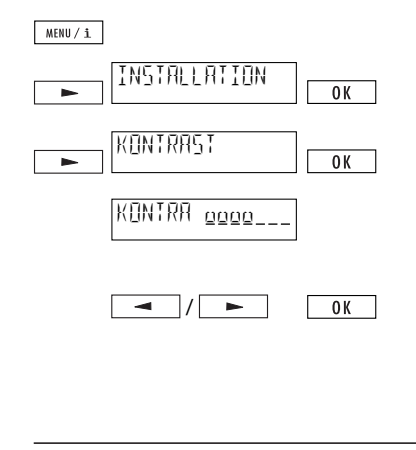

Drücken Sie **MERUZZ**. Drücken Sie **in Drücken** So oft, bis "Installation" erscheint. Bestätigen Sie die Menüauswahl mit $\sqrt{\alpha}$ .

Drücken Sie  $\boxed{\phantom{0}}$  so oft, bis "Kontrast" erscheint. Bestätigen Sie die Menüauswahl mit $\Box$ <sup>ok.</sup>.

Im Display erscheint die aktuelle Kontrasteinstellung, symbolisiert durch einen max. 7-stelligen Balken.

Vermindern oder erhöhen Sie den Displaykontrast stufenweise durch ein- oder mehrmaliges Drücken von  $\sim$  oder  $\sim$  Bestätigen Sie Ihre Einstel- $\lceil \ln q \rceil$   $\lceil \frac{0K}{2} \rceil$ . Die vorgenommene Einstellung wird mit einem kurzen Signalton bestätigt.

#### **Teilnehmervermittlungsanlage**

Einstellungen für den Betrieb an einer TVA entnehmen Sie bitte dem Kapitel "Betrieb an einer Teilnehmervermittlungsanlage".

#### **Betrieb mit Headset (Sprechgarnitur)**

Wenn Sie viel telefonieren, besteht die Möglichkeit, ein Headset (Sprechgarnitur) an das Classic D21ISDN anzuschliessen. Nachdem Sie den Betrieb mit Headset eingestellt haben, wird durch Drücken der Lautsprechertaste das Gespräch entgegengenommen bzw. abgebrochen.

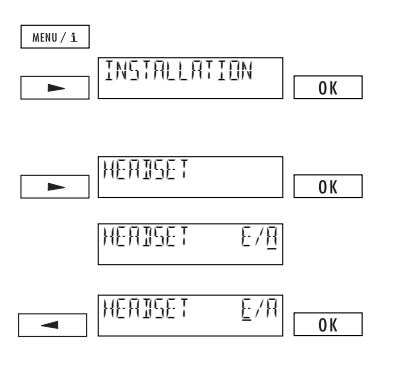

Drücken Sie **MERU/1**. Drücken Sie **in Drücken** So oft, bis "Installation" erscheint. Bestätigen Sie die Menüauswahl mit  $\sqrt{8}$ .

Drücken Sie  $\equiv$  so oft, bis "Headset" erscheint. Bestätigen Sie die Menüauswahl mit <sup>ok.</sup>

Im Display erscheint "Headset E/A" (Auslieferzustand: Headsetbetrieb AUS) .

Drücken Sie  $\equiv$ . Der Cursor springt auf "E" (Headsetbetrieb EIN). Bestätigen Sie mit <sup>ok</sup>. Es ertönt ein Bestätigungston.

# *Grundeinstellungen*

#### **Softwareversion**

Sie können die Softwareversion Ihres Gerätes anzeigen lassen.

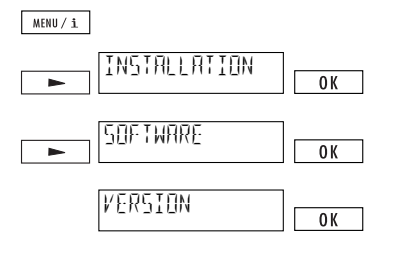

Drücken Sie **MENU/1**. Drücken Sie **FRANKER** so oft, bis "Installation" erscheint. Bestätigen Sie die Menüauswahl mit  $\sqrt{8}$ .

Drücken Sie  $\equiv$  so oft, bis "Software" erscheint. Bestätigen Sie die Menüauswahl mit $\Box$ <sup>ok.</sup>..

Im Display erscheint "Version". Bestätigen Sie mit  $OK$ 

Im Display wird die aktuelle Softwareversion angezeigt.

- ➪ *Geben Sie bitte Ihre Softwareversion an, wenn Sie sich für Abklärungen an Swisscom wenden.*
- ➪ *Software-Update siehe "Option Wahl ab PC".*

#### **Checksumme**

Für Abklärungen können Sie die Checksumme anzeigen lassen:

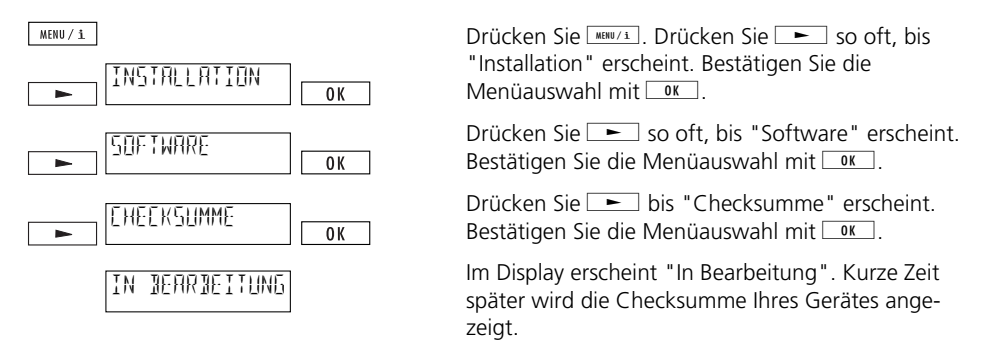

➪ *Geben Sie bitte Ihre Checksumme an, wenn sie sich für Abklärungen an Swisscom wenden.*

# *User-Einstellungen*

Für jeden User können Sie, je nach dessen jeweiligen Anforderungen, User-abhängige Einstellungen vornehmen.

➪ *Voraussetzung für diese Einstellungen ist, dass Sie mindestens einen User auf Ihrem Classic D21ISDN eingerichtet haben (siehe "User (Benutzer) einrichten").*

#### **Rufton**

Jeder User kann zwischen sieben verschiedenen Ruftonmelodien wählen und deren Lautstärke einstellen, wobei für die Lautstärke der Bereich 0 bis 7 gewählt werden kann.

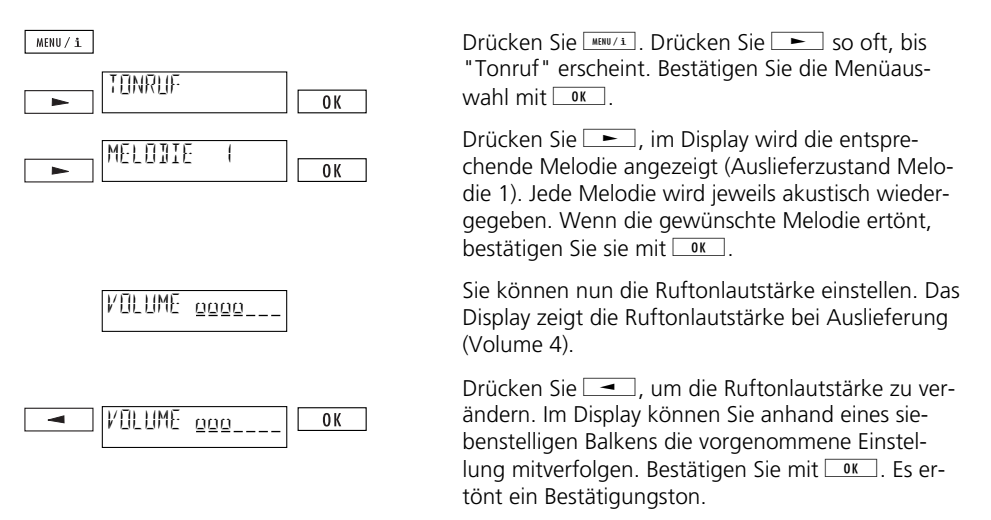

- ➪ *Achten Sie darauf, dass unterschiedliche Ruftonmelodien pro User eingestellt werden, damit ankommende Anrufe akustisch unterschieden werden können.*
- ➪ *Achtung: Wenn Sie Lautstärke 0 definieren, klingelt Ihr Classic D21ISDN nicht mehr.*

#### **Rufnummer unterdrücken**

Dieser Dienst ist bei Swisscom zu beantragen.

Wenn Sie jemanden anrufen, wird Ihre Rufnummer (d.h. Ihre MSN) beim Gesprächspartner angezeigt. Wenn Sie angerufen werden, wird Ihre Rufnummer unmittelbar nach Abheben des Hörers beim Anrufer angezeigt.

Jeder User kann die Rufnummer für abgehende und ankommende Anrufe unterdrücken:

#### **Rufnummer dauernd unterdrücken (CLIR/COLR)**

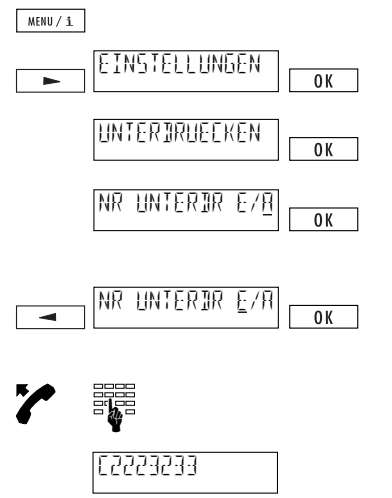

Drücken Sie **MERUZA**, Drücken Sie **in Drauben** so oft, bis "Einstellungen" erscheint. Bestätigen Sie die Menüauswahl mit  $\sqrt{8}$ .

Im Display erscheint "Nr unterdruecken". Bestätigen Sie mit $\Box$ <sup>ok.</sup>..

Im Display erscheint "Nr. unterdrücken E/A", (Auslieferzustand: Rufnummerübertragung unterdrücken AUS).

Drücken Sie <sup>1</sup>, Cursor springt auf "E" (Rufnummerübertragung unterdrücken EIN). Bestätigen  $Sie mit  $\sqrt{8}$$ 

Heben Sie den Hörer ab und geben Sie die Rufnummer ein.

Im Display wird die Rufnummerunterdrückung mit "C" (vor der Rufnummer) angezeigt.

### **Rufnummer für einzelne Anrufe unterdrücken (CLIR)**

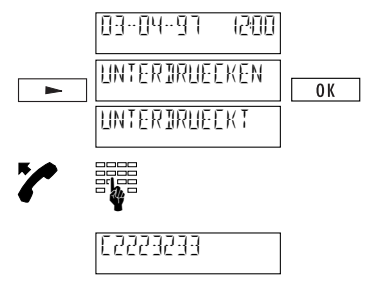

Gerät ist im Grundzustand.

Drücken Sie iso oft, bis "Nr unterdruecken" erscheint, drücken Sie **DR.** Im Display erscheint kurz die Bestätigung "unterdrueckt".

Heben Sie den Hörer ab und geben Sie die Rufnummer ein.

Im Display wird die Rufnummerunterdrückung mit "C" (vor der Rufnummer) angezeigt.

➪ *Durch Drücken von* h *und* p *im Ruhezustand des Classic D21ISDN können Sie ebenfalls Ihre Rufnummer unterdrücken.* 

# *User-Einstellungen*

#### **Anklopfen unterdrücken**

Wenn Sie ein Gespräch führen, wird Ihnen ein weiterer ankommender Anruf durch einen akustischen Ton signalisiert. Weitere Angaben zu Anklopfen entnehmen sie dem Kapitel "Komfortfunktionen/Anklopfen."

Jeder User kann "Anklopfen" unterdrücken, um nicht während laufenden Gesprächen gestört zu werden.

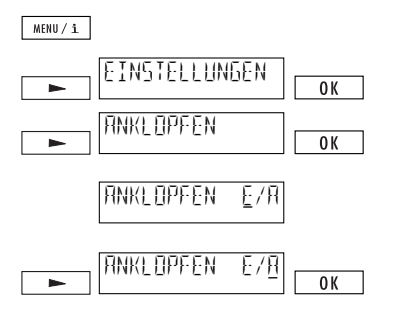

Drücken Sie **MENU/1**. Drücken Sie **in Drücken** So oft, bis "Einstellungen" erscheint. Bestätigen Sie die Menüauswahl mit  $\boxed{\alpha}$ . Drücken Sie  $\boxed{\phantom{1}}$ so oft, bis im Display "Anklopfen" erscheint. Bestätigen  $Sie mit  $\sqrt{8}$$ 

Im Display erscheint "Anklopfen E/A" (Auslieferzustandand: Anklopfen EIN).

Drücken Sie **in Linux**, Cursor springt auf "A" (Anklopfen AUS). Bestätigen Sie mit  $\boxed{0K}$ .

# *Wählen*

#### **Wählen bei aufliegendem Hörer**

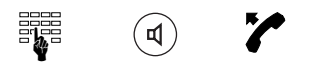

Geben Sie die gewünschte Rufnummer ein. Drücken Sie ®. Heben Sie den Hörer ab, wenn sich Ihr Gesprächspartner meldet.

#### ➪ *Die Funktion "Freisprechen" ist nicht verfügbar.*

#### **Wahlwiederholung**

Im Wahlwiederholspeicher registriert Ihr Classic D21<sup>ISDN</sup> die letzten 10 gewählten Telefonnummern, unabhängig davon, welcher User die Rufnummern eingegeben hat (der Wahlwiederholspeicher ist User-unabhängig). Sie können diese Anrufe wiederholen, ohne die Rufnummer eingeben zu müssen:

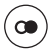

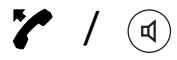

Drücken Sie ®, um den Wahlwiederholspeicher aufzurufen. Drücken Sie anschliessend erneut  $\circledast$ oder  $\boxed{\longrightarrow}$  bzw.  $\boxed{\longrightarrow}$  bis die gewünschte Rufnummer im Display erscheint.

Heben Sie den Hörer ab oder drücken Sie ®, die Rufnummer wird gewählt.

- ➪ *Wenn der Wahlwiederholspeicher voll ist, wird der älteste Eintrag überschrieben.*
- ➪ *Um einen Eintrag im Wahlwiederholspeicher zu löschen, drücken Sie* h *und* o*, wenn die zu löschende Rufnummer im Display erscheint.*
- ➪ *Drücken Sie* h *und* d*, um die Gesprächsgebühren des jeweiligen Gesprächs anzuzeigen.*
- ➪ *Die Rufnummerunterdrückung wird in den Wahlwiederholspeicher übernommen und mit "C" vor der Rufnummer angezeigt.*

#### **Wählen aus der Anruferliste**

Jeder nicht beantwortete Anruf wird in eine individuelle, für **jeden User getrennte**, Anruferliste eingetragen. In der Anruferliste werden (für alle User zusammen) bis zu 30 Anrufe registriert. Mit der Anruferliste können Sie zurückrufen, ohne eine Rufnummer eingeben zu müssen.

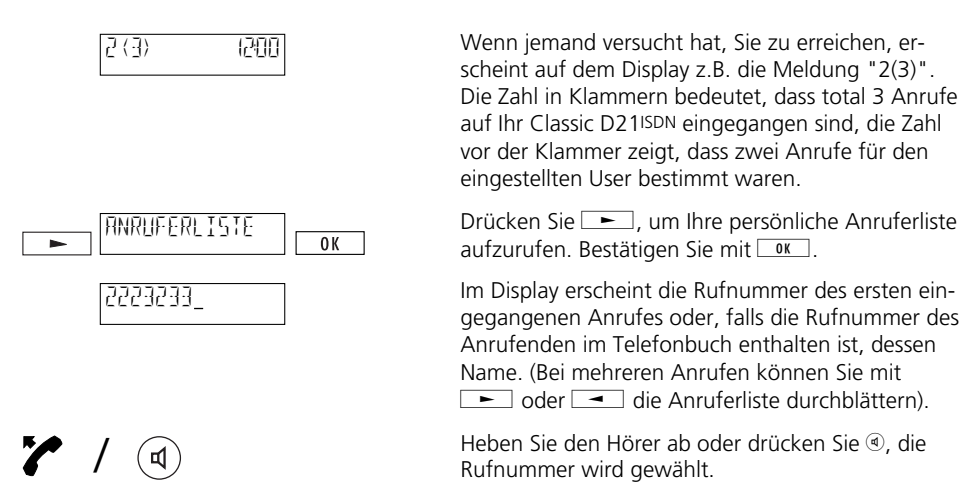

- ➪ *Drücken Sie* h *und* d*um anzuzeigen, an welchem Datum und zu welcher Uhrzeit ein Anruf eingegangen ist.*
- ➪ *Ein Anruf wird in der Anruferliste nur gespeichert, sofern dessen Rufnummer übermittelt wurde.*
- ➪ *Bei mehr als 30 Anrufen wird der älteste Eintrag überschrieben.*
- ➪ *Unbeantwortete Anrufe werden nach erfolgreichem Rückruf aus der Anruferliste gelöscht.*
- ➪ *Durch Drücken von* h *und* o*können Sie einen Eintrag in der Anruferliste löschen.*

# *Wählen*

### **Wählen aus dem LOG-Speicher**

Im LOG-Speicher registriert Ihr Classic D21ISDN die letzten 10 beantworteten Anrufe aller User. Diese Rufnummern können Sie wählen ohne sie eingeben zu müssen.

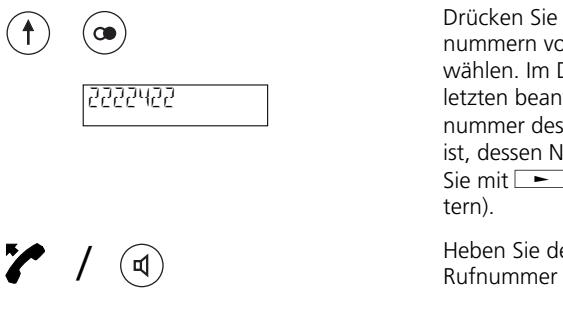

 $\Phi$  und  $\Theta$ , um eine der letzten Rufn beantworteten Anrufen auszu-Display erscheint die Rufnummer des tworteten Anrufes oder, falls die Ruf-Anrufenden im Telefonbuch enthalten ame. (Bei mehreren Anrufen können  $\log \sim 1$  die Anruferliste durchblät-

en Hörer ab oder drücken Sie ®, die wird gewählt.

➪ *Drücken Sie* h *und* d*um Datum und Uhrzeit der letzten beantworteten Anrufe anzuzeigen.* 

### **Wählen aus dem Telefonbuch**

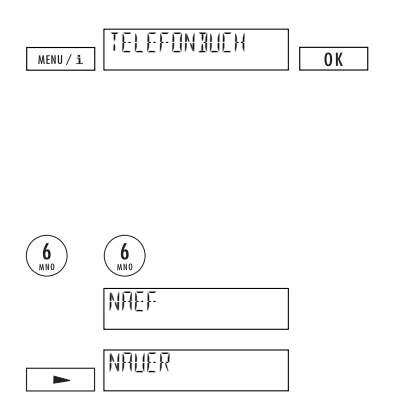

/

₫

Drücken Sie **MERU/1**, im Display erscheint "Telefonbuch", bestätigen Sie die Menüauswahl mit  $\boxed{\alpha}$ . Der erste Eintrag im Telefonbuch wird angezeigt.

Um eine Rufnummer aus dem Telefonbuch zu wählen, haben Sie zwei Möglichkeiten:

a) Anfangsbuchstaben eingeben

Sie suchen z.B. den Namen "Nauer".

Drücken Sie zweimal Taste 6. Der erste Name mit Anfangsbuchstabe "N" wird angezeigt.

Drücken Sie  $\equiv$  so oft, bis der gesuchte Name im Display erscheint.

Heben Sie den Hörer ab oder drücken Sie ® Die Rufnummer wird gewählt.

# *Wählen*

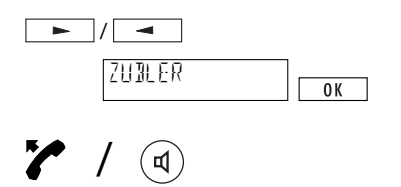

₫

b) schrittweise suchen

Drücken Sie  $\boxed{\phantom{a}}$  oder  $\boxed{\phantom{a}}$ , um im Telefonbuch schrittweise zu suchen ( **b** oder **igen** gedrückt halten zum schnellen Blättern).

Wenn der gesuchte Name in Display erscheint, heben Sie den Hörer ab oder drücken Sie ®. Die Rufnummer wird gewählt.

➪ *Detaillierte Informationen zum Telefonbuch (Aufbau, Editierung, etc.) entnehmen Sie dem Kapitel "Telefonbuch".* 

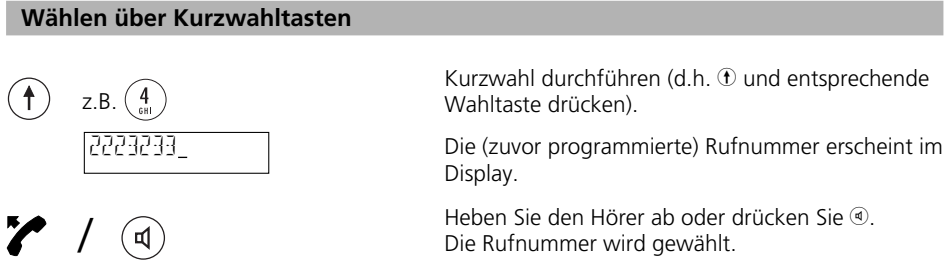

- ➪ *Detaillierte Informationen zur Kurzwahl entnehmen Sie dem Kapitel "Kurzwahl".*
- ➪ *Sie können mehrere Kurzwahlen, oder Kurzwahlen und Rufnummern aus dem Telefonbuch kombinieren. Dieses Vorgehen können Sie z.B. für Providerwahl ausnützen (Call by Call).*

#### **Ankommende Anrufe**

Je nachdem, für welchen User ein Anruf bestimmt ist, ertönt dessen Ruftonmelodie. Dadurch können ankommende Anrufe akustisch unterschieden werden.

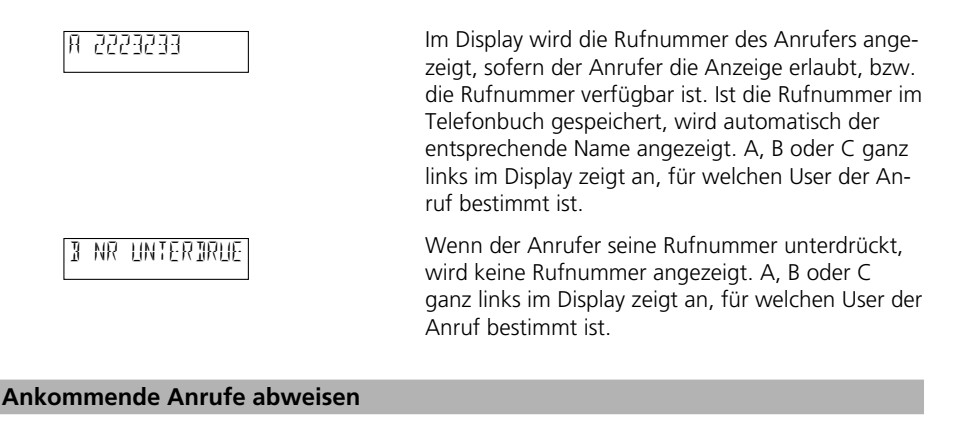

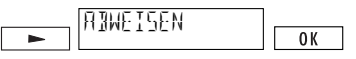

Wenn Sie ein ankommendes Gespräch nicht beantworten wollen, drücken Sie **im Display er**scheint "Abweisen". Bestätigen Sie mit <sup>ok</sup>. Der Anruf wird abgewiesen, dessen Rufnummer wird in der Anruferliste abgelegt.

#### **Displayanzeige während des Gesprächs**

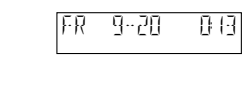

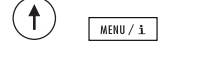

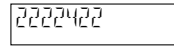

Währenddem Sie telefonieren, werden die Gesprächsgebühren und die Gesprächsdauer angezeigt.

Drücken Sie ① und <u>[wew/i]</u>, um die Rufnummer Ihres Gesprächspartners einzublenden. Nach ca. 5 Sekunden (oder sobald Sie **WARIGA/C** betätigen) werden wieder die Gesprächsgebühren und die Gesprächsdauer angezeigt.

# *Telefonieren*

#### **Lauthören**

Über den Lautsprecher können weitere Personen im Raum Ihr Gespräch mitverfolgen.

Drücken Sie während des Gesprächs ®, Sie hören Ihren Gesprächspartner sowohl im Hörer als auch über den Lautsprecher. Wollen Sie das Gespräch nur über den Hörer weiterführen, drücken Sie  $error$ erneut $\circledast$ 

Nach Gesprächsende legen Sie den Hörer auf, Lauthören wird automatisch ausgeschaltet.

#### **Lautstärke während des Gesprächs einstellen (Hörer und Lautsprecher)**

Die Lautstärke ist in Ihrem Apparat sowohl im Hörer als auch im Lautsprecher auf mittlere Lautstärke eingestellt. Während des Gesprächs über den Hörer bzw. bei Lauthörbetrieb können Sie die Lautstärke verändern (Bereich 1 bis 7).

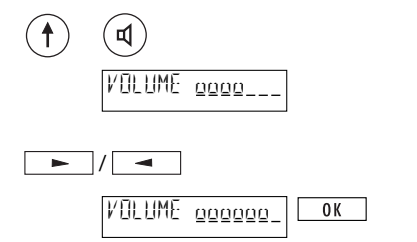

Drücken Sie während des Gesprächs  $\Phi$  und  $\Phi$ . Das Display zeigt die Lautstärkeeinstellung bei Auslieferung (Volume 4).

Drücken Sie is oder is um die Lautstärke zu verändern. Drücken Sie **DK, um die Einstel**lung zu speichern.

- ➪ *Die Lautstärke kann für jeden User individuell eingestellt werden.*
- ➪ *Wenn Sie die Lautstärke nur für das aktive Gespräch einstellen möchten, drücken Sie nicht* g*, sondern* o*nachdem Sie die Lautstärke verändert haben (Änderung*  temporär).

#### **Stummschaltung (MIC MUTE)**

Wenn Sie nicht möchten, dass Ihr Gesprächspartner Sie hören kann (z.B. um im Raum etwas zurückzufragen), können Sie das Hörermikrofon stummschalten.

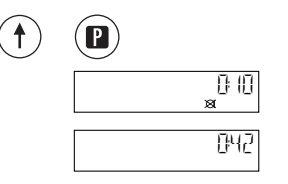

Drücken Sie während des Gesprächs  $\Phi$  und  $\Phi$ . Das Mikrofon ist ausgeschaltet, im Display erscheint das Symbol  $\mathbb{R} \times \mathbb{R}$  ".

Um das Mikrofon wieder einzuschalten, drücken Sie erneut  $\Phi$  und  $\Phi$ .

# *Telefonbuch*

Um einfach und schnell zu telefonieren, können Sie sich Ihr persönliches Telefonbuch mit bis zu 40 Namen/Rufnummern aufbauen. Das Telefonbuch ist für alle User zugänglich.

#### **Allgemeine Hinweise**

➪ *Über den Ziffertasten Ihrer Wahltastatur sind Buchstaben aufgedruckt. Um einen Buchstaben zu schreiben, drücken Sie ein- oder mehrmals die entsprechende Taste. Um z.B. ein "S" zu schreiben, drücken Sie 4 x Taste 7.*

## **Sonderzeichen:**

auf Taste  $\mathbf{0}$ :  $\mathbf{H}$ auf Taste **1:**  $\cdot$  ' "1 auf Taste  $\circledast$ : \*/()= auf Taste (a): o, Leerschlag.

- ➪ *Um Fehleingaben zu korrigieren, drücken Sie* i*, der Cursor springt eine Stelle nach links, löschen Sie das Zeichen mit* h *und* o*oder überschreiben Sie das Zeichen.*
- ➪ *Werden lange Rufnummern/Namen eingegeben, erscheint im Display für Displayüberlauf. Nach der Eingabe, wird der ganze Eintrag angezeigt (Anzeige rollt).*
- ➪ *Für die Eingabe von Namen stehen nur Grossbuchstaben und keine Umlaute zur Verfügung.*
- ➪ *Durch wiederholtes Drücken von* i*und* j*können Sie in Ihrem Telefonbuch blättern.*
- ➪ *Eine Rufnummer im Telefonbuch müssen Sie immer mit Vorwahl eingeben, damit eingehende Anrufe richtig erkannt werden.*
- ➪ *Subadressen im Telefonbuch können nur mit Wahlvorbereitung eingegeben werden.*
- ➪ *Beim Betrieb an Teilnehmervermittlungsanlagen sind folgende Punkte zu beachten:*
	- *Eine Rufnummer im Telefonbuch müssen Sie immer mit Vorwahl eingeben. Anhand der Vorwahl erkennt das Classic D21ISDN, dass es sich um eine externe Rufnummer handelt (Amtskennziffer wird automatisch eingefügt).*
	- *Damit Ihr Classic D21ISDN auch Rufnummern, bei denen keine Vorwahl eingegeben werden darf (z.B. Notrufnummern, Providervorwahl) als externe Rufnummer erkennt, drücken Sie vor Eingabe der entsprechenden Rufnummer* h *und* 4*, ein "X" wird eingefügt ("X" für "Amtskennziffer zwingend einfügen", siehe auch "Kurzwahl").*
	- *Es darf keine Amtskennziffer eingegeben werden, da diese automatisch eingefügt wird (siehe "Betrieb an einer Teilnehmervermittlungsanlage: Amtskennziffer ankommend").*

#### **Neuer Eintrag**

Um eine Rufnummer während des Wählens in Ihr Telefonbuch aufzunehmen, gehen Sie wie folgt vor:

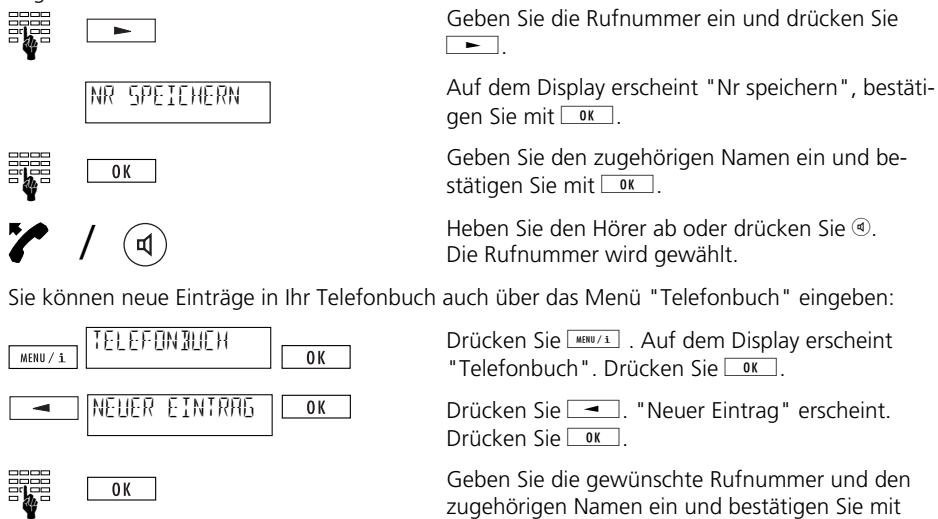

➪ *Wenn Sie 40 Rufnummern/Namen in Ihr Telefonbuch eingegeben haben (Speicher ist voll) wird "Neuer Eintrag" nicht mehr angezeigt.*

 $\boxed{OK}$ 

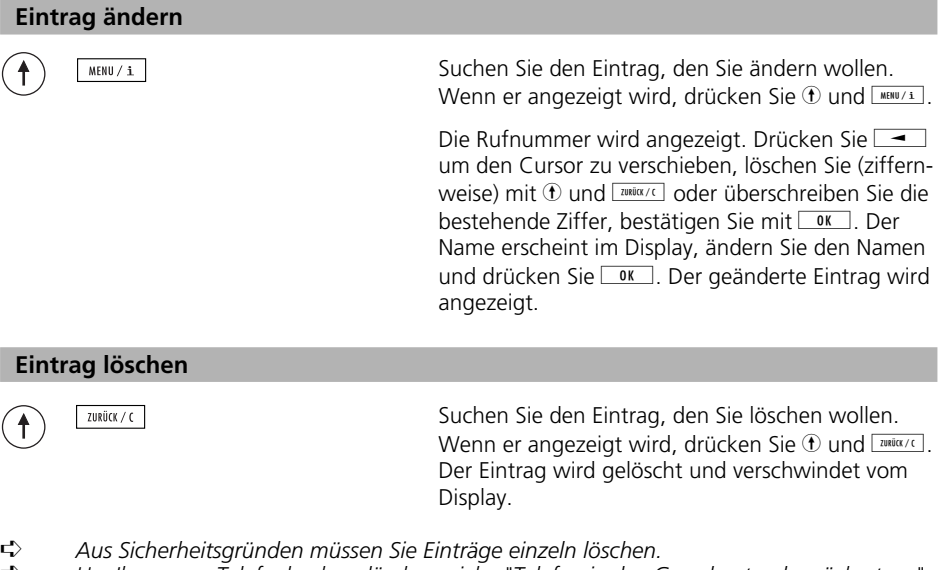

➪ *Um Ihr ganzes Telefonbuch zu löschen, siehe "Telefon in den Grundzustand zurücksetzen".*

### **Gesprächsgebühren pro User, Gesprächsgebührensumme**

Sie können die Gesprächsgebühren für jeden User anzeigen, sowie die Gesprächsgebührensumme für das ganze Gerät.

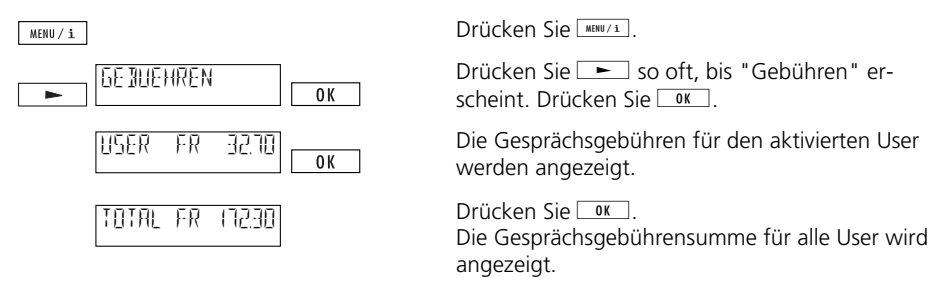

- ➪ *Um die Gesprächsgebühren pro User zu löschen, drücken Sie* h *und* o*(das Gesprächsgebührentotal kann nicht gelöscht werden).*
- ➪ *Damit das Gesprächsgebührentotal gelöscht werden kann, müssen alle User-Gesprächsgebühren gelöscht werden.*
- ➪ *Beachten Sie, dass aus technischen Gründen die angezeigten Gesprächsgebühren vom Rechnungsbetrag der Fernmelderechnung abweichen können. Als verbindlich gilt immer der auf der Rechnung aufgeführte Betrag.*
- ➪ *Wenn Sie über einen Provider telefonieren, werden Ihnen unter Umständen keine Gebühreninformationen übermittelt. In diesem Fall kann Ihr Classic D21ISDN keine Gesprächsgebühren pro User/Gesprächsgebührensumme anzeigen.*

#### **Rückfrage**

Sie sind mit einem Gesprächspartner verbunden und wollen, ohne die Verbindung abzubrechen, mit einem anderen Gesprächspartner ein kurzes Gespräch führen (dabei geht das erste Gespräch automatisch in Wartestellung).

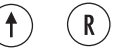

Sie führen ein Gespräch.

Drücken Sie ®. Summton ertönt, erstes Gespräch geht in Wartestellung.

Wahl und Rückfrage durchführen.

Drücken Sie  $\textcircled{1}\, \textcircled{2}$ , um die Rückfrage zu beenden und um zum ersten Gesprächspartner zurückzukehren.

# *Komfortfunktionen*

 $\mathsf R$ 

#### **Makeln (Wechseln zwischen zwei Gesprächen)**

Sie haben eine Rückfrage eingeleitet, möchten aber abwechselnd mit Ihren zwei Gesprächspartnern sprechen.

> Drücken Sie ®, Sie werden wieder mit Ihrem ersten Gesprächspartner verbunden.

Durch nochmaliges Drücken von ® werden Sie wieder mit Ihrem Rückfrage-Partner verbunden.

- ➪ *Währenddem Sie makeln, wird die Rufnummer des jeweiligen Partners kurz eingeblendet.*
- ➪ *Um eine aktive Verbindung während dem Makeln zu beenden, drücken Sie* h *und* r*.*

#### **Vermitteln (Gesprächsübergabe ECT)**

Über den Einführungstermin dieses Dienstes gibt Ihnen Swisscom gerne Auskunft. Sie sind in einer Rückfrage und wollen die beiden Gesprächspartner miteinander verbinden (vermitteln). Sie haben 2 Möglichkeiten:

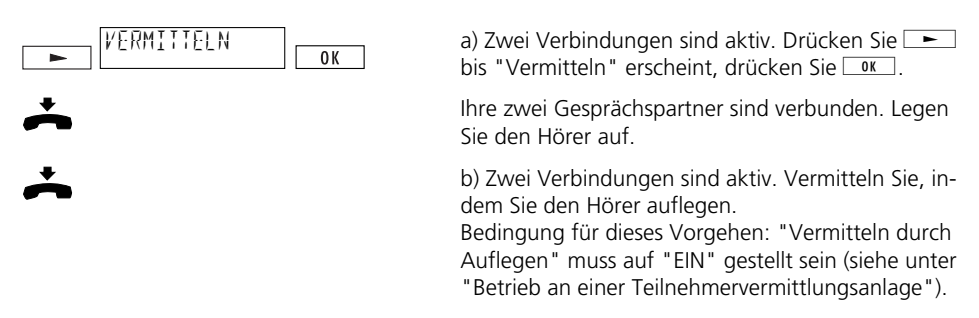

- ➪ *Sie können auch mit Kurzwahl vermitteln (s. "Kurzwahl")*
- ➪ *Ein während des Vermittlungsvorganges anklopfender Anruf wird nach dem Vermitteln und Auflegen des Hörers neu signalisiert (der Anruf geht nicht verloren).*
- ➪ *Die Gesprächsgebühren werden auch nach der Gesprächsübergabe demjenigen berechnet, der die Verbindung aufgebaut hat.*
- ➪ *Beim Betrieb an einer Teilnehmervermittlungsanlage lesen Sie bitte das entsprechende Kapitel in der Bedienungsanleitung Ihrer Teilnehmervermittlungsanlage.*

# *Komfortfunktionen*

#### **Dreierkonferenz**

Über den Einführungstermin dieses Dienstes gibt Ihnen Swisscom gerne Auskunft.

Sie haben eine Rückfrage eingeleitet, möchten aber mit Ihren zwei Gesprächspartnern gleichzeitig sprechen.

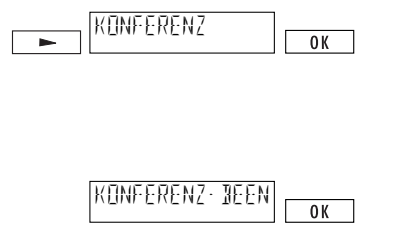

Drücken Sie während des Gesprächs so oft  $\Box$ , bis "Konferenz" erscheint. Drücken Sie **WALG.** Sie sind mit Ihren zwei Gesprächspartnern zu einer Konferenz zusammengeschaltet.

Im Display erscheint "Konferenz beenden mit OK".

Wenn Sie wieder mit beiden Gesprächspartnern einzeln sprechen wollen (Konferenz beenden),  $dr$ ücken Sie  $\sqrt{8}$ 

- ➪ *Die Funktion "Dreierkonferenz" können Sie auch mit Kurzwahl aktivieren (siehe "Kurzwahl").*
- ➪ *Beim Betrieb an einer Teilnehmervermittlungsanlage lesen Sie bitte das entsprechende Kapitel in der Bedienungsanleitung Ihrer Teilnehmervermittlungsanlage.*

#### **Automatischer Rückruf wenn besetzt**

Ist der angewählte Teilnehmer besetzt, kann der automatische Rückruf wie folgt aktiviert werden:

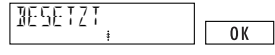

Auf dem Display erscheint "besetzt", das Displaysymbol $\ddot{\ddot{\xi}}$  blinkt (Rückruf wird angeboten). Drücken  $\text{Sie}$   $\boxed{\text{ox}}$ , um den automatischen Rückruf zu aktivieren.

Legen Sie den Hörer auf. Das Displaysymbol  $\dot{\textbf{i}}$ leuchtet (Rückruf aktiviert).

Sobald der Teilnehmer frei ist, ertönt ein Signalzeichen. Durch Abheben des Hörers innerhalb von 15 Sekunden wird die Verbindung automatisch hergestellt.

- ➪ *Ist der Teilnehmer besetzt und blinkt nicht, wird Ihnen der autom. Rückruf von Swisscom nicht abgeboten (kann nicht aktiviert werden).*
- ➪ *Wollen Sie den Rückruf nicht mehr beantworten, lassen Sie den Hörer aufgelegt oder drücken Sie* j*, bis "Abweisen" erscheint und drücken Sie* g*.*
- ➪ *Ein Rückruf bleibt ca. 40 Minuten lang aktiv. Danach wird er von der Vermittlungsstelle automatisch gelöscht.*
- ➪ *Einen Rückruf können Sie deaktivieren, indem Sie im Ruhezustand* j*drücken, bis "Rückruf löschen" erscheint. Drücken Sie* g*.*
- ➪ *Beim Betrieb des Telefons an einer Teilnehmervermittlungsanlage lesen Sie bitte das entsprechende Kapitel in der Bedienungsanleitung Ihrer Teilnehmervermittlungsanlage.*

### **Anklopfen / Weiteren Anruf annehmen**

Während eines Telefongesprächs werden Sie von einem weiteren Teilnehmer angerufen. Der zweite Anruf wird Ihnen durch einen Aufmerksamkeitston signalisiert. Ausserdem sehen Sie auf dem Display die Telefonnummer des Anrufers. Folgende zwei Möglichkeiten bieten sich an:

#### **Anruf annehmen**

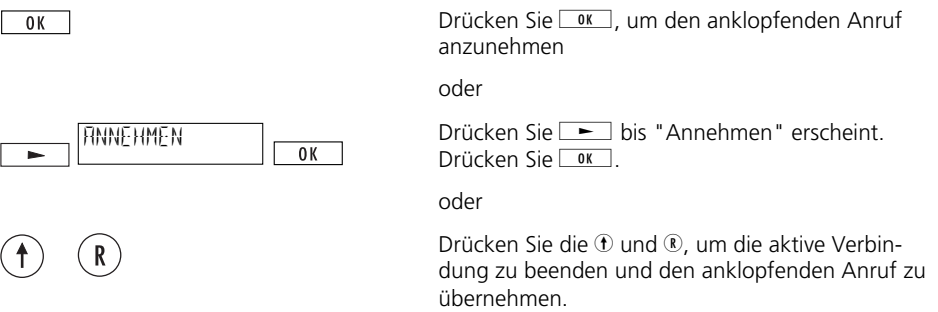

➪ *Nachdem Sie den anklopfenden Anruf entgegengenommen haben, können Sie zwischen den beiden Gesprächen hin-und herschalten.*

### **Anruf abweisen**

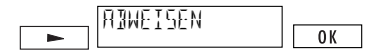

Drücken Sie  $\boxed{\phantom{a}}$ , bis "Abweisen" erscheint .  $Dirichen$  Sie  $\sqrt{8}$ 

### **Anrufumleitung**

Voraussetzung für Anrufumleitung ist, dass mindestens ein User programmiert ist! Jeder User kann drei Umleitungsarten auf eine beliebige Zielrufnummer programmieren:

Anrufumleitung fest: Ankommende Anrufe werden sofort umgeleitet Anrufumleitung verzögert: Ankommende Anrufe werden nach 25 Sekunden umgeleitet Anrufumleitung bei besetzt: Anrufe werden umgleitet, falls User besetzt ist.

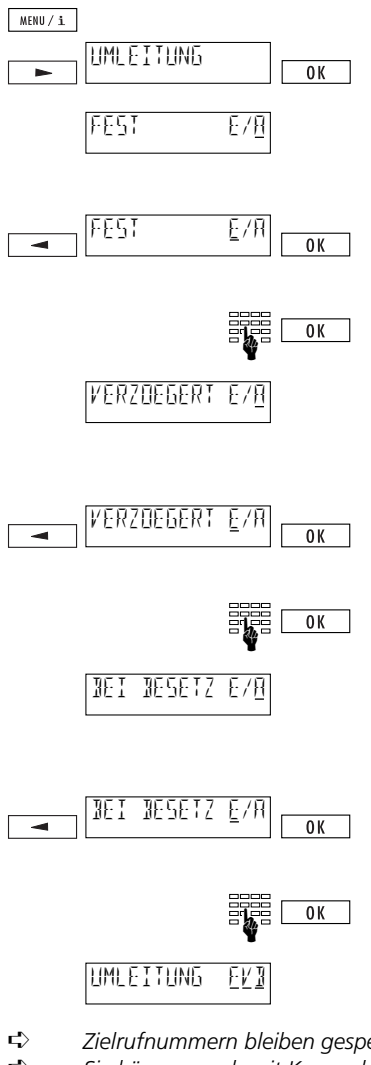

Drücken Sie **MENU/1**. Drücken Sie **in Sie Sou** oft, bis "Umleitung" erscheint. Drücken Sie <sup>ok</sup>.

Einstellmenü für feste Anrufumleitung (Auslieferzustand: feste Anrufumleitung AUS). (Drücken Sie **DR**, wenn Sie keine feste Umleitung einstellen möchten).

Um feste Anrufumleitung einzuschalten, drücken Sie  $\equiv$  Cursor springt auf "E" (EIN). Drücken Sie  $\overline{\bigcirc}$  ok

Geben Sie die gewünschte Zielrufnummer mit Vorwahl ein. Drücken Sie GK

Einstellmenü für verzögerte Anrufumleitung (Auslieferzustand: verzögerte Anrufumleitung AUS). (Drücken Sie **DK)**, wenn Sie keine verzögerte Umleitung einstellen möchten).

Um verzögerte Anrufumleitung einzuschalten, drücken Sie  $\equiv$  Cursor springt auf "E" (EIN).  $Dirichen$  Sie  $\sqrt{8}$ 

Geben Sie die gewünschte Zielrufnummer mit Vorwahl ein. Drücken Sie  $\sqrt{8}$ 

Einstellmenü für Anrufumleitung bei besetzt. (Auslieferzustand: Anrufumleitung bei besetzt AUS). (Drücken Sie **DR)**, wenn Sie keine Umleitung bei besetzt einstellen möchten).

Um Anrufumleitung bei besetzt einzuschalten, drücken Sie  $\equiv$  Cursor springt auf "E" (EIN).  $Dirücken Sie  $\boxed{0K}$ .$ 

Geben Sie die gewünschte Zielrufnummer mit Vorwahl ein. Drücken Sie  $\sqrt{8}$ .

Eingestellte Umleitungsart wird durch unterstrichene Buchstaben angezeigt.

- ➪ *Zielrufnummern bleiben gespeichert, auch wenn eine Umleitungsart ausgeschaltet wird.*
- ➪ *Sie können auch mit Kurzwahl umleiten (siehe "Kurzwahl").*
- ➪ *Beim Betrieb an einer Teilnehmervermittlungsanlage lesen Sie bitte das entsprechende Kapitel in der Bedienungsanleitung Ihrer Teilnehmervermittlungsanlage.*

## **Umleitung mit Keypad**

Falls die Anrufumleitung nicht wie auf der vorherigen Seite beschrieben eingeleitet werden kann, wird das neue Protokoll von der Zentrale noch nicht unterstützt. Die Einführung des neuen Protokolles im öffentlichen Netz ist in Planung und ist abhängig vom Ausbaustand Ihrer Ortszentrale. Sie können jedoch die Anrufumleitung durch folgende Tastensequenzen (Keypad-Protokoll) programmieren, ein-/ausschalten und abfragen:

### **Umleitung fest**

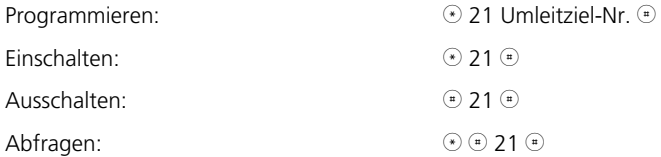

## **Umleitung verzögert**

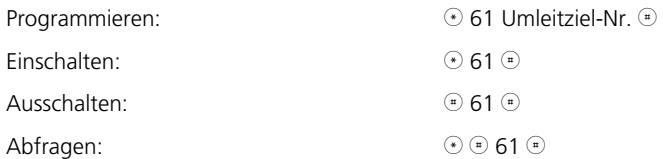

### **Umleitung bei besetzt**

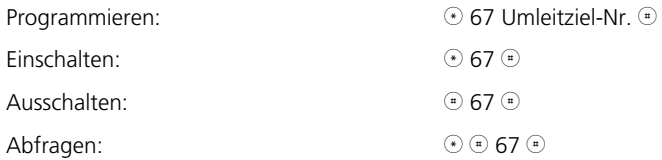

### **Gespräch parken**

Sie können ein Gespräch während 3 Minuten parken, und während dieser Zeit an einem anderen Apparat zurückholen. Es ist sogar möglich, das Telefon auszustecken, an einer anderen Steckdose des gleichen ISDN-Anschlusses wieder einzustecken und das Gespräch weiterzuführen.

➪ *Nach dem Umstecken (am S-Bus) bitte kurz Hörer abnehmen und wieder auflegen.* 

### **Automatisch parken**

Die Verbindung wird automatisch geparkt. Der programmierte Parkcode wird verwendet (siehe "Parkcode").

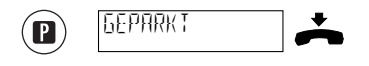

Drücken Sie bei aktiver Verbindung <sup>(D)</sup>, im Display erscheint "geparkt", legen Sie anschliessend den Hörer auf.

### **Gespräch wieder aufnehmen**

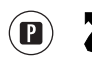

☛

Drücken Sie ® Heben Sie den Hörer ab.

a) Das Gespräch wird automatisch zurückgeholt. oder

b) Geben Sie den programmierten Parkcode ein und bestätigen Sie mit $\sqrt{\alpha}$ .

### **Manuell parken**

0K

Wenn Sie keinen Parkcode programmiert haben, können Sie jedesmal beim Parken/Wiederaufnehmen einen (temporären) Parkcode eingeben.

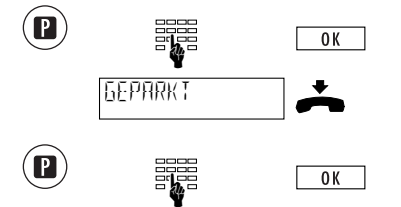

Drücken Sie bei aktiver Verbindung <sup>p</sup> und geben Sie Ihren Parkcode ein, drücken Sie <sup>ok.</sup>.

Im Display erscheint "geparkt", legen Sie den Hörer auf.

Drücken Sie <sup>p</sup> und geben Sie Ihren Parkcode ein, drücken Sie **order**. Das Gespräch kann zurückgeholt werden.

- ➪ *Ein Gespräch kann max. drei Minuten geparkt werden. Nach Überschreiten dieser Zeit wird die Verbindung abgebrochen.*
- ➪ *Sie können eine Verbindung auch mittels Kurzwahl parken (siehe Funktionenliste in "Kurzwahl").*

# *Komfortfunktionen*

#### **Parkcode programmieren**

Jeder User kann einen eigenen Parkcode programmieren, wenn er nicht mit dem vom Apparat vorgegebenen Parkcode 1 parken möchte.

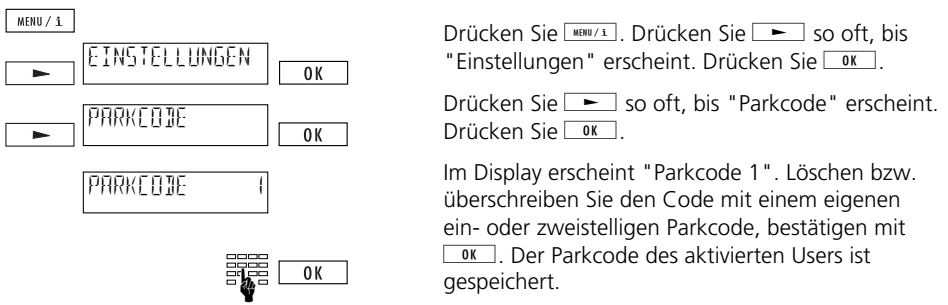

➪ *Wenn Sie den programmierten Parkcode mit* h *und* o*löschen, werden Ihre Gespräche nachfolgend manuell geparkt.*

#### **Kurzwahl**

### **Kurzwahlspeicher programmieren**

Es stehen 12 Kurzwahlspeicher zur Verfügung (nicht userabhängig, für alle User zusammen). Im Kurzwahlspeicher können Sie häufig benutzte Rufnummern oder Funktionen programmieren. Detaillierte Angaben zu den einzelnen Funktionen entnehmen Sie bitte den entsprechenden Kapiteln dieser Bedienungsanleitung.

 $MENU / i$ 

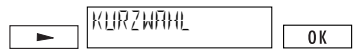

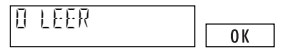

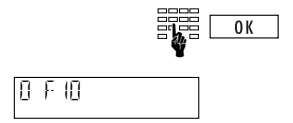

Drücken Sie **MENU/1**. Drücken Sie **in der Sie Sterne** so oft, bis  $"Kurzwahl"$  erscheint. Drücken Sie  $@K$ 

Der erste Kurzwahlspeicher wird angezeigt.  $Dirichen$  Sie  $\sqrt{8}$ 

Geben Sie die gewünschte Rufnummer oder Funktion ein (um "F" für eine Funktion einzugeben, drücken Sie ① ①, weitere Spezialzeichen siehe "Spezialzeichen"). Drücken Sie <sup>ok</sup> J.

Im Display wird der vorgenommene Kurzwahleintrag angezeigt.

Drücken Sie  $\equiv$ , um weitere Kurzwahlspeicher zu programmieren.
# *Komfortfunktionen*

### **Kurzwahlspeicher abrufen**

Um eine Kurzwahl durchzuführen, drücken Sie  $\oplus$  und die entsprechende Speichernummer (z.B.  $\odot$  9 für Kurzwahlspeicher 9). Im Display können Sie die Kurzwahl mitverfolgen.

### **Kurzwahleintrag ändern/löschen**

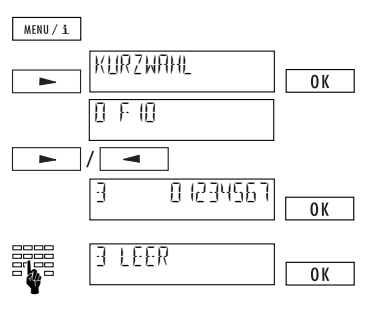

Drücken Sie **MENU/1**. Drücken Sie **in der Sie Sol**so oft, bis »Kurzwahl« erscheint.

Bestätigen Sie die Menüauswahl mit  $\sqrt{8}$ .

Der erste Kurzwahlspeichereintrag wird angezeigt. Drücken Sie ioder in Dis der zu ändernde Eintrag im Display erscheint. Bestätigen Sie mit  $\boxed{OK}$ 

Bestehenden Kurzwahlspeichereintrag überschreiben oder zeichenweise mit  $\Theta$  und  $\sqrt{\frac{1}{\pi}}$  löschen (wenn Sie den Kurzwahlspeichereintrag vollständig löschen, erscheint »leer« im Display). Mit nach erfolgter Änderung bestätigen.

- ➪ *Eine Rufnummer im Kurzwahlspeicher müssen Sie immer mit Vorwahl eingeben (Einfügen der Amtskennziffer. Alternativ kann vor der Rufnummer ein "X" eingefügt werden, siehe "Spezialzeichen").*
- ➪ *Das Senden einer Subadresse ist nur in Wahlvorbereitung möglich.*
- ➪ *Beim Betrieb an einer Teilnehmervermittlungsanlage müssen Sie die Rufnummer mit Vorwahl aber ohne Amtskennziffer eingeben.*

#### **Spezialzeichen**

Spezialzeichen werden in der Nummerneingabe des Telefonbuches und der Kurzwahl gebraucht. Mit den Spezialzeichen können Sie der Nummer zusätzliche Informationen mitgeben.

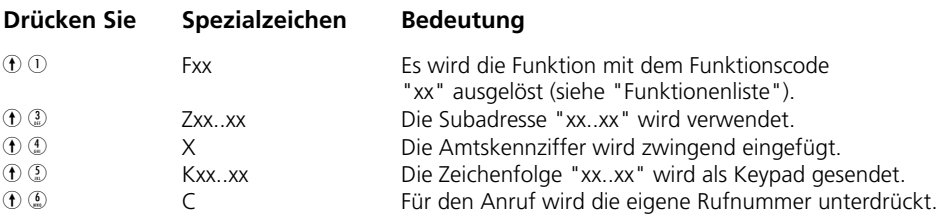

➪ *xx..xx entspricht der von Ihnen gewünschten Eingabe.*

#### **Funktionenliste**

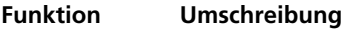

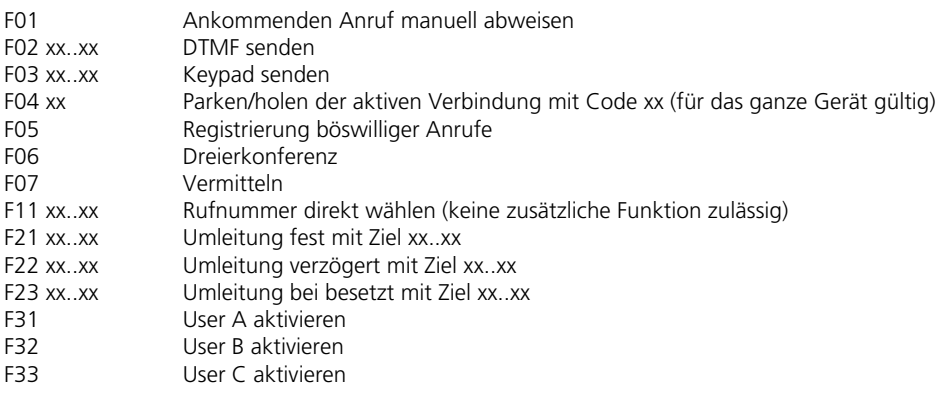

➪ *xx..xx entspricht der von Ihnen gewünschten Eingabe.*

#### **Registrierung böswilliger Anrufe (MCID)**

Dieser Dienst ist bei Swisscom zu beantragen.

Böswillige Anrufe können Sie während der Verbindung und bis zu 20 Sekunden nachdem der Anrufer aufgelegt hat registrieren lassen.

In der Vermittlungsstelle werden die Rufnummern des Anrufers und des Angerufenen, sowie Datum und Uhrzeit der Verbindung registriert.

➪ *Die Funktion "Registrierung böswilliger Anrufe" können Sie nur mit Kurzwahl aktivieren.*

# *Komfortfunktionen*

#### **Tonwahl (DTMF/MFV)**

Sobald eine Verbindung aufgebaut ist, schaltet der Apparat automatisch auf Tonwahl (Frequenzwahl) um. So können Sie z.B. einen Anrufbeantworter fernabfragen.

#### **Subadresse**

Die Subadresse dient dazu, Geräte fernzusteuern, welche Subadressen unterstützen. Classic D21ISDN wertet ankommende Subadressen nicht aus.

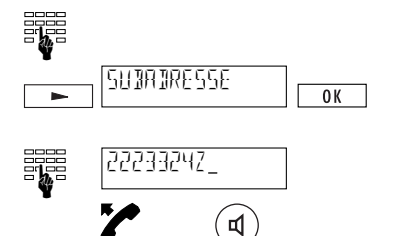

Geben Sie die gewünschte Rufnummer ein.

Drücken Sie  $\Box$  bis "Subadresse" erscheint, drücken Sie **W**, ein "Z" wird automatisch eingefügt.

Geben Sie die gewünschte Subadresse ein.

Heben Sie den Hörer ab oder drücken Sie ®.

- ➪ *Subadressen können nur in Wahlvorbereitung eingegeben werden.*
- ➪ *Subadressen im Telefonbuch oder in der Kurzwahl können mit Spezialzeichen eingefügt werden (s. "Kurzwahl").*

#### **Sperren abgehender Verbindungen (OCB)**

Wenn Sie den Zusatzdienst OCB abonniert haben, können Sie gewisse abgehende Verbindungen (abhängig vom Sperrset) sperren. Das Ein- und Ausschalten dieses Dienstes erfordert einen persönlichen Zahlen-Code. Diesen erhalten Sie, sobald Sie den Zusatzdienst OCB abonniert haben.

#### **Einschalten der Sperre OCB**

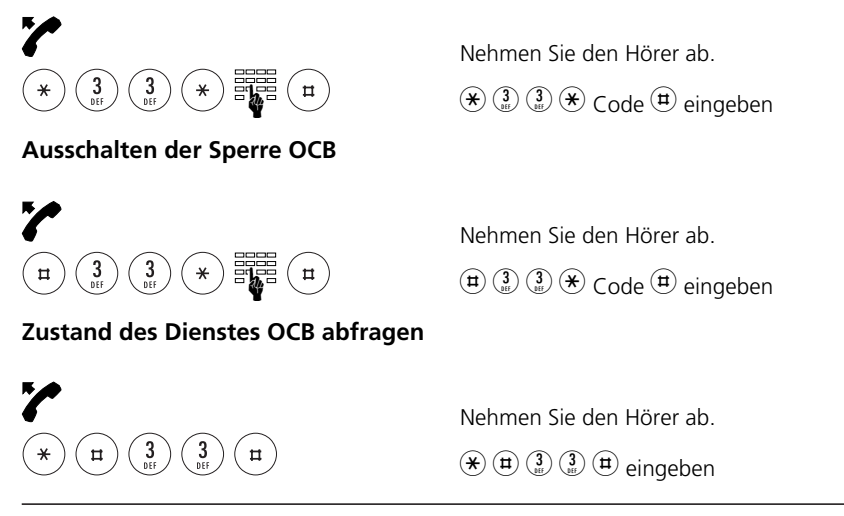

Beim Betrieb des Classic D21ISDN an einer Teilnehmervermittlungsanlage (Zentrale) sind einige Besonderheiten zu berücksichtigen. Sie sind an einer Teilnehmervermittlungsanlage angeschlossen, wenn Sie interne und externe Telefonnummern unterscheiden, z.B. in Unternehmen, Büros. Nähere Angaben entnehmen Sie bitte der Bedienungsanleitung Ihrer Teilnehmervermittlungsanlage.

#### **Keypad-Informationen**

Keypad-Informationen dienen beim Betrieb an einer Teilnehmervermittlungsanlage zur Steuerung von Funktionen, in der Vermittlungsstelle können auch Leistungsmerkmale aktiviert bzw. deaktiviert werden.

Nähere Angaben entnehmen Sie bitte der Bedienungsanleitung Ihrer Teilnehmervermittlungsanlage.

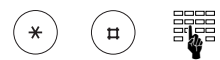

KEYPAD SENDEN

SENJEN

### a) Keypad vor der Wahl

Wird  $\circledast$  oder  $\circledast$  als erste Taste gedrückt, erfolgt automatisch Umschaltung auf Keypad-Signalisierung (die automatische Umschaltung auf Keypad können Sie ausschalten, siehe "Automatisch Keypad senden").

b) Keypad im Gesprächszustand

Drücken Sie  $\equiv$ , bis "Keypad senden" erscheint. Drücken Sie **GK B. Geben Sie die gewünschte Key**pad-Information ein, Keypad wird gesendet. (Der Keypad-Zustand wird durch Drücken von  $\sqrt{\omega}$  verlassen).

➪ *Keypad-Informationen können Sie auch mit Kurzwahl programmieren, siehe "Kurzwahl".*

☛

 $0K$ 

Deutsch

#### **Einstellungen für den Betrieb an Teilnehmervermittlungsanlagen**

#### **Amtskennziffer**

Beim Betrieb des Telefons an einer Teilnehmervermittlungsanlage ohne automatische Amtsholung muss unter Umständen die Amtskennziffer eingestellt werden.

➪ *Geben Sie als Amtskennziffer die Ziffer ein, die Sie einstellen müssen, um einen externen Anruf durchzuführen.*

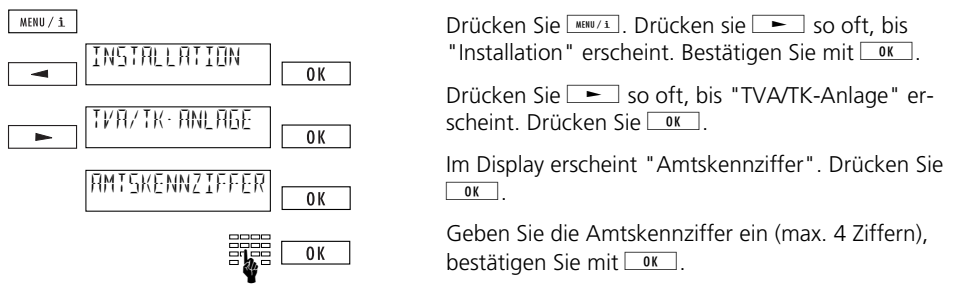

- ➪ *Sofern Sie eine Amtskennziffer eingestellt haben, müssen Sie im Telefonbuch (sowie bei Rufnummern für die Kurzwahl) die Rufnummern auf jeden Fall mit Vorwahl, aber ohne Amtskennziffer eingeben. Für Notruf- oder Dienstnummern geben Sie vor der Nummer das Spezialzeichen "X" ein (Amtskennziffer zwingend einfügen). Siehe auch "Kurzwahl".*
- ➪ *Wenn eine Amtskennziffer eingestellt wurde, werden interne und externe Rufe automatisch unterschieden. Der Rufton für ein externes Gespräch wird durch eine kurze Unterbrechung des normalen Ruftones signalisiert.*
- ➪ *Beim Wählen mit der Wahltastatur wird die Amtskennziffer nicht automatisch gewählt.*

#### **Amtskennziffer ankommend**

Einige Teilnehmervermittlungsanlagen fügen automatisch beim ankommenden Ruf die Amtskennziffer ein. Bei diesen Teilnehmervermittlungsanlagen muss die Einstellung "AKZ ankommend EIN" vorgenommen werden damit Ihr Classic D21ISDN z.B. Rufnummern aus dem Telefonbuch richtig interpretiert.

➪ *Ob Sie diese Einstellung vornehmen müssen können Sie austesten, indem Sie sich von extern anrufen lassen (nachdem Sie eine Amtskennziffer eingegeben haben) und nicht abnehmen. Wenn vor der Nummer des Anrufenden zweimal die Amtskennziffer vorkommt (Achtung: "0" von Vorwahl ist keine Amtskennziffer), muss "AKZ ankommend" auf "EIN" gestellt werden.*

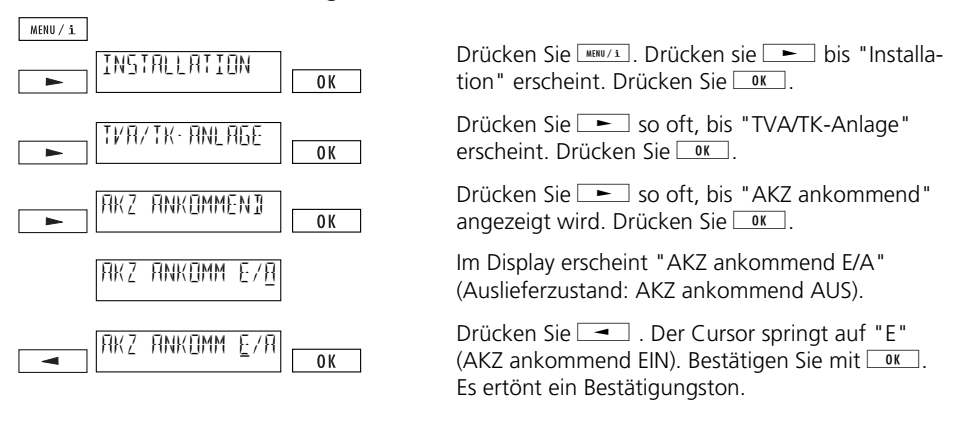

➪ *Ist eine Anzeige länger als 14 Stellen, erscheint sie zuerst "abgeschnitten" auf dem Display. Warten Sie einige Sekunden, die fehlenden Displaystellen werden angezeigt.*

### **Vermitteln durch Auflegen**

Mit diesem Menüpunkt haben Sie die Möglichkeit, durch Auflegen des Hörers ein Gespräch zu vermitteln. Dazu müssen Sie folgende Einstellung vornehmen:

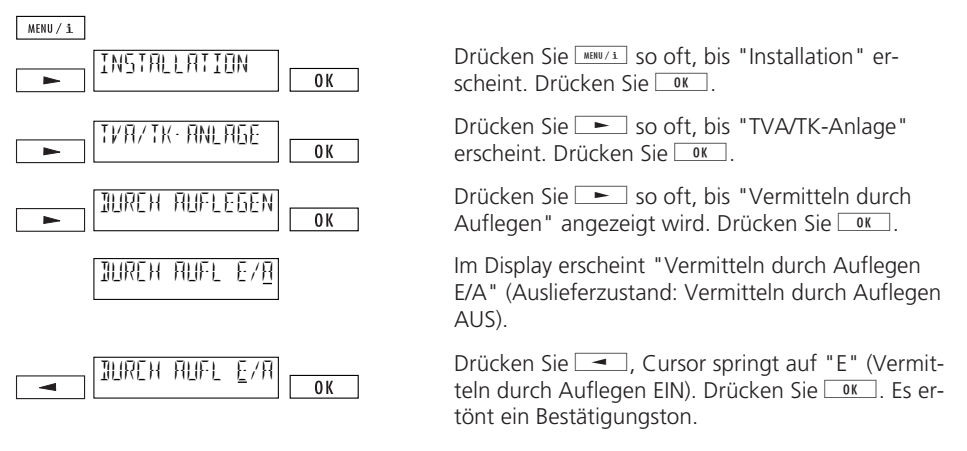

- ➪ *"Vermitteln durch Auflegen AUS" bedeutet (Auslieferzustand): Durch Auflegen des Hörers wird das aktuelle Gespräch abgebrochen; das gehaltene Gespräch wird signalisiert.*
- ➪ *"Vermitteln durch Auflegen EIN" bedeutet: Durch Auflegen des Hörers wird das Gespräch vermittelt.*

#### **Vermitteln mit Disconnect**

Diese Einstellung ist abhängig von Ihrer Teilnehmervermittlungsanlage. Ob Sie die Einstellung vornehmen müssen, können Sie austesten:

- ➪ *Vermitteln Sie während einer Rückfrage Ihre zwei Gesprächspartner, indem Sie* j *drücken bis "Vermitteln" erscheint, bestätigen Sie mit* **g.**
- ➪ *Wenn die Vermittlung nicht möglich ist, müssen Sie "Vermitteln mit Disconnect" einschalten.*

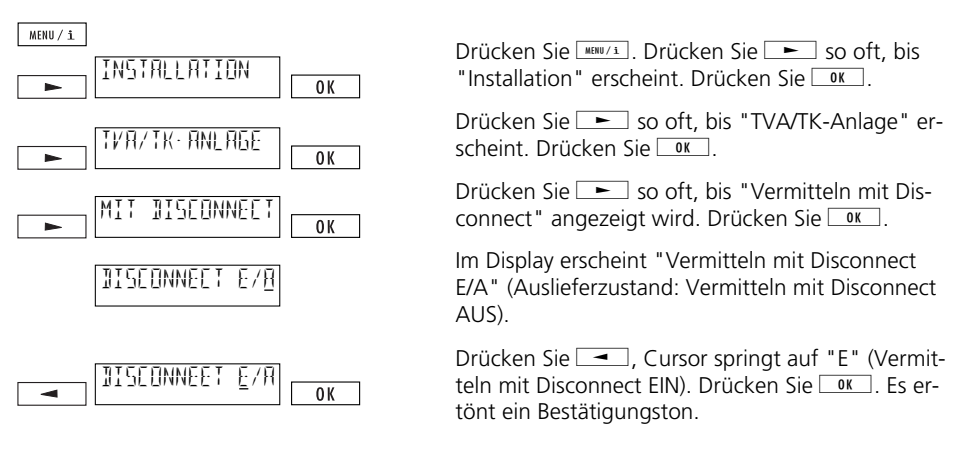

➪ *Normalerweise wird beim Betrieb an einer Teilnehmervermittlungsanlage mit ECT vermittelt (Euro-Protokoll). Mit "Vermitteln mit Disconnect EIN" wird das Euro-Protokoll ausgeschaltet. Fragen Sie Ihren Anlagenhersteller oder entnehmen Sie nähere Angaben der Bedienungsanleitung Ihrer Teilnehmervermittlungsanlage.*

### **Automatisch Keypad senden**

Wird  $\circledast$  oder  $\circledast$  als erste Wahltaste gedrückt, erfolgt automatisch Umschaltung auf Keypad-Signalisierung ("Automatisch Keypad senden" EIN). Bei gewissen Anlagen (z.B. Anlagen, an denen automatische Amtsholung aktiviert ist) müssen Sie den "Automatischen Keypad" auf AUS setzen, damit z.B. ein internes Gespräch mit  $\circledast$  eingeleitet werden kann:

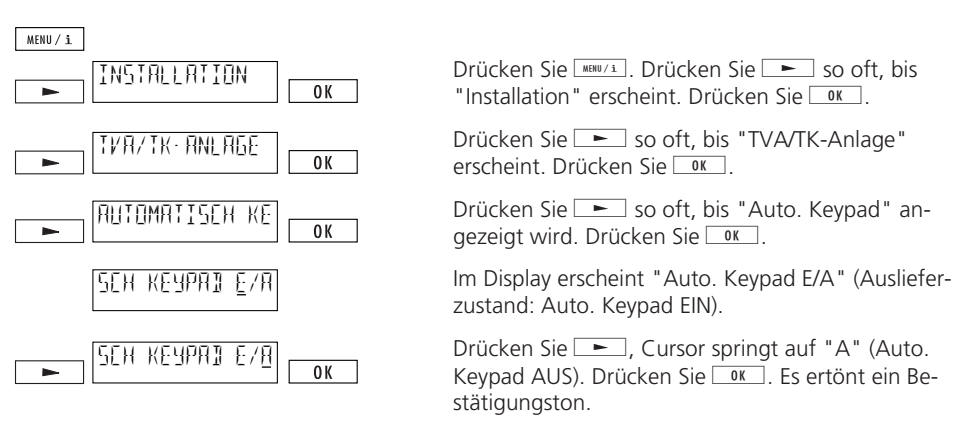

# *Wichtige Hinweise*

#### **Menüstruktur**

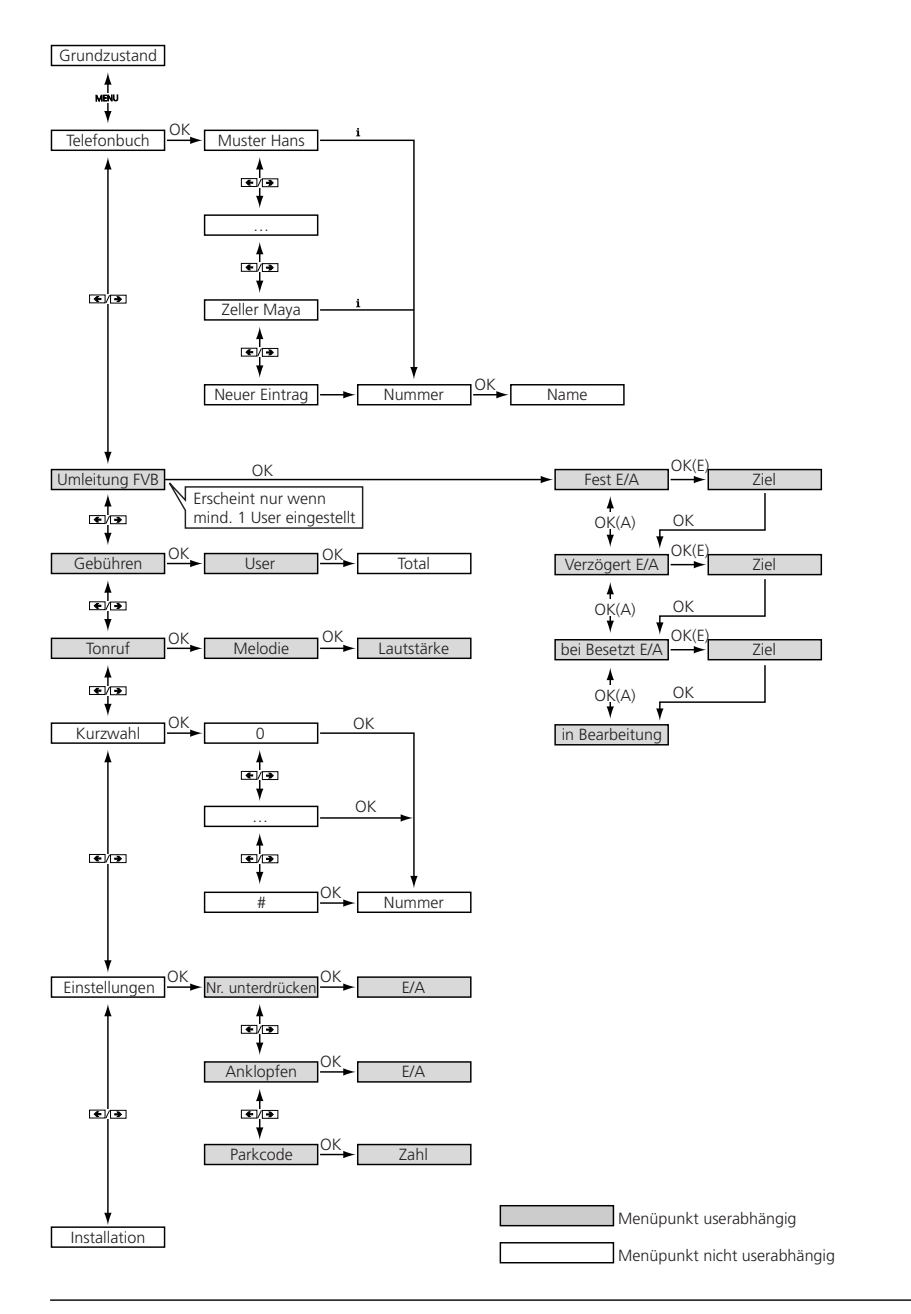

# *Wichtige Hinweise*

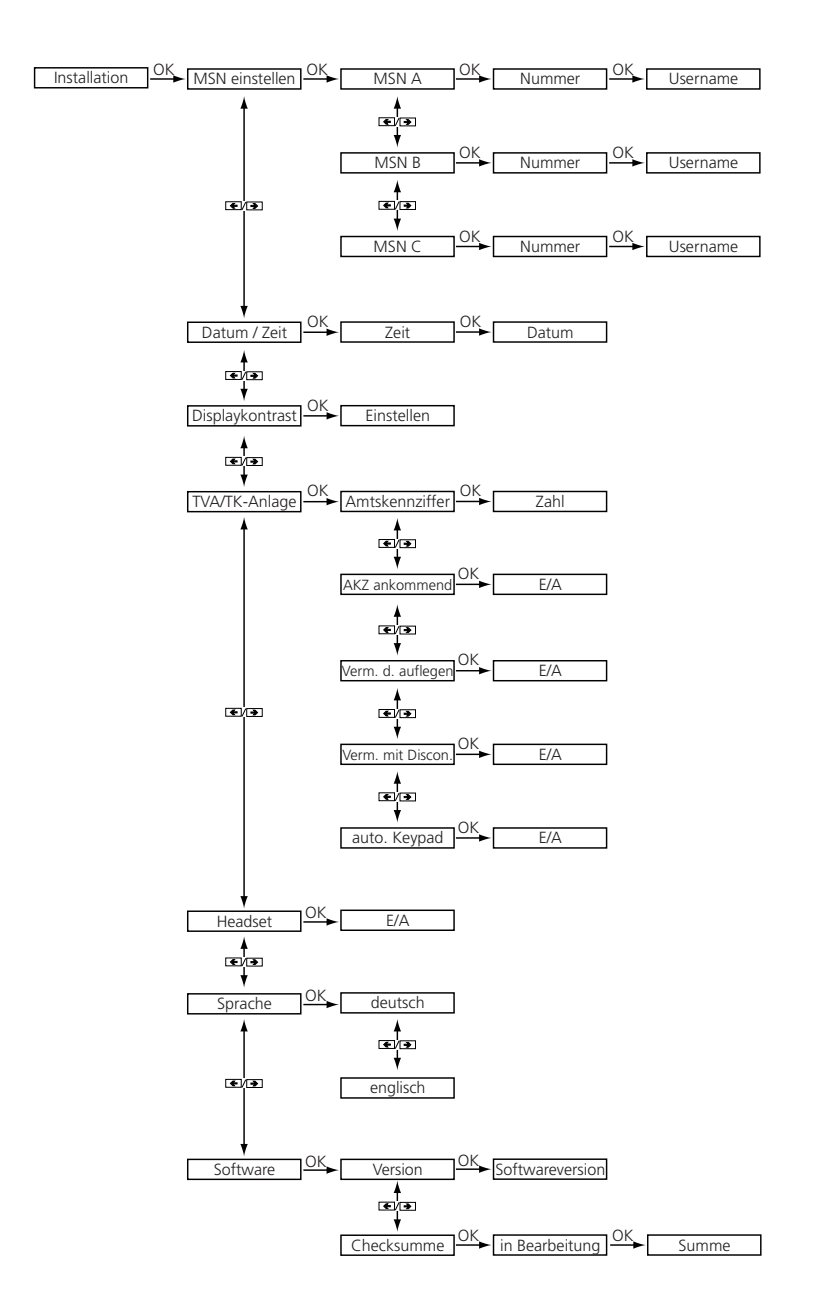

### **Option Wahl ab PC (PC-Dialer)**

Als Ergänzung zum Classic D21ISDN ist ein PC-Dialer erhältlich, welcher computerunterstütztes Telefonieren (CTI) ermöglicht.

Die zum PC-Dialer mitgelieferte Software beinhaltet einen TAPI-Treiber und eine Software, mit welcher Sie z.B. das Classic D21ISDN über den PC konfigurieren können oder die Telefonbucheinträge vom PC ins Classic D21ISDN laden können. Danach werden Anrufe automatisch auf dem Bildschirm angezeigt und gespeichert.

Mit Hilfe des mitgelieferten TAPI-Treibers lassen sich Microsoft-Programme wie Outlook, Access usw. direkt ans Classic D21ISDN anbinden.

#### **Sicherheitshinweise**

#### **Personenschutz**

- Ihr Telefon steht unter elektrischer Spannung! Telefonieren Sie deshalb nie in unmittelbarer Nähe von Wasser.
- Berühren Sie die Steckerkontakte nicht mit spitzen und metallischen Gegenständen.
- Installieren und benutzen Sie Ihren Apparat nicht in explosionsgefährdeten Räumen.
- Installieren und benutzen Sie Ihren Telefonapparat nicht mit schadhaften Anschlusskabeln. Überprüfen Sie die Anschlusskabel vor der Installation und periodisch auf Beschädigungen. Werden Beschädigungen festgestellt, lassen Sie diese durch autorisierte Servicestellen beheben.

### **Geräteschutz**

Bei unsachgemässem Gebrauch kann Ihr Telefon beschädigt und/oder dessen Funktionen können beeinträchtigt werden!

- Lassen Sie Reparaturarbeiten nur durch Fachkräfte ausführen.
- Öffnen Sie Ihr Telefon niemals selber.
- Wechseln Sie auf keinen Fall die Stecker der Anschlusskabel aus.
- Vermeiden Sie einen Standort in unmittelbarer Nähe von Haushaltgeräten, Elektromotoren, Radio-, TV- und Videogeräten (elektromagnetische Felder).
- Schützen Sie Ihren Apparat vor Nässe, starkem Staub, aggressiven Flüssigkeiten und Dämpfen.
- Schliessen Sie die Anschlusskabel Ihres Telefons nur an die dafür bestimmten Steckdosen an.
- Tragen Sie Ihren Apparat nie an den Anschlusskabeln.
- Exponieren Sie Ihr Telefon nicht direkter Sonnenbestrahlung oder anderen Wärmequellen.
- Betreiben Sie Ihren Apparat nur im Temperaturbereich von +5 °C bis ca. +35 °C.
- Stellen Sie Ihr Telefon auf eine rutschsichere Unterlage.
- Lassen Sie Ihr Telefon nie fallen.
- Lassen Sie Reparaturarbeiten nur durch Fachkräfte ausführen.

#### **Pflegehinweise**

- Reinigen Sie Ihren Apparat mit einem weichen, leicht feuchten oder antistatischen Tuch.
- Verwenden Sie zum Reinigen keine Reinigungsmittel und keine chemischen Substanzen.

### **Telefon in den Grundzustand zurücksetzen**

Sie können Ihr Classic D21ISDN in den Grundzustand zurückzusetzen, wobei Sie die folgenden drei Möglichkeiten haben:

### **Reset-Voll**

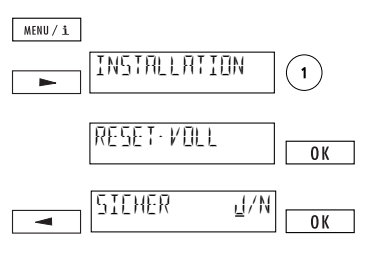

Drücken Sie **MERUZZ** Drücken Sie **DREERUNGEN Sollar Sie Der** *"*Installation*"* erscheint. Drücken Sie 1. *"*Reset-Voll*"* wird angezeigt. Drücken Sie g, wenn Sie sämtliche vorgenommenen Einstellungen, alle Einträge im Telefonbuch und in allen Speichern löschen wollen. Die Sicherheitsabfrage *"*Sicher J/N*"* erscheint im Display. Drücken Sie i, der Cursor springt auf *"*J*"* und bestätigen Sie mit $\sqrt{\alpha}$ . Der Inbetriebnahmetext *"*Bitte geben Sie mindestens eine MSN mit Beizeichnung ein*"* erscheint im

Display. ➪ *Achtung: Sämtliche vorgenommenen Einstellungen, alle Einträge im Telefonbuch und in allen Speichern werden gelöscht!*

Drücken Sie Menü. Drücken Sie iso oft, bis  $MENU / i$ *"*Installation*"* erscheint. Drücken Sie 1. INSTALLATION  $\mathbf{1}$  $\blacksquare$ *"*Reset-Voll*"* wird angezeigt. Drücken Sie j, **"Reset-Parameter"** erscheint. Drücken Sie **@** wenn Sie sämtliche vorgenommenen Einstellungen  $\overline{0K}$ <u>RESET-VOLG</u> löschen wollen. Die Sicherheitsabfrage *"*Sicher J/N*"* erscheint im **PRRAMETE** ≂  $0K$ RESET PARAMETE Display. Drücken Sie i, der Cursor springt auf *"*J*"* und ⋥  $0K$ SICHER JOHN bestätigen Sie mit  $\sqrt{\alpha}$ . ➪ *Achtung: Sämtliche vorgenommenen Einstellungen werden gelöscht!*

### **Reset Telefonbuch**

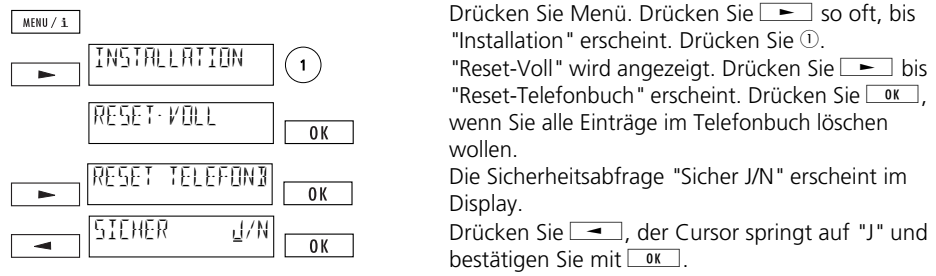

20BA311073B0\_de 20BA311073B0\_de

➪ *Achtung: Alle Einträge im Telefonbuch werden gelöscht!*

### **Reset Parameter**

#### **Technische Daten**

### **ISDN**

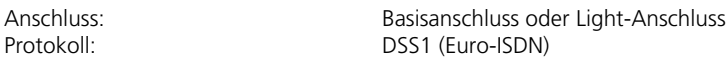

#### **Umweltbedingungen nach DIN IEC 721**

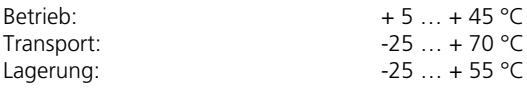

#### **Abmessungen**

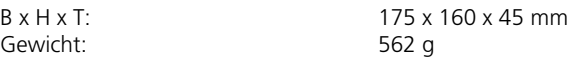

### **PC-Schnittstelle**

Mit der Option "PC-Dialer II" kann Classic D21ISDN an einen PC angeschlossen werden

### **Datenerhaltung ohne Speisung**

> 10 Jahre (keine Batterie erforderlich)

#### **Auslieferzustand Ihres Classic D21ISDN**

### **Bitte entnehmen Sie die Einstellungen bei Auslieferung der nachfolgenden Tabelle:**

Datum: nicht eingestellt Uhrzeit: 12:00, blinkend Sprache: deutsch MSN A, B, C: keine MSN programmiert Rufton: Melodie 1 / Lautstärke 4<br>
Anklopfen: Sanking eingeschaltet Rufnummernunterdrückung: ausgeschaltet Parkcode: 1 Displaykontrast: Stufe 4<br>
Amtskennziffer: Stufe 4<br>
Steine A Amtskennziffer ankommend: ausgeschaltet Vermitteln mit Disconnect: Vermitteln durch Auflegen: ausgeschaltet Automatisch Keypad senden: eingeschaltet<br>Headset: eingeschaltet

(es werden alle externen Anrufe signalisiert) eingeschaltet keine Amtskennziffer programmiert ausgeschaltet

# *Wichtige Hinweise*

#### **Konformität des Produktes**

Classic D21ISDN entspricht allen relevanten EU-Richtlinien.

#### **Hilfe**

Haben Sie allgemeine Fragen wie z.B. Produkte, Dienstleistungen usw. so wenden Sie sich bitte an die Auskunftsstelle der Swisscom Geschäftsstelle (Telefonnummer 0800 800 113).

#### **Reparatur/Wartung**

Falls Ihr Classic D21<sup>ISDN</sup> nicht ordnungsgemäss funktioniert, benachrichtigen Sie den Störungsdienst (Telefonnummer 175).

Die Reparatur ist bei den Mietapparaten gratis.1) Der Störungsgang ist bei den Mietapparaten gratis.

Die Reparatur ist bei den verkauften Apparaten (innerhalb der Garantiezeit) gratis.<sup>1)</sup> Bei einer Reparatur eines gekauften Apparates muss dieser zur Verkaufsstelle zurückgebracht werden. Wird der Störungsdienst bei verkauften Apparaten (auch während der Garantiezeit) aufgeboten, wird der Störungsgang durch eine Wegpauschale sowie die Zeitaufwendungen verrechnet.

1) ausgenommen Schäden durch unsachgemässe Behandlung und Verschleissteile (Kabel usw.)

#### **Entsorgung**

- Entsorgen Sie das Verpackungsmaterial sortiert zur Wiederverwendung bei Ihrer öffentlichen Sammelstelle. Lassen Sie Kinder nicht mit dem Verpackungsmaterial spielen.
- Stellen Sie sicher, dass der Telefonapparat ordnungsgemäss entsorgt wird.

# Stichwortverzeichnis

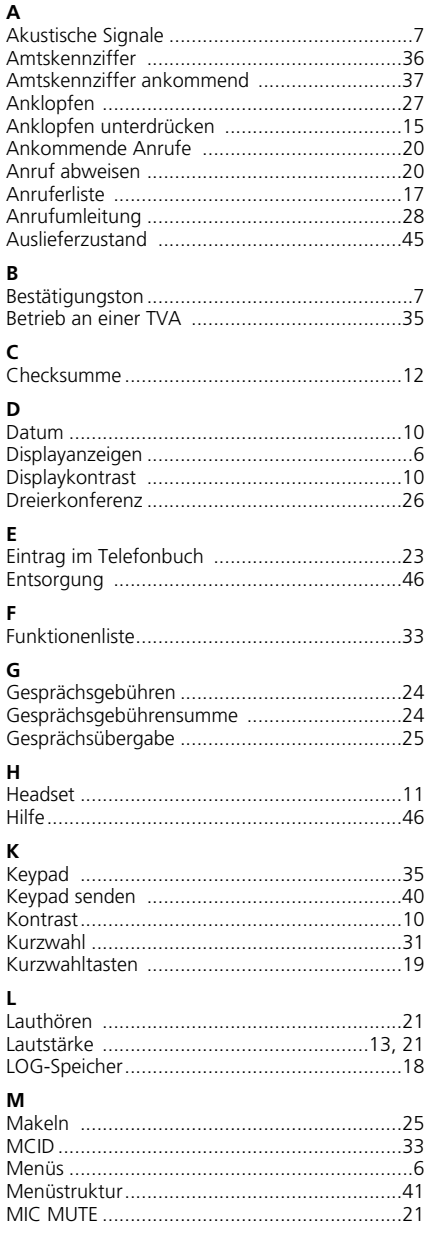

#### N

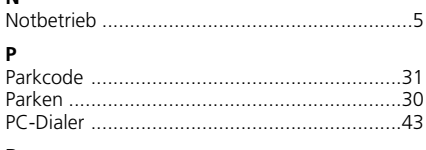

# R

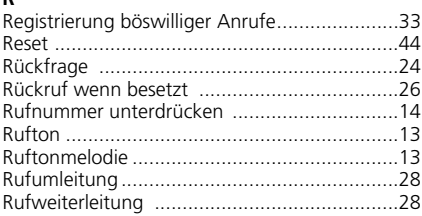

#### $\overline{\mathbf{s}}$

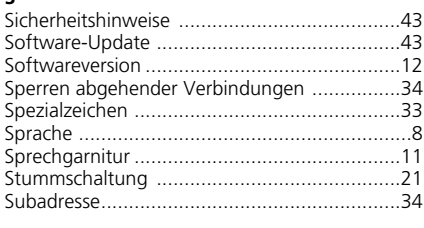

# $\mathbf T$

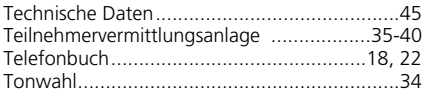

#### $\mathbf{u}$

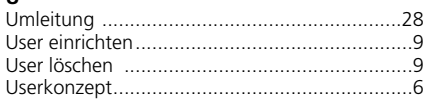

#### V

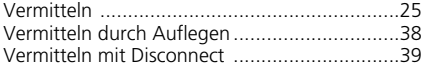

#### W

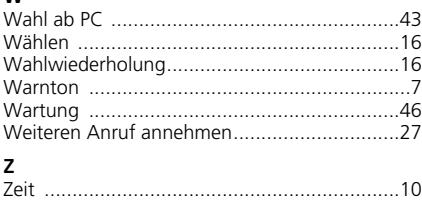

# *Eléments de commande et d'affichage*

### **Symboles de l'afficheur**

- Informations ( $\oplus$  et  $\boxed{\text{min/1}}$  pour les appeler)  $\mathbf{i}$
- $\uparrow$  2ème niveau de fonction activé ( $\uparrow$  pour y accéder)
- Haut-parleur activé. Si clignotant: volume à 0 (repos)
- Autres sous-menus (iou julien de pour y accéder)
- Dépassement texte: message affiché supérieur à 14 caractères
- Déviation d'appels activée
- **Saisie de texte**
- Secret, microphone désactivé
- Usager A activé
- **B** Usager B activé
- Usager C activé
- Rappel activé. Si clignotant: rappel proposé

# *Eléments de commande et d'affichage*

#### **1 Touche ESCAPE**

Pression courte: revenir en arrière d'un niveau de menu / touche maintenue enfoncée: retour à l'état initial.

### **2 Touche usager**

Activation de l'usager A, B, C.

#### **3 Flèches**

Sélection des sous-menus, sélection "activé/désactivé", fonctions téléphoniques.

#### **4 Touche OK**

Validation de réglages, accès à des sous-menus.

#### **5 Touche MENU**

Sélection des différents menus principaux.

#### **6 Afficheur**

Votre appareil est équipé d'un afficheur alphanumérique sur une ligne avec barre de symboles.

**7 Clavier de numérotation** Composition des numéros.

### **8 Touche de répétition**

Appel des derniers numéros composés.

# **9 Touche de double-appel**

Activer un double-appel, va-et-vient entre deux communications.

#### **10 Touche PARK**

Mise en maintien et reprise d'une communication.

#### **11 Touche SHIFT (touche de basculement)** Deuxième niveau de fonction / touche maintenue enfoncée: deuxième niveau de fonctions activé en permanence.

### **12 Réglage du volume**

**13 Touche haut-parleur** Activer et désactiver le haut-parleur.

#### **14 Commutateur mode de secours**

### **Touches à double fonction**

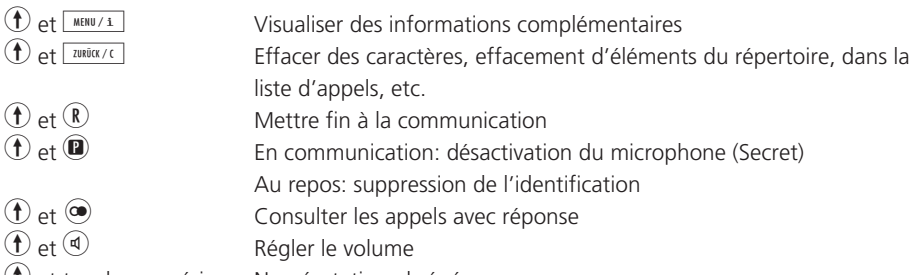

h et touche numérique Numérotation abrégée

# **Classic D21ISDN**

En choisissant Classic D21ISDN, vous avez opté pour un produit suisse de qualité. Nous vous remercions de votre confiance.

Classic D21ISDN est conçu pour le raccordement au réseau ISDN.

En cas d'exploitation du téléphone Classic D21ISDN avec un autocommutateur, veuillez consulter le chapitre "Exploitation sur autocommutateur d'usager (ACU)".

Nous vous recommandons de lire attentivement ce mode d'emploi afin de vous familiariser avec votre nouveau Classic D21ISDN et d'apprendre à utiliser tous ses avantages.

Conservez précieusement ce mode d'emploi!

#### **Informations importantes concernant votre raccordement**

Ce mode d'emploi décrit quelques fonctions dont vous devez demander l'attribution à Swisscom et qui sont en partie payantes.

Les fonctionnalités dont vous disposerez dépendent du type de raccordement demandé. Pour plus d'informations concernant les fonctions disponibles sur votre raccordement, veuillez vous adresser à votre agence Swisscom la plus proche.

# Sommaire

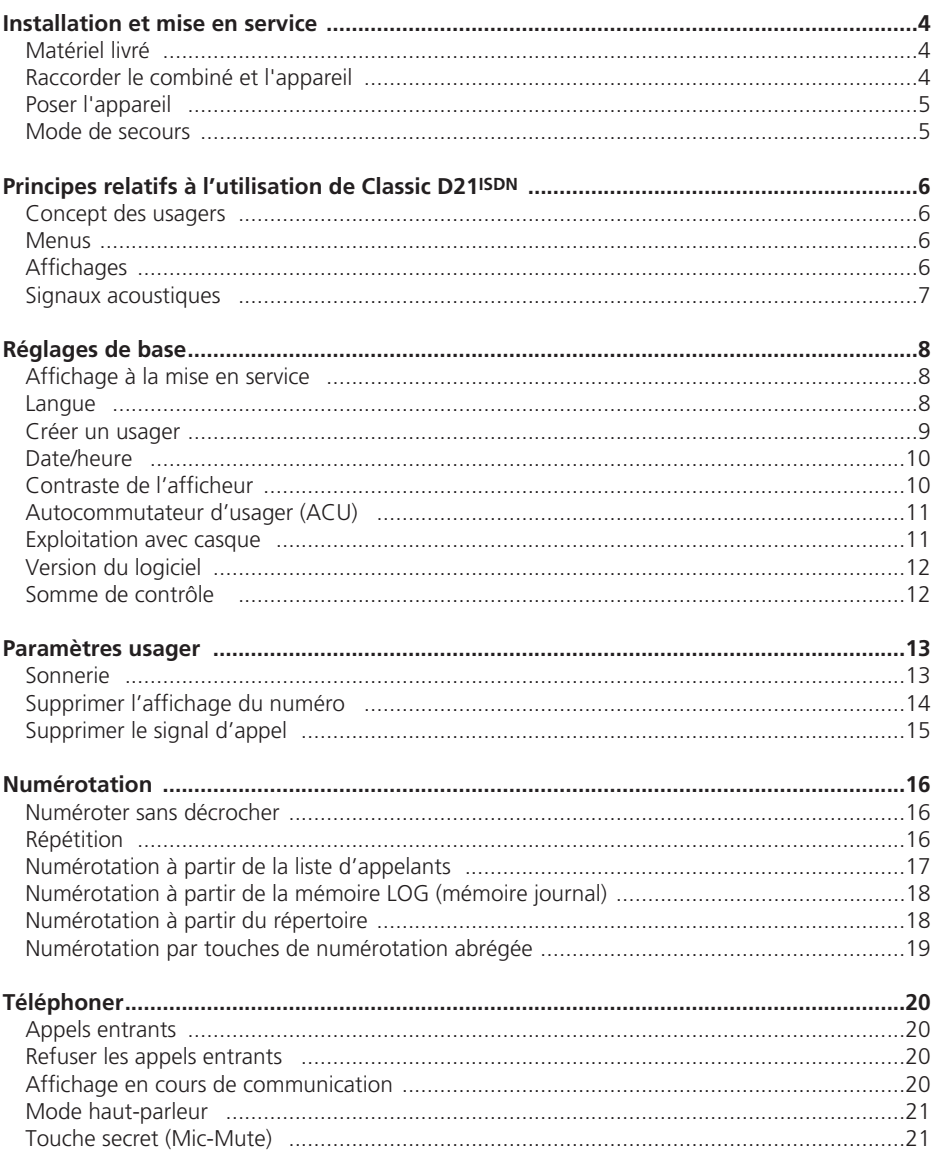

# Sommaire

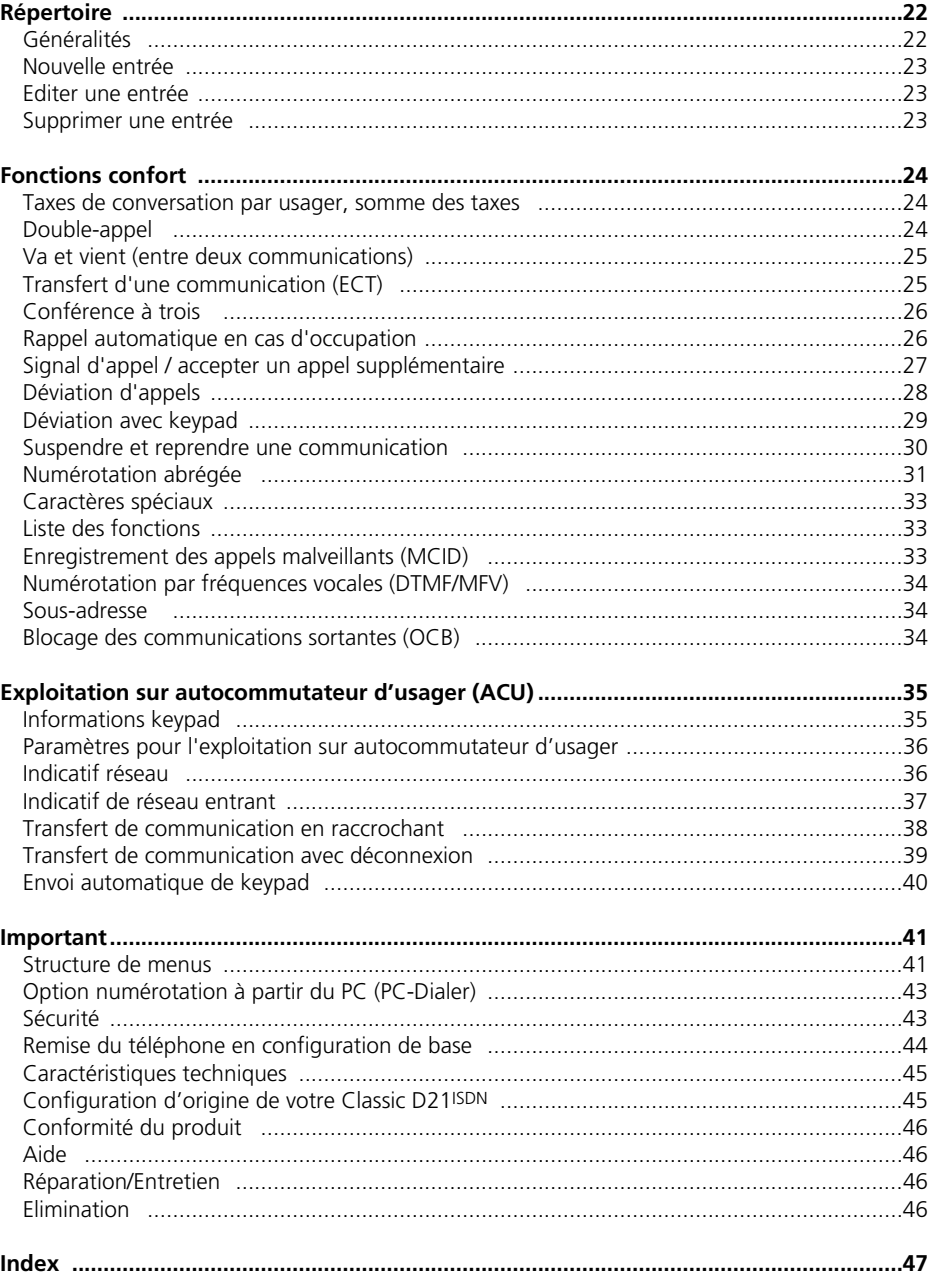

# *Installation et mise en service*

#### **Matériel livré**

Téléphone Classic D21ISDN Combiné Cordon Câble de raccordement du téléphone Mode d'emploi

#### **Raccorder le combiné et l'appareil**

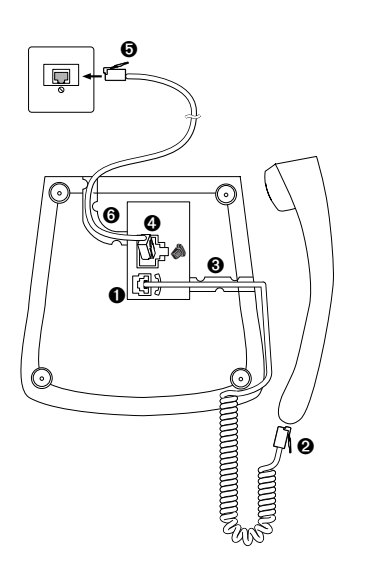

Les différentes prises se trouvent sous l'appareil. Raccordez d'abord le combiné en branchant l'embout long du câble spiralé du combiné dans la petite prise située sous l'appareil. Vous devez entendre un déclic attestant du verrouillage du connecteur  $\bullet$ . Branchez ensuite l'autre extrémité sur le combiné ➋. Vérifiez que tout est bien en place en tirant légèrement sur le câble. Glissez le câble dans la gorge de décharge de traction prévue à cet effet ➌.

Branchez l'appareil au réseau en connectant le câble de la ligne de raccordement dans la grande prise ➍ sous l'appareil. Vous devez entendre un déclic attestant du verrouillage du connecteur. Vérifiez que tout est bien en place en tirant légèrement sur le câble. Branchez ensuite l'autre extrémité dans la prise téléphonique ➎. Glissez le câble dans la gorge de décharge de traction prévue à cet  $effet$  $\theta$ 

- ➪ *Une fois que vous avez branché votre Classic D21ISDN, un message s'affiche, vous invitant à entrer "au moins un MSN (numéro multiple) avec désignation <OK>". Veuillez vous reporter au chapitre "Réglages de base, affichage à la mise en service"*
- ➪ *Vérifiez si votre Classic D21ISDN est correctement branché en décrochant le combiné brièvement (tonalité).*

# *Installation et mise en service*

#### **Poser l'appareil**

Avant de mettre votre appareil en service, veuillez lire le chapitre "Sécurité" de ce mode d'emploi. Comme il existe une grande diversité de matériaux recouvrant la surface des meubles, il n'est pas exclu que le contact de certaines parties du boîtier (pieds, par exemple) y laissent des traces. Nous vous recommandons donc de poser votre appareil sur un support antidérapant.

#### **Mode de secours**

En cas de panne de l'alimentation 230V du secteur, le raccordement ISDN est alimenté directement à partir du central (mode de secours). Cette alimentation à distance ne suffit toutefois que pour un seul téléphone!

Si plusieurs appareils sont reliés au même raccordement, un seul d'entre eux peut être programmé pour servir d'appareil de secours. Sinon, le raccordement ISDN complet se trouverait hors service.

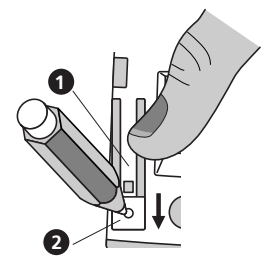

#### **Activer l'autorisation de mode de secours**

Poussez le verrouillage @ avec un objet pointu (stylo, p. ex.) dans le sens de la flèche tout en enfonçant le sélecteur de mode de secours  $\bullet$  jusqu'à son verrouillage. Le sélecteur **O** reste enfoncé

#### **Désactiver l'autorisation de mode de secours**

Poussez le verrouillage @ avec un objet pointu (stylo, p. ex.) dans le sens de la flèche jusqu'à ce que le sélecteur de mode de secours  $\theta$  se déverrouille

- ➪ *En mode normal, l'appareil autorisé à fonctionner en mode de secours conserve toute sa fonctionnalité.*
- ➪ *Les paramètres programmés et les entrées du répertoire sont préservées en cas de panne de courant.*
- ➪ *En mode de secours, l'afficheur est éventuellement désactivé tandis que le volume de la sonnerie et du haut-parleur est réduit.*
- ➪ *Le téléphone de secours signale les appels pour tous les numéros multiples (MSN).*
- ➪ *Pour téléphoner en mode de secours, il faut décrocher avant de composer le numéro (la touche haut-parleur est désactivée).*
- ➪ *Identifiez le téléphone de secours au moyen d'une étiquette bien visible.*

# *Principes relatifs à l'utilisation de Classic D21ISDN*

#### **Concept des usagers**

Classic D21ISDN vous offre la possibilité de définir jusqu'à trois usagers (utilisateurs) pour un seul et même téléphone. Si vous utilisez l'appareil à votre domicile, vous pouvez ainsi créer, par exemple, un usager "Mère", un usager "Père" et un usager "Fille" ou, au bureau, par exemple "société", "club" et "privé". Vous pouvez commuter d'un usager à l'autre en appuyant sur la touche  $\odot$ . Sur l'afficheur apparaît le symbole (A, B ou C) correspondant à l'usager actif.

➪ *Pour la procédure exacte d'installation de différents usagers, veuillez vous reporter au chapitre "Réglages de base".*

Une fois les réglages désirés spécifiés pour chaque usager (voir "Réglages de base"), votre Classic D21ISDN traitera un grand nombre de fonctions personnalisées en fonction de l'usager: Ainsi, pour chaque appel sortant, le système affichera le numéro de l'usager actif chez l'interlocuteur, les appels entrants seront distingués et mémorisés dans la liste d'appel de l'usager concerné. Les frais, quant à eux sont totalisés séparément pour chaque usager et les appels peuvent être déviés séparément selon les exigences de chaque usager, etc.

#### **Menus**

Si votre Classic D21<sup>ISDN</sup> est aussi simple à utiliser, c'est grâce à sa commande par menus. Ainsi, les entrées dans le répertoire (et leur édition ultérieure), les réglages et différentes programmations de votre téléphone s'effectuent par le biais de menus.

Pour sélectionner rapidement des menus ou des sous-menus, il convient d'appuyer une fois sur **ERBIVISHER D, puis autant de fois que nécessaire sur il implie de la voir s'afficher le menu/sous-menu dé**siré. Validez ensuite votre choix avec  $\sqrt{8}$ .

Pour revenir au niveau de menu précédent, appuyez sur **Danital/CI**. La touche **MENU/1** vous permet de revenir aux différents menus principaux.

- ➪ *Vous trouverez une représentation de la structure de menus complète de votre Classic D21ISDN au chapitre "Important".*
- ➪ *Vous disposez de fonctions téléphoniques au repos comme en communication. Appuyez sur* j*pour appeler des fonctions téléphoniques.*

#### **Affichages**

L'afficheur vous indique, par une ligne de texte et des symboles, les entrées nécessaires et l'état du téléphone. Vous pouvez suivre les interrogations et les modifications à l'écran.

# *Principes relatifs à l'utilisation de Classic D21ISDN*

#### **Signaux acoustiques**

Votre téléphone vous assiste également dans l'utilisation avec des signaux acoustiques.

### **Tonalité de confirmation**

Votre téléphone atteste les entrées correctes d'un bref signal de confirmation.

### **Tonalité d'avertissement**

Un bref signal d'avertissement est émis en cas d'erreur de manipulation/de paramètres.

# *Réglages de base*

Les réglages décrits ci-après s'appliquent de manière générale à l'appareil (les réglages de bases sont indépendants des usagers).

#### **Affichage à la mise en service**

Pour pouvoir utiliser toutes les fonctionnalités de votre Classic D21<sup>ISDN</sup>, vous devez créer au moins un usager (c'est-à-dire introduire au moins un numéro multiple MSN).

Après la mise en service de votre Classic D21ISDN, le message suivant s'affiche par conséquent:

"Vous devez entrer au moins un MSN (numéro multiple) avec désignation <OK>".

Vous trouverez la procédure détaillée pour créer un usager au chapitre "Créer un usager".

Si vous souhaitez toutefois déjà téléphoner avant d'effectuer cette programmation:

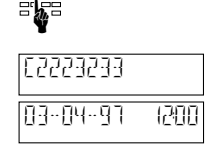

Décrochez (le message disparaît) puis composez votre numéro.

Le numéro composé s'affiche.

La date et l'heure s'affichent à la fin de la communication.

➪ *N'oubliez pas de créer au moins un usager plus tard pour profiter de toutes les fonctionnalités de votre Classic D21ISDN.*

#### **Langue**

Vous pouvez sélectionner la langue de l'affichage (allemand, français, italien et anglais). Votre appareil est réglé d'origine en langue allemande.

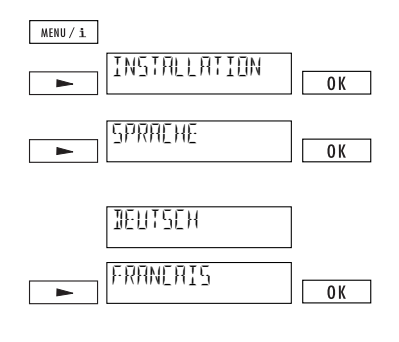

Appuyez sur  $\sqrt{\frac{MBN}{2}}$ . Appuyez ensuite autant de fois que nécessaire sur  $\equiv$  jusqu'à ce que "Installation" s'affiche. Validez avec  $\sqrt{8}$ .

Appuyez autant de fois que nécessaire sur jusqu'à ce que "Sprache" s'affiche. Validez avec  $OK$ 

L'option "Deutsch" s'affiche.

Appuyez autant de fois que nécessaire sur jusqu'à ce que "Français" s'affiche. Validez avec  $\sqrt{\frac{6K}{100}}$ . Un signal de confirmation est émis.

#### **Créer un usager**

Vous pouvez créer jusqu'à trois usagers sur votre Classic D21ISDN, chacun se voyant attribuer un numéro multiple (MSN A, B, C). Votre téléphone sonne lorsqu'on appelle l'un des numéros créés.

- ➪ *Aucun usager n'est installé d'origine et votre Classic D21ISDN sonne pour tous les appels entrants.*
- ➪ *Pour pouvoir profiter de toutes les fonctionnalités, il est indispensable de créer au moins un utilisateur!*

Procédez de la manière suivante pour créer un usager:

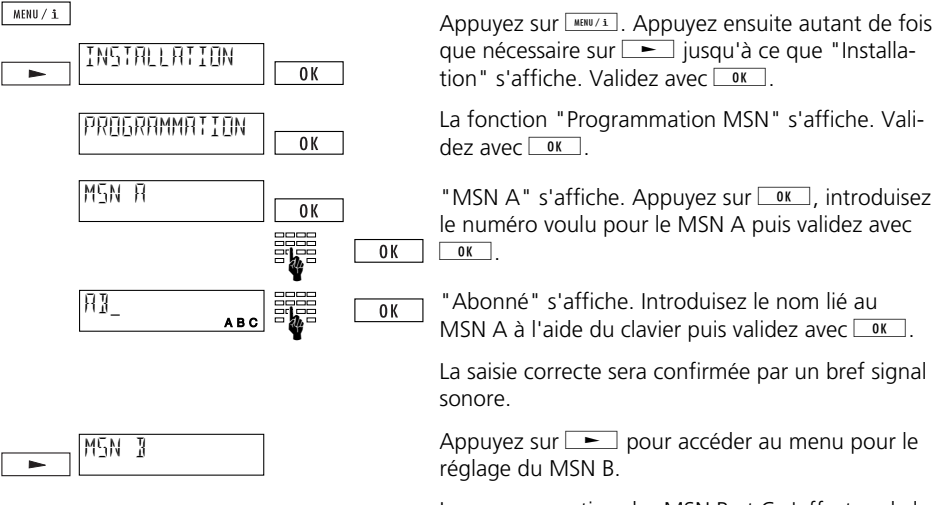

La programmation des MSN B et C s'effectue de la même façon que celle du MSN A.

- ➪ *Attention: Toujours introduire le MSN sans préfixe!*
- ➪ *Votre Classic D21ISDN reconnaît l'usager destinataire de chaque appel entrant et le signalise par une sonnerie spécifique (voir "Sonnerie" et "Appels entrants").*
- ➪ *L'interlocuteur se verra communiquer le numéro multiple de l'usager actif pour chaque appel sortant. Vous pouvez cependant interdire l'identification de l'un ou de l'autre numéro si vous le désirez (voir "Supprimer l'affichage du numéro").*
- ➪ *Vous pouvez supprimer un usager en supprimant son MSN.*

#### **Date/heure**

L'heure clignote à la mise en service de l'appareil ou en cas de coupure de courant. Après le premier appel sortant, cependant, l'heure et la date sont automatiquement mises à jour et l'heure cesse de clignoter. Les différences éventuelles sont corrigées à chaque appel sortant. Vous pouvez pourtant aussi régler ces éléments manuellement.

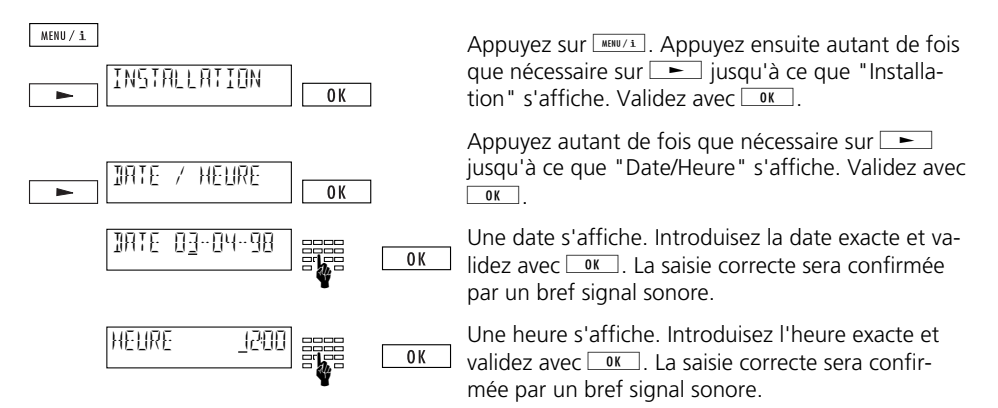

➪ *La date et l'heure s'affichent à l'écran à la mise en service de l'appareil (et tant qu'aucun* appel n'est entré). Une fois que des appels non répondus sont entrés, votre Classic D21ISDN *affiche le nombre d'appels et l'heure.*

#### **Contraste de l'afficheur**

Vous pouvez régler le contraste de l'afficheur (intensité lumineuse de l'affichage) sur 7 niveaux. Le contraste est réglé d'origine au niveau 4.

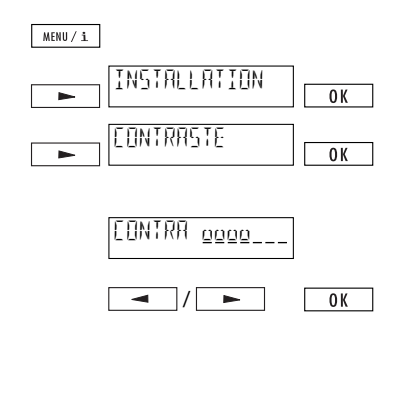

Appuyez sur  $\sqrt{\frac{\text{MENU}/T}{T}}$ . Appuyez ensuite autant de fois que nécessaire sur  $\equiv$  jusqu'à ce que "Installation" s'affiche. Validez avec  $\sqrt{8}$ .

Appuyez sur  $\boxed{\phantom{0}}$ . Appuyez ensuite autant de fois que nécessaire sur  $\equiv$  iusqu'à ce que "Con- $\frac{1}{\sqrt{2}}$ traste" s'affiche. Validez avec  $\sqrt{8}$ .

Le réglage de contraste en cours s'affiche, matérialisé par une barre à sept graduations.

Réduisez ou augmentez le contraste par paliers en appuyant sur  $\equiv$  et  $\equiv$ . Validez avec  $\sim$ . Votre réglage sera confirmé par un bref signal sonore.

# *Réglages de base*

#### **Autocommutateur d'usager (ACU)**

Pour les réglages en vue d'une exploitation avec un autocommutateur, veuillez vous reporter au chapitre "Exploitation sur autocommutateur d'usager (ACU)".

#### **Exploitation avec casque**

Si vous téléphonez beaucoup, vous avez la possibilité de raccorder un casque à votre Classic D21ISDN. Une fois que vous avez spécifié ce mode d'exploitation, vous décrochez et raccrochez en appuyant sur la touche haut-parleur.

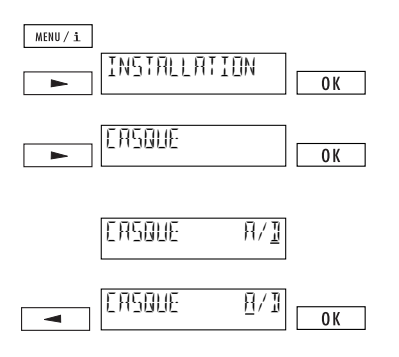

Appuyez sur  $\frac{M\text{BUV}}{4}$ . Appuyez ensuite autant de fois que nécessaire sur  $\equiv$  jusqu'à ce que "Installation" s'affiche. Validez avec  $\sqrt{8}$ .

Appuyez autant de fois que nécessaire sur jusqu'à ce que "Casque" s'affiche. Validez avec  $\overline{\bigcirc}$  ok  $\overline{\bigcirc}$ 

L'option "Casque A/D" s'affiche (paramètre d'origine: mode casque désactivé).

Appuyez sur  $\equiv$ . Le curseur se place sur "A" (mode casque activé). Validez avec  $\sim$  0K  $\sim$  Un signal de confirmation est émis.

# *Réglages de base*

### **Version du logiciel**

Vous pouvez visualiser la version du logiciel de votre appareil.

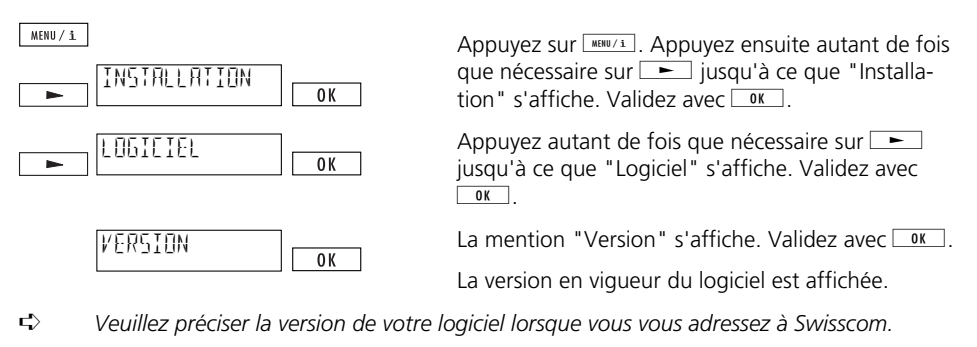

➪ *Mise à jour du logiciel, voir "Option numérotation à partir du PC".*

#### **Somme de contrôle**

Vous pouvez visualiser la somme de contrôle:

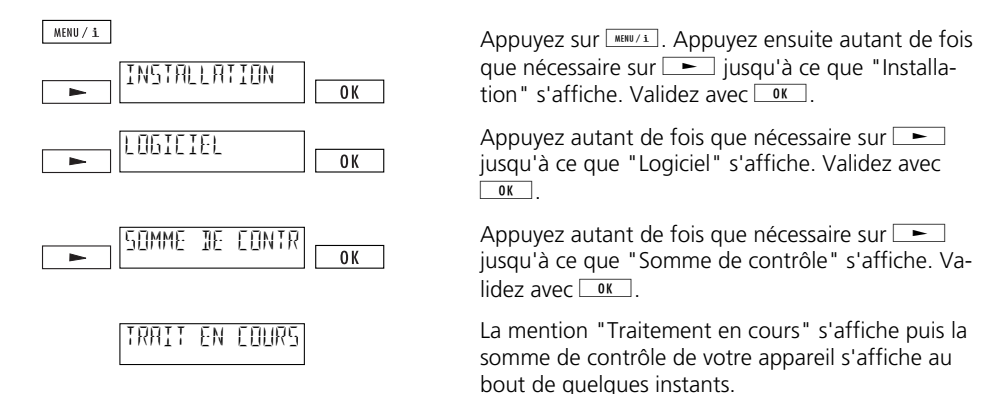

#### ➪ *Veuillez préciser la somme de contrôle lorsque vous vous adressez à Swisscom.*

# *Paramètres usager*

Vous pouvez définir des paramètres spécifiques pour chaque usager en fonction de ses besoins.

➪ *Ces réglages sont possibles à condition d'avoir défini au moins un usager pour votre Classic D21ISDN (voir "Créer un usager").*

#### **Sonnerie**

Chaque usager a le choix entre sept sonneries différentes dont le volume est réglable du niveau 0 au niveau 7.

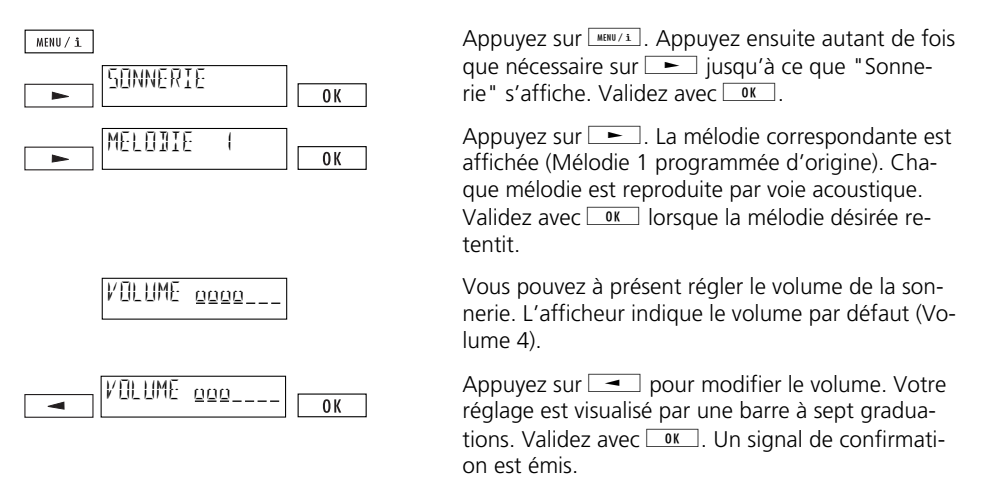

- ➪ *Veillez à régler des mélodies différentes pour chaque utilisateur afin de pouvoir distinguer les appels entrants par la sonnerie.*
- ➪ *Attention: Votre Classic D21ISDN ne sonne plus lorsque vous réglez le volume sur 0.*

# **Supprimer l'affichage du numéro**

Vous devez demander ce service à Swisscom.

Lorsque vous appelez un correspondant, votre numéro d'appel (votre MSN) s'affiche chez celuici. Par ailleurs, si l'on vous appelle, votre numéro s'affiche chez votre correspondant dès que vous avez décroché.

Il est cependant possible d'empêcher l'affichage du numéro avec les appels entrants et sortants pour tous les usagers.

# **Supprimer l'affichage du numéro en permanence (CLIR/CLOR)**

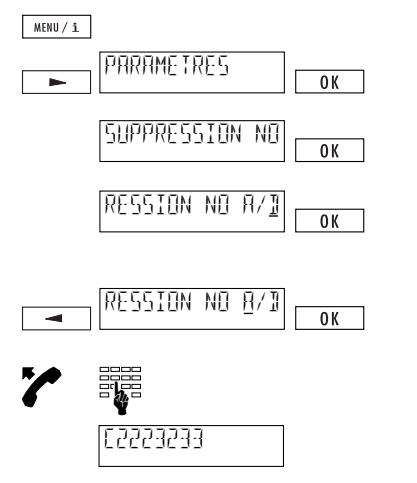

Appuyez sur  $\sqrt{\frac{MBN}{2}}$ . Appuyez ensuite autant de fois que nécessaire sur  $\equiv$  jusqu'à ce que "Paramètres" s'affiche. Validez avec  $\sqrt{8}$ .

"Suppression numéro" s'affiche. Validez avec  $OR$ 

La mention "Suppression numéro A/D s'affiche" (paramètre d'origine: suppression de l'affichage du numéro désactivée).

Appuyez sur  $\boxed{\rightarrow}$ . Le curseur se place sur "A" (suppression de l'affichage du numéro activée). Va- $\lceil \log \sqrt{2} \cdot \sqrt{2} \cdot \sqrt{2}$ 

Décrochez et composez le numéro.

La suppression de l'affichage du numéro est visualisée par un "C" devant le numéro.

# **Supprimer l'affichage du numéro pour certains appels (CLIR)**

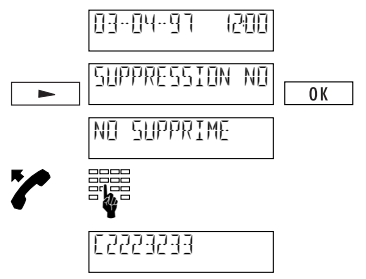

L'appareil est à l'état initial.

Appuyez autant de fois que nécessaire sur jusqu'à ce que "Suppression numéro" s'affiche, puis validez avec  $\circ$   $\cdot$  La confirmation "No supprimé" s'affiche.

Décrochez et composez le numéro.

La suppression de l'affichage du numéro est visualisée par un "C" devant le numéro.

 $\vec{\mathbf{r}}$  *Vous pouvez aussi supprimer l'affichage de votre numéro en appuyant sur*  $\hat{\mathbf{v}}$  *et*  $\hat{\mathbf{v}}$ *lorsque votre Classic D21ISDN est au repos.* 

### **Supprimer le signal d'appel**

Lorsque vous êtes en communication, les autres appels arrivants vous sont signalisés par un signal sonore. Vous trouverez plus de détails sur cette fonction dans le chapitre "Fonctions confort / Signal d'appel".

Tout usager peut cependant supprimer ce signal d'appel pour ne pas être dérangé pendant ses conversations.

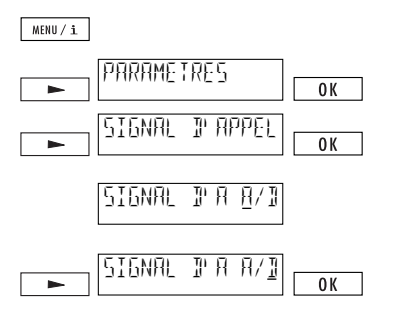

Appuyez sur  $\sqrt{\frac{M|B||}{n}}$ . Appuyez ensuite autant de fois que nécessaire sur injusqu'à ce que "Paramètres" s'affiche. Validez avec  $\sqrt{\frac{6K}{\pi}}$ . Appuyez ensuite autant de fois que nécessaire sur  $\Box$  jusqu'à ce que "Signal d'appel" s'affiche. Validez avec  $\boxed{OK}$ 

La mention "Signal d'appel A/D s'affiche" (paramètre d'origine: signal d'appel activé).

Appuyez sur  $\boxed{\phantom{a}}$ . Le curseur se place sur "D" (signal d'appel désactivé). Validez avec  $\sqrt{\alpha}$ .

# *Numérotation*

#### **Numéroter sans décrocher**

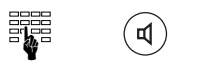

Composez le numéro voulu puis appuyez sur  $\Phi$ . Décrochez lorsque votre correspondant répond.

➪ *La fonction "Mains libres" n'est pas disponible.*

#### **Répétition**

Votre mémoire de répétition de votre Classic D21ISDN enregistre les 10 derniers numéros composés indépendamment de l'usager qui les a appelés (cette mémoire est commune à tous les usagers). Vous pouvez renouveler ces communications sans devoir recomposer le numéro.

 $\bullet$ 

/  $\blacksquare$  Appuyez sur ., pour ouvrir la mémoire de répétition. Appuyez ensuite plusieurs fois sur  $\odot$ . ou  $\boxed{\phantom{0}}$  jusqu'à voir s'afficher le numéro désiré.

Décrochez ou appuyez sur <sup>®</sup>. Le numéro est appelé.

- ➪ *Lorsque la mémoire de répétition est pleine, la plus ancienne entrée est écrasée.*
- ➪ *Pour supprimer une entrée dans la mémoire de répétition, vous devez appuyer sur* h *puis sur* o*lorsque le numéro en question s'affiche.*
- $\Rightarrow$  *Appuyez sur*  $\oplus$  *et*  $\boxed{\text{max/1}}$  *pour visualiser le coût des différentes communications.*
- ➪ *La suppression de l'affichage du numéro est enregistrée dans la mémoire de répétition et est visualisée par un "C" précédant le numéro composé.*

### **Numérotation à partir de la liste d'appelants**

Chaque appel resté sans réponse est enregistré dans une liste d'appelants séparée pour chaque usager. Jusqu'à 30 appels sont enregistrés dans cette liste (tous usagers réunis). Elle vous permet de rappeler un correspondant sans devoir recomposer son numéro.

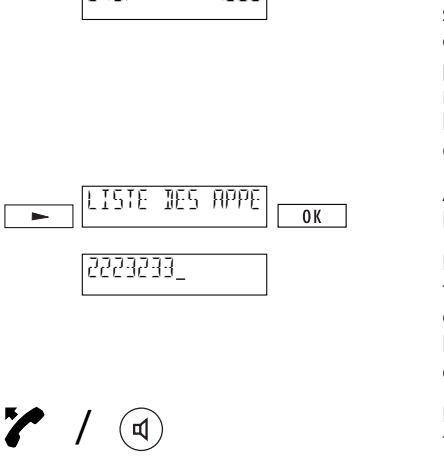

Lorsqu'on a tenté en vain de vous joindre, un message tel que "2(3)" s'affiche sur votre écran. Le chiffre entre parenthèses indique le nombre d'appels entrés au total sur votre Classic D21ISDN (3 dans notre exemple). Celui avant les parenthèses indique le nombre d'appels destinés à l'usager spécifié (2 dans notre exemple) .

Appuyez sur  $\equiv$  pour appeler votre liste d'appelants personnelle et validez avec  $\sqrt{8}$ .

Le numéro du premier appel entré s'affiche ou, s'il figure dans le répertoire, le nom de la personne correspondante apparaît (vous pouvez faire défiler les entrées avec  $\equiv$  et  $\equiv$  si plusieurs appels ont été enregistrés).

Décrochez ou appuyez sur ®. Le numéro en question est appelé.

- ➪ *Appuyez sur* h *et* d*pour visualiser la date et l'heure d'arrivée d'un appel.*
- ➪ *Un appel n'est enregistré dans la liste des appelants que si le numéro correspondant est communiqué.*
- ➪ *La plus ancienne entrée est écrasée lorsque plus de 30 appels sont enregistrés.*
- ➪ *Après un rappel réussi, les appels restés sans réponse sont effacés de la liste des appelants.*
- $\Rightarrow$  *Vous pouvez effacer une entrée dans la liste des appelants en appuyant sur*  $\textcircled{t}$  *et*  $\boxed{\text{max/}$ *.*

/

₫

# **Numérotation à partir de la mémoire LOG (mémoire journal)**

La mémoire journal de votre Classic D21<sup>ISDN</sup> enregistre les 10 derniers appels avec réponse (pour tous les usagers). Vous pouvez rappeler ces numéros sans devoir les recomposer.

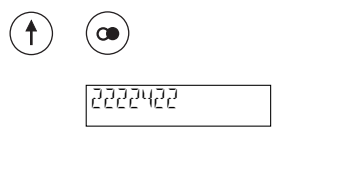

Appuyez sur  $\Theta$  et  $\Theta$  pour sélectionner l'un des derniers numéros des appels avec réponse. Le numéro du dernier appel avec réponse s'affiche ou, s'il figure dans le répertoire, le nom de la personne correspondante apparaît (vous pouvez faire défiler les entrées avec  $\equiv$  et  $\equiv$  si plusieurs appels ont été enregistrés).

Décrochez ou appuyez sur <sup>®</sup>. Le numéro en question est appelé.

➪ *Appuyez sur* h *et* d*pour visualiser la date et l'heure des derniers appels avec réponse.* 

#### **Numérotation à partir du répertoire**

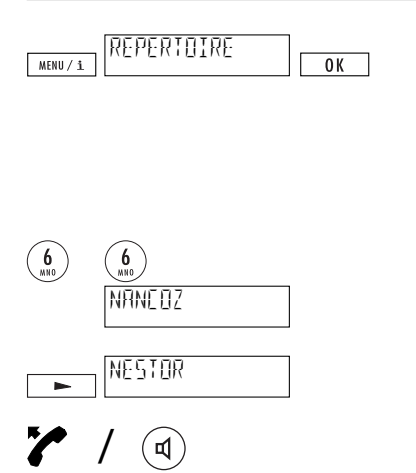

₫

Appuyez sur **MARU/1**. "Répertoire" s'affiche. Validez avec  $\frac{N}{n}$ . La première entrée du répertoire est affichée.

Vous avez deux possibilités pour appeler un numéro depuis le répertoire:

a) Entrer la première lettre

Vous cherchez par exemple le nom "Nestor".

Appuyez deux fois sur la touche  $\mathcal{L}$ . Le premier nom commençant par la lettre "N" s'affiche.

Appuyez autant de fois que nécessaire sur jusqu'à faire apparaître le nom recherché .

Décrochez ou appuyez sur 6. Le numéro en question est appelé.
# *Numérotation*

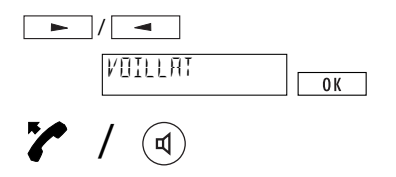

b) Recherche par étapes

Appuyez sur  $\rightarrow$  ou  $\rightarrow$  pour effectuer une recherche par étapes dans le répertoire (maintenez  $\Box$  ou  $\Box$  enfoncé pour le défilement rapide).

Lorsque le nom recherché apparaît, décrochez ou appuyez sur  $\odot$ . Le numéro en question est appelé.

➪ *Pour plus de détails sur cette fonction (structure, édition, etc.), veuillez vous reporter au chapitre "Répertoire".* 

#### **Numérotation par touches de numérotation abrégée**

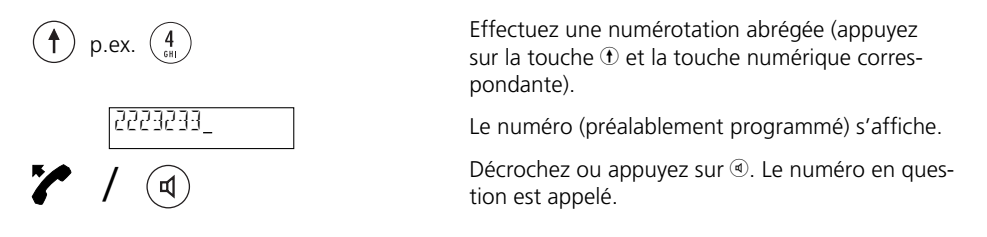

- ➪ *Pour plus de détails sur cette fonction (structure, édition, etc.), veuillez vous reporter au chapitre "Numérotation abrégée".*
- ➪ *Vous pouvez combiner plusieurs numéros abrégés ou des numéros abrégés avec des numéros du répertoire. Cette méthode peut par exemple servir à sélectionner un exploitant du réseau (Call by Call).*

## **Appels entrants**

La sonnerie programmée pour l'usager appelé retentit. Ce moyen permet de distinguer les appels entrants par voie acoustique.

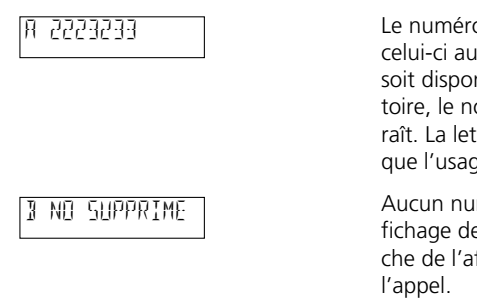

Le numéro de l'appelant s'affiche sous réserve que celui-ci autorise cet affichage ou que le numéro soit disponible. Si le numéro figure dans le répertoire, le nom de la personne correspondante apparaît. La lettre A, B ou C à gauche de l'afficheur indique l'usager destinataire de l'appel.

Aucun numéro n'apparaît si l'appelant interdit l'affichage de son numéro. La lettre A, B ou C à gauche de l'afficheur indique l'usager destinataire de

#### **Refuser les appels entrants**

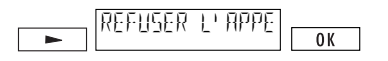

Lorsque vous ne souhaitez pas répondre à un appel entrant, vous pouvez appuyer sur  $\Box$ . La mention "Refuser l'appel" s'affiche alors. Si vous validez avec <sup>ok</sup>, l'appel est rejeté et le numéro est enregistré dans la liste des appelants.

#### **Affichage en cours de communication**

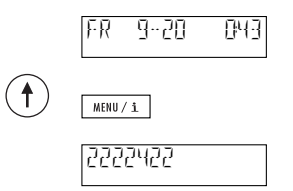

Le coût et la durée de la conversation s'affichent pendant la communication.

Appuyez sur  $\oplus$  et  $\overline{\mathbb{L}}$  pour visualiser le numéro de votre correspondant. L'affichage revient sur le coût et la durée au bout de 5 secondes ou dès que vous appuyez sur **witchly**.

# *Téléphoner*

## **Mode haut-parleur**

Le haut-parleur permet à d'autres personnes se trouvant dans la pièce de suivre votre conversation.

Appuyez sur  $\circledast$  en cours de conversation. Vous entendez alors votre interlocuteur à la fois par l'écouteur et le haut-parleur. Appuyez de nouveau sur  $\circledR$  pour poursuivre la conversation par le combiné uniquement.

Raccrochez en fin de communication. Le mode haut-parleur est automatiquement désactivé.

## **Régler le volume en cours de communication (combiné et haut-parleur)**

Le volume sonore de votre appareil est réglé d'origine sur un niveau moyen (combiné et hautparleur). Vous pouvez cependant l'ajuster à votre convenance en cours de conversation via le combiné ou le haut-parleur (niveau 1 à 7).

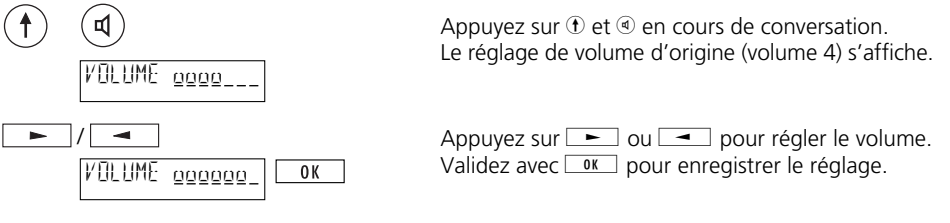

- ➪ *Le volume peut être réglé individuellement pour chaque usager.*
- ➪ *Si vous ne souhaitez régler le volume que pour la* conversation *en cours, vous devez* appuyer sur **Dobit and lieu de III** après avoir effectué votre modification (modification *temporaire).*

#### **Touche secret (Mic-Mute)**

Si vous ne souhaitez pas être entendu de votre interlocuteur (pour poser une question en aparté, par exemple), vous pouvez désactiver le microphone du combiné.

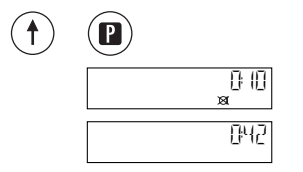

Appuyez sur  $\Theta$  et  $\Theta$  en cours de conversation. Le microphone est désactivé et le symbole " $\mathbb{X}$ " s'affiche.

Appuyez de nouveau sur  $\Theta$  et  $\Theta$  pour réactiver le microphone.

# *Répertoire*

Vous disposez d'un répertoire personnel d'une capacité de 40 noms et numéros pour pouvoir téléphoner de façon simple et rapide. Le répertoire est accessible à tous les usagers.

#### **Généralités**

➪ *Des lettres sont imprimées sur les touches de votre clavier de numérotation. Pour écrire une lettre, vous devez appuyer une ou plusieurs fois sur la touche correspondante. Ainsi, pour obtenir un "S", par exemple, vous devez appuyer 4 fois sur la touche 7.*

#### **Caractères spéciaux:**

Touche 0: +0 Touche  $(1)$ :  $(1)$ <sup>n</sup> Touche  $\mathcal{F}: \mathcal{H}/(1-\mathcal{F})$ Touche  $\oplus$ :  $\circ$ , espace.

- ➪ *Appuyez sur* i*pour corriger les erreurs de frappe. Le curseur se déplace d'un cran à gauche. Vous pouvez alors effacer le caractère avec*  $\bigoplus$  *et winder ou l'écraser.*
- ➪ *Le symbole correspondant au dépassement des capacités de l'afficheur apparaît lors de la saisie de longs noms/numéros. L'entrée complète est affichée (défilement).*
- ➪ *Vous ne disposez que de lettres majuscules (pas de trémas ni d'accents) pour la saisie des noms.*
- ➪ *Vous pouvez faire défiler les entrées du répertoire par des pressions successives sur* i  $\rho t \rightarrow$
- ➪ *Vous devez toujours ajouter le préfixe aux numéros que vous enregistrez dans le répertoire.*
- ➪ *Les sous-adresses dans le répertoire ne peuvent être émises qu'à l'aide de la numérotation sans décrocher.*
- ➪ *Lorsque vous exploitez votre appareil avec un autocommutateur, vous devez tenir compte des éléments suivants:*
	- *Vous devez toujours enregistrer les numéros dans le répertoire avec leur préfixe. C'est à partir de cet élément que Classic D21ISDN détecte les appels internes et externes.*
	- *Pour que votre Classic D21ISDN reconnaisse aussi comme des numéros externes les numéros pour lesquels aucun préfixe ne peut être composé (numéros d'urgence, sélection d'un exploitant du réseau), vous devez appuyer sur* h *et* 4 *avant de les introduire. Un "X" (signifiant "Insertion impérative de l'indicatif réseau") est introduit (voir aussi "Numérotation abrégée").*
	- *Vous ne devez pas introduire d'indicatif réseau, celui-ci étant automatiquement composé (voir "Exploitation sur autocommutateur d'usager: indicatif réseau entrant").*

## **Nouvelle entrée**

Procédez de la façon suivante pour enregistrer un numéro dans le répertoire en cours de numérotation:

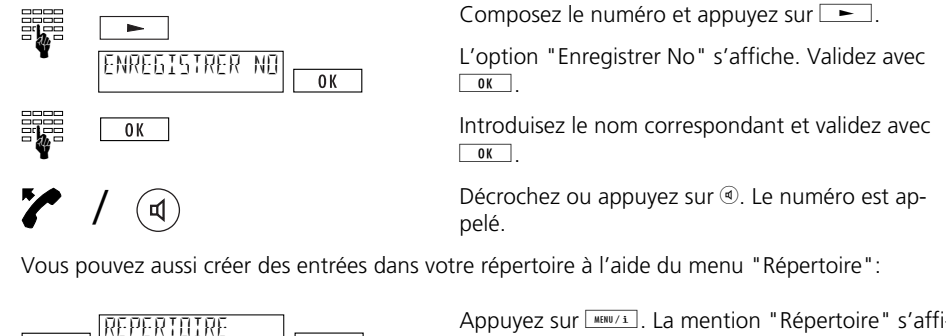

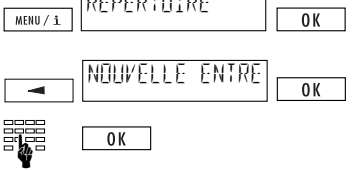

Appuyez sur **MARU/1**. La mention "Répertoire" s'affi $che.$  Validez avec  $\sqrt{OR}$ .

Appuyez sur  $\equiv$ . "Nouvelle entrée" s'affiche. Validez avec  $9K$ 

Introduisez le numéro voulu et le nom correspondant puis validez avec  $\sqrt{8}$ .

➪ *La mention "Nouvelle entrée" ne s'affiche plus une fois que votre répertoire contient 40 noms/numéros (mémoire pleine).*

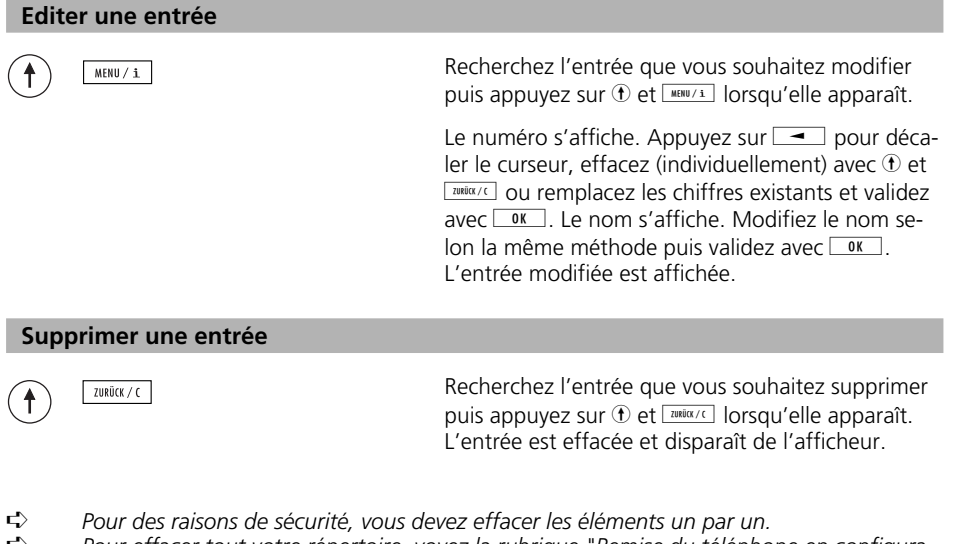

➪ *Pour effacer tout votre répertoire, voyez la rubrique "Remise du téléphone en configuration de base".*

20BA311073B0\_fr

#### **Taxes de conversation par usager, somme des taxes**

Vous pouvez visualiser les taxes de conversation pour chaque usager ainsi que la somme des taxes de conversation pour l'ensemble de l'appareil.

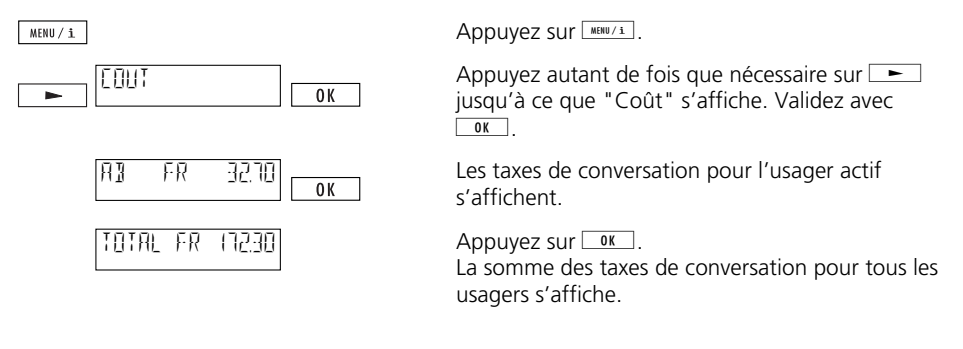

- ➪ *Pour pouvoir effacer les taxes de conversation par usager, vous devez appuyer sur* h  $et$  $x$ <sub>zurück</sub> $/c$ <sub>.</sub>
- ➪ *Pour pouvoir effacer le total des taxes de conversation, vous devez préalablement effacer toutes les taxes de conversation usagers.*
- ➪ *Veuillez noter que, pour des raisons techniques, les montants affichés peuvent différer du montant figurant sur votre facture de téléphone. C'est dans tous les cas le montant sur votre facture qui fait foi.*
- ➪ *Si vous téléphonez par l'intermédiaire d'un exploitant du réseau, il est possible qu'aucune information de taxation ne vous soit transmise. Dans ce cas, votre Classic D21ISDN n'est pas en mesure d'afficher de taxes de conversation par usager/la somme de taxes de conversation.*

#### **Double-appel**

Vous êtes en communication et souhaitez contacter brièvement un autre interlocuteur sans raccrocher (la première communication est automatiquement mise en attente).

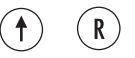

Vous êtes en communication.

Appuyez sur ®. Vous obtenez la tonalité et la première communication est mise en attente.

Composez le numéro et effectuez votre doubleappel.

Appuyez sur  $\Phi$  et  $\mathbb{R}$ , pour mettre fin au double-appel et pour reprendre votre premier interlocuteur.

 $\mathsf{R}$ 

#### **Va et vient (entre deux communications)**

Vous avez établi un double appel et souhaitez discuter alternativement avec vos deux interlocuteurs.

> Appuyez sur ®. Vous êtes de nouveau relié à votre premier interlocuteur.

Si vous appuyez de nouveau sur  $\mathbb R$ , vous êtes relié avec votre second interlocuteur.

- ➪ *Le numéro de l'interlocuteur relié s'affiche brièvement lorsque vous allez et venez entre deux communications.*
- $\Rightarrow$  *Pour mettre fin à une communication active pendant le va-et-vient, tapez*  $\circled{r}$  *et*  $\circled{r}$ *.*

#### **Transfert d'une communication (ECT)**

Swisscom vous renseignera volontiers sur la date d'introduction de ce service. Vous êtes en double-appel et souhaitez relier vos deux interlocuteurs entre eux. Vous avez deux possibilités:

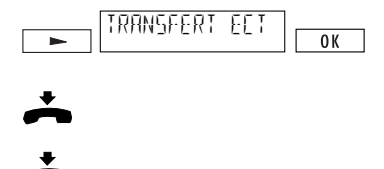

a) Deux communications sont actives. Appuyez sur jjusqu'à ce que "Transfert ECT" s'affiche. Va- $\frac{1}{\sqrt{2}}$  avec  $\sqrt{8}$ 

Vos interlocuteurs sont reliés. Raccrochez.

b) Deux communications sont actives. Vous transférez la communication en raccrochant. Pour bénéficier de cette fonction, vous devez avoir au préalable activé la fonction "Transfert en raccrochant" (voir "Exploitation sur autocommutateur d'usager").

- ➪ *Vous pouvez aussi transférer des appels en utilisant la numérotation abrégée.*
- ➪ *Un signal d'appel intervenant pendant la procédure de transfert est répété après le transfert et le raccrochement (l'appel ne se perd pas).*
- ➪ *Les frais de la communication sont toujours facturés à celui qui a établi la communication même après le transfert d'appel.*
- ➪ *Lorsque vous exploitez votre appareil avec un autocommutateur, veuillez lire le chapitre de son mode d'emploi concernant cette fonction.*

10BA311073B0

#### **Conférence à trois**

Swisscom vous renseignera volontiers sur la date d'introduction de ce service.

Vous avez établi un double appel et souhaitez discuter avec vos deux interlocuteurs en même temps.

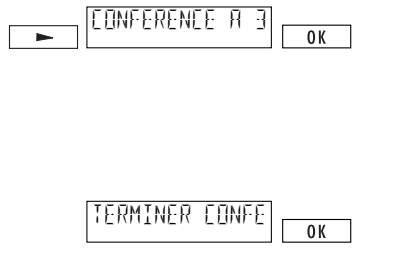

Appuyez autant de fois que nécessaire sur jusqu'à ce que "Conférence à trois" s'affiche. Validez avec g. Vous êtes relié à vos deux interlocuteurs en conférence.

Le message "Terminer conférence avec OK" s'affiche.

Appuyez sur  $\sqrt{\omega_K}$  pour discuter de nouveau individuellement avec vos interlocuteurs (terminer la conférence).

- ➪ *Vous pouvez aussi activer la fonction "Conférence" en utilisant la numérotation abrégée.*
- ➪ *Lorsque vous exploitez votre appareil avec un autocommutateur, veuillez lire le chapitre de son mode d'emploi concernant cette fonction.*

#### **Rappel automatique en cas d'occupation**

Lorsque le correspondant appelé est occupé, vous pouvez activer le rappel automatique de la façon suivante:

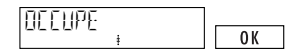

Le message "occupé" s'affiche et le symbole clignote sur l'écran (rappel proposé). Appelez sur  $\sqrt{\omega_K}$  pour activer le rappel automatique.

Raccrochez. Le symbole  $\ddot{\ddagger}$  est affiché (rappel activé).

Un signal sonore retentit dès que le correspondant est libre. Vous établissez automatiquement la liaison en décrochant dans les 15 secondes.

- ➪ *Lorsque le correspondant est occupé et que le symbole ne clignote pas, le rappel automatique ne vous est pas proposé par Swisscom (la fonction ne peut pas être activée).*
- ➪ *Si vous ne souhaitez plus répondre au rappel, il vous suffit de ne pas décrocher ou d'appuyer sur*  $\rightarrow$  *jusqu'à obtenir la fonction "Refuser l'appel" et de valider avec*  $\rightarrow$ .
- ➪ *Un rappel reste activé pendant une quarantaine de minutes. Passé ce délai, il est automatiquement supprimé par le central de commutation.*
- ➪ *Vous pouvez désactiver un rappel en appuyant sur* j*au repos jusqu'à ce que la commande "Annuler rappel" s'affiche. Validez avec*
- ➪ *Lorsque vous exploitez votre appareil avec un autocommutateur, veuillez lire le chapitre de son mode d'emploi concernant cette fonction.*

## **Signal d'appel / accepter un appel supplémentaire**

On vous appelle alors que vous êtes déjà en communication. Ce second appel vous est signalé par un signal d'appel. De plus, le numéro de l'appelant s'affiche. Vous avez alors deux possibilités:

## **Accepter l'appel**

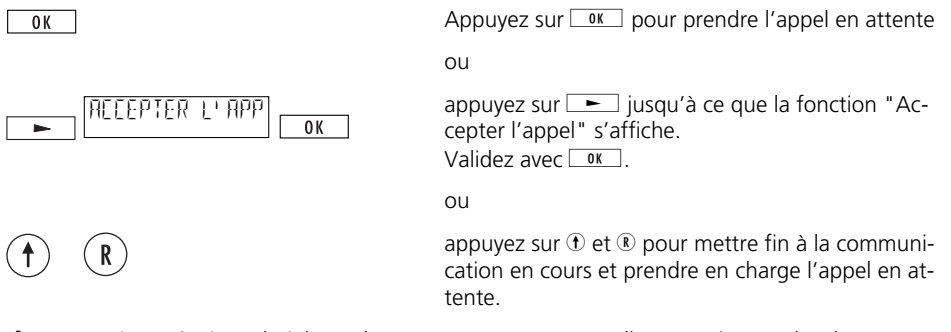

➪ *Après avoir répondu à l'appel en attente, vous pouvez aller et venir entre les deux communications.*

## **Refuser l'appel**

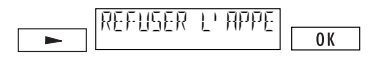

Appuyez sur  $\equiv$  jusqu'à ce que la fonction "Refuser l'appel" s'affiche. Validez avec  $9K$ 

### **Déviation d'appels**

Pour pouvoir bénéficier de la déviation d'appels, vous devez avoir défini au moins un usager! Chaque usager dispose de trois types de déviation d'appel vers un numéro au choix: La déviation fixe: Les appels entrants sont immédiatement déviés

La déviation retardée: Les appels entrants sont déviés au bout de 15 secondes La déviation en cas d'occupation: Les appels sont déviés lorsque l'usager est occupé.

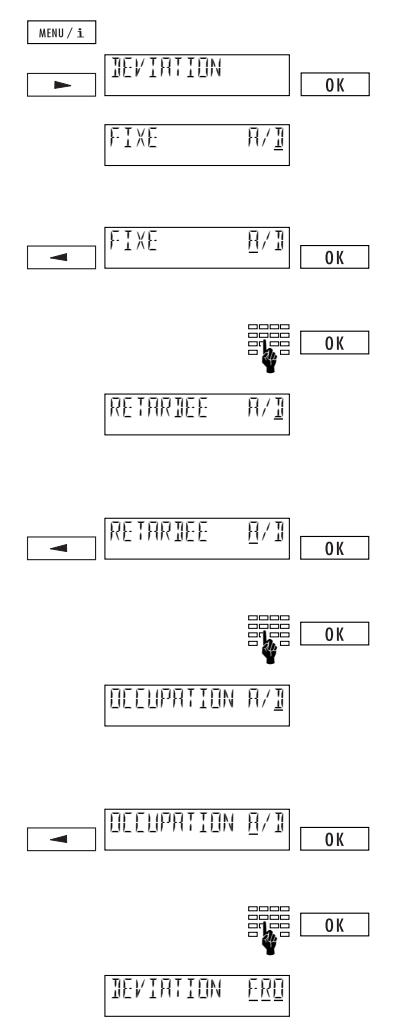

Appuyez sur **MARU/1**. Appuyez autant de fois que nécessaire sur  $\equiv$  jusqu'à ce que l'option "Dévia $t$ ion" s'affiche. Validez avec  $\sqrt{8}$ 

Menu de programmation de la déviation d'appels fixe (fonction désactivée d'origine). (Appuyez sur  $\sqrt{\alpha}$  lorsque vous ne souhaitez pas programmer de déviation d'appels fixe).

Pour activer une déviation fixe, appuyez sur  $\boxed{\rightarrow}$ . Le curseur se place sur "A" (activé). Validez avec  $\boxed{0K}$ .

Composez le numéro de destination et validez avec  $\boxed{OK}$ 

Menu de programmation de la déviation d'appels retardée (fonction désactivée d'origine). (Appuyez sur  $\sqrt{\alpha}$  lorsque vous ne souhaitez pas programmer de déviation d'appels retardée).

Pour activer une déviation retardée, appuyez sur I. Le curseur se place sur "A" (activé). Validez  $aveC$   $\overline{\phantom{0}}$ 

Composez le numéro de destination et validez avec  $\overline{\bigcirc}$  ok

Menu de programmation de la déviation d'appels en cas d'occupation (fonction désactivée d'origine). (Appuyez sur <u>ok</u> lorsque vous ne souhaitez pas programmer de déviation d'appels en cas d'occupation).

Pour activer une déviation en cas d'occupation, appuyez sur  $\equiv$ . Le curseur se place sur "A" (activé). Validez avec  $9K$ 

Composez le numéro de destination et validez avec  $\overline{\bigcirc}$  ok

Le type de déviation activé est visualisé par la lettre soulignée.

- ➪ *Les numéros de destination restent en mémoire même si un type de déviation est désactivé.* ➪ *Vous pouvez dévier des appels en utilisant la numérotation abrégée.*
- ➪ *Lorsque vous exploitez votre appareil avec un autocommutateur, veuillez lire le chapitre de son mode d'emploi concernant cette fonction.*

#### **Déviation avec keypad**

Si la déviation d'appels ne peut être activée conformément à la description de la page précédente, cela signifie que le nouveau protocole n'est pas encore supporté par le central. L'introduction du nouveau protocole dans le réseau public est prévue et dépend du niveau de développement de votre central local. Vous pouvez néanmoins programmer, activer/désactiver et consulter la déviation d'appels à l'aide des séquences de touches suivantes (protocole keypad):

#### **Déviation permanente:**

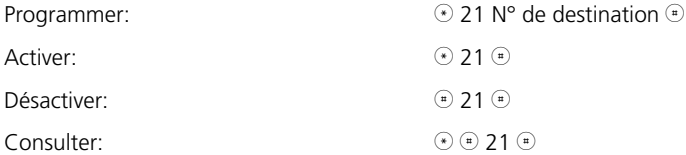

## **Déviation différée**

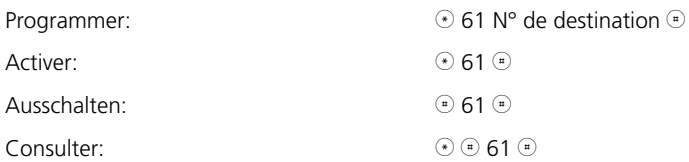

## **Déviation en cas d'occupation**

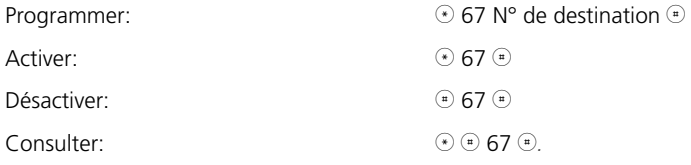

#### **Suspendre et reprendre une communication**

Vous pouvez suspendre une communication pendant trois minutes et la reprendre dans ce délai sur un autre appareil. Il est même possible de débrancher le téléphone et de le rebrancher sur une autre prise du même raccordement ISDN pour reprendre la communication.

#### **Maintien automatique**

La communication est automatiquement mise en attente. Le code d'attente programmé est utilisé (voir "Programmer le code d'attente").

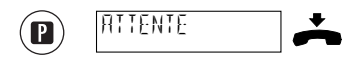

Appuyez sur  $\bullet$  en cours de communication. L'option "Attente" s'affiche. Raccrochez.

## **Reprendre la communication**

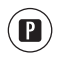

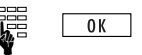

Appuyez sur <sup>p</sup> puis décrochez.

a) La communication est automatiquement reprise.  $O<sub>II</sub>$ b) Introduisez le code d'attente programmé et vali-

 $dez$  avec  $\boxed{0K}$ .

## **Maintien manuel**

Lorsque vous n'avez pas programmé de code d'attente, vous pouvez introduire un code temporaire à chaque opération de mise en maintien/reprise d'appel.

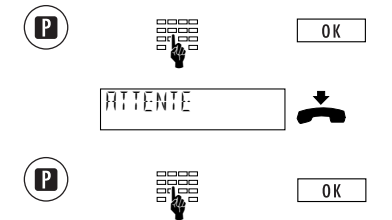

Appuyez sur  $\bullet$  en cours de communication, introduisez votre code d'attente et validez avec  $\sqrt{8}$ 

La mention "Attente" s'affiche. Raccrochez.

Appuyez sur  $\bullet$ , introduisez le code d'attente programmé et validez avec  $\sqrt{\alpha}$ . La communication peut être reprise.

- ➪ *Une communication peut être maintenue pendant trois minutes au maximum. Passé ce délai, elle est automatiquement coupée.*
- ➪ *Vous pouvez aussi maintenir des appels en utilisant la numérotation abrégée (voir la liste des fonctions sous "Numérotation abrégée").*

## **Programmer le code d'attente**

Chaque usager peut programmer son propre code d'attente s'il ne souhaite pas utiliser le code par défaut 1.

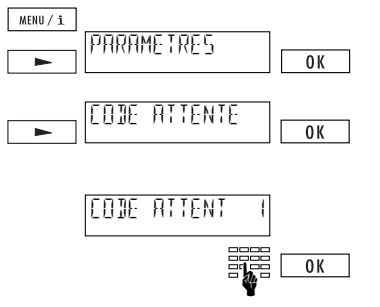

Appuyez sur  $\sqrt{\frac{M|B||V|}{n}}$ . Appuyez ensuite autant de fois que nécessaire sur  $\equiv$  jusqu'à ce que l'option "Paramètres" s'affiche. Validez avec

Appuyez autant de fois que nécessaire sur jusqu'à ce que "Code attente" s'affiche. Validez avec  $\sqrt{8}$ .

"Code attente 1" s'affiche. Effacez ou remplacez ce code avec votre code personnel à un ou deux chiffres. Validez avec  $\boxed{0K}$ . Le code d'attente de l'usager activé est enregistré.

➪ *Lorsque vous effacez le code d'attente programmé avec* h *et* o*, vos communications sont ensuite mises en maintien manuellement.*

#### **Numérotation abrégée**

### **Programmer une mémoire de numérotation abrégée**

Classic D21ISDN met à votre disposition 12 mémoires de numérotation abrégée (fonction collective, non spécifique aux usagers). Une mémoire de numérotation abrégée permet d'enregistrer les numéros ou fonctions fréquemment utilisés. Pour des informations détaillées sur les différentes fonctions, veuillez vous reporter aux chapitres correspondants de ce mode d'emploi.

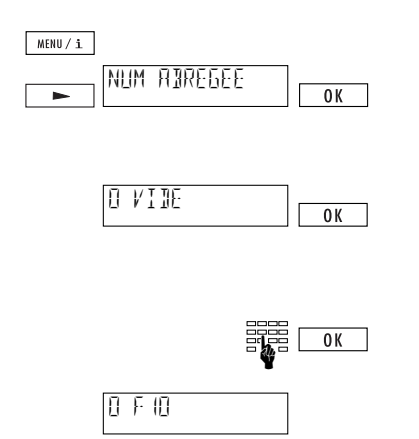

Appuyez sur  $\sqrt{\frac{M|B||f|}{n}}$ . Appuyez ensuite autant de fois que nécessaire sur  $\equiv$  jusqu'à ce que "Numérotation abrégée" s'affiche. Validez avec  $\sqrt{\alpha}$ .

La première mémoire de numérotation abrégée  $s'$ affiche. Validez avec  $\sqrt{8}$ .

Introduisez le numéro d'appel ou la fonction de votre choix (pour introduire "F" pour une fonction, appuyez sur  $\odot$   $\odot$ . Vous trouverez d'autres caractères spéciaux sous "Caractères spéciaux"). Validez  $avec$   $\boxed{0K}$ .

L'entrée de numérotation agrégée effectuée est affichée.

Appuyez sur  $\blacktriangleright$  pour programmer d'autres mémoires de numérotation abrégée.

## **Appeler une mémoire de numérotation abrégée**

Pour effectuer une numérotation abrégée, vous devez appuyez sur  $\oplus$  puis entrer le numéro de la mémoire correspondante (ex.  $\Theta$   $\mathcal{D}$  pour la mémoire 9). Vous pouvez suivre l'opération sur l'afficheur.

## **Modifier/effacer un numéro abrégé**

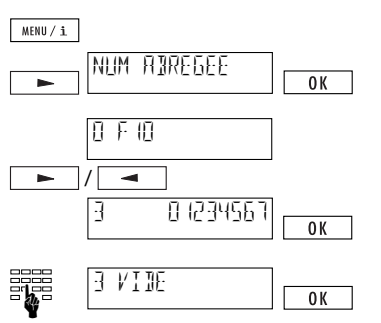

Appuyez sur  $\sqrt{\frac{M E W U}{n}}$ . Appuyez ensuite sur  $\boxed{\phantom{1}}$  jusqu'à ce que »Numérotation abrégée« s'affiche. Va- $\overline{\text{link}}$  avec  $\overline{\text{gen}}$ 

Le premier numéro abrégé est affiché. Appuyez sur  $\boxed{\rightarrow}$  ou  $\boxed{\rightarrow}$  jusqu'à ce que l'élément à modifier  $s'$ affiche. Validez avec  $\sqrt{8}$ 

Ecrasez l'élément de numérotation abrégée ou effacez-en des chiffres avec  $\odot$  et  $\overline{L^{unitoc}/c}$  (la mention "VIDE" s'affiche lorsque vous effacez entièrement un élément de numérotation abrégée). Validez  $\overline{a}$  après avoir effectué votre modification.

- ➪ *Vous devez toujours introduire les numéros dans la mémoire de numérotation abrégée avec préfixe (insertion de l'indicatif de réseau). Vous avez aussi l'alternative de placer un "X" devant le numéro. Voir "Caractères spéciaux".*
- ➪ *L'envoi de sous-adresses n'est possible qu'en numérotation sans décrocher.*
- ➪ *Si vous exploitez votre appareil avec un autocommutateur, vous devez introduire le numéro avec préfixe mais sans indicatif réseau.*

#### **Caractères spéciaux**

Les caractères spéciaux sont utilisés lors de la saisie des numéros dans le répertoire ou pour la numérotation abrégée. Ils vous permettent d'adjoindre des informations complémentaires aux numéros.

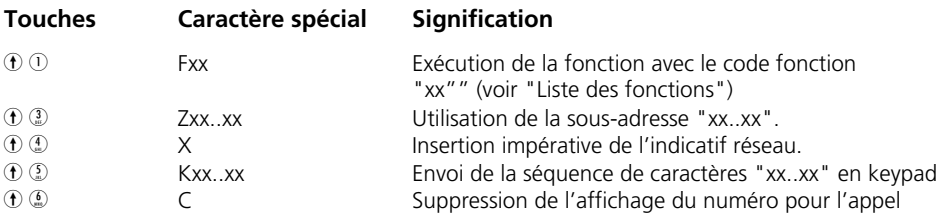

➪ *xx..xx symbolise les entrées de votre choix.*

## **Liste des fonctions**

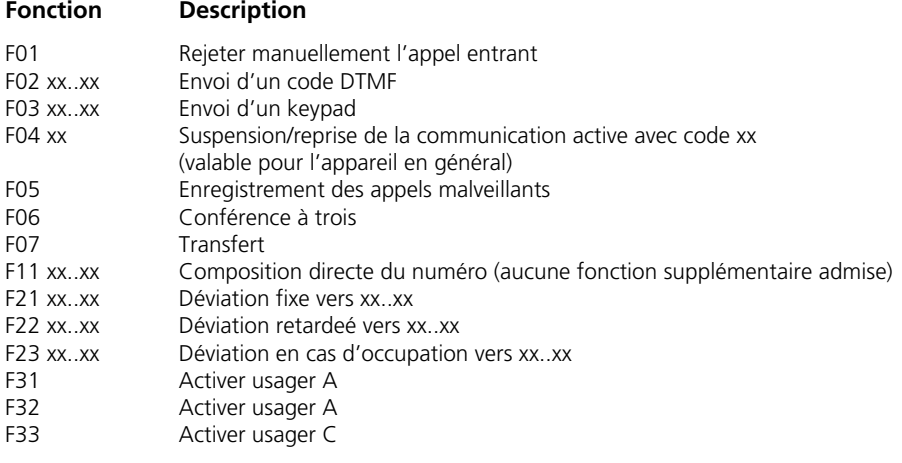

➪ *xx..xx symbolise les entrées de votre choix.*

#### **Enregistrement des appels malveillants (MCID)**

Vous devez demander ce service à Swisscom.

Vous pouvez faire enregistrer les appels malveillants pendant la communication et jusqu'à 20 secondes après sa coupure par l'appelant.

Les numéros de l'appelant et de l'appelé ainsi que la date et l'heure de la communication sont enregistrés au niveau du central.

➪ *La fonction "Enregistrement des appels malveillants" ne peut être activée que par numérotation abrégée.*

#### **Numérotation par fréquences vocales (DTMF/MFV)**

Une fois qu'une liaison est établie, l'appareil commute automatiquement en mode de numérotation par fréquences vocales, ce qui vous permet par exemple de commander à distance un répondeur.

### **Sous-adresse**

La sous-adresse sert à télécommander les appareils supportant les sous-adresses. Classic D21ISDN ne reconnaît pas les sous-adresses.

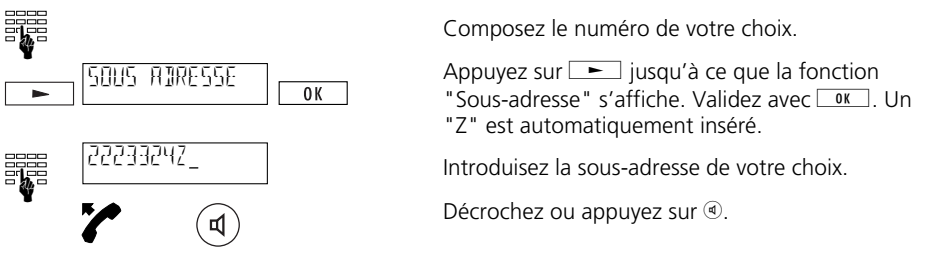

- ➪ *Les sous-adresses ne peuvent être introduites qu'en numérotation sans décrocher.*
- ➪ *Les sous-adresses dans le répertoire ou en numérotation abrégée peuvent être introduites avec des caractères spéciaux (voir "Numérotation abrégée")*

### **Blocage des communications sortantes (OCB)**

Le service complémentaire OCB vous permet, si vous y êtes abonné, de bloquer certains types de communications sortantes. L'activation et la désactivation de ce service requiert un code personnel que vous obtenez en vous abonnant au service.

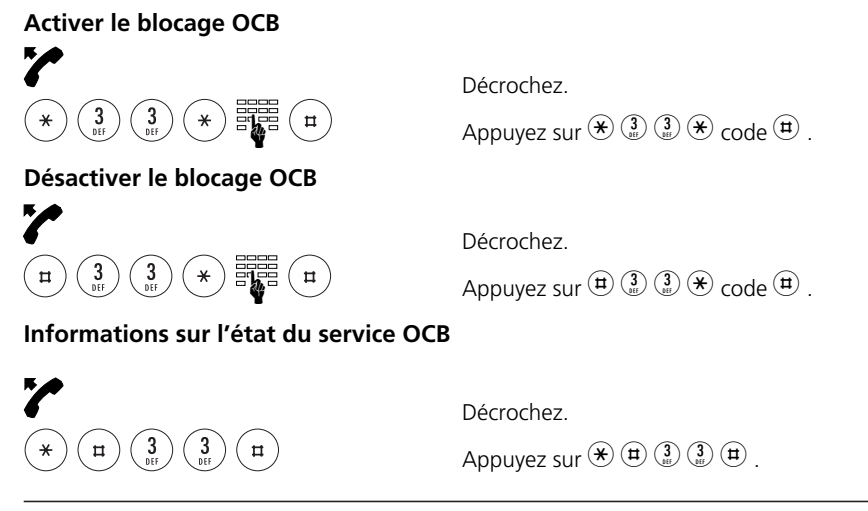

Un certain nombre de particularités sont à prendre en compte lors de l'exploitation de Classic D21ISDN sur autocommutateur d'usager (central téléphonique). Vous êtes raccordé à un autocommutateur d'usager si vous distinguez entre les numéros internes et les numéros externes, p.ex. au bureau ou dans votre entreprise. Pour plus de détails, veuillez vous reporter au mode d'emploi de l'autocommutateur d'usager.

#### **Informations keypad**

En exploitation sur autocommutateur d'usager, les informations keypad servent à commander des fonctions. Elles permettent aussi d'activer ou de désactiver des fonctionnalités au niveau du central. Pour plus de détails, veuillez vous reporter au mode d'emploi de votre autocommutateur.

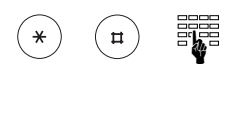

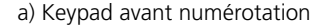

Lorsque vous actionnez, en première touche,  $\circledast$  ou  $\Theta$ , le système commute automatiquement en signalisation keypad (vous pouvez désactiver la commutation automatique en mode keypad. Voir "Envoi automatique de keypad").

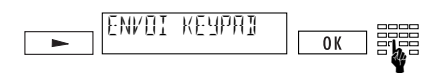

b) Keypad en communication

Appuyez sur  $\equiv$  jusqu'à ce que la commande "Envoi keypad" s'affiche. Validez avec <sup>ok</sup>. Introduisez l'information keypad voulue. Un keypad est envoyé.

(Appuyez sur  $\sqrt{\omega_K}$  pour quitter le mode keypad).

➪ *Vous pouvez aussi programmer les informations keypad en utilisant la numérotation abrégée. Voir "Numérotation abrégée".*

#### **Paramètres pour l'exploitation sur autocommutateur d'usager**

#### **Indicatif réseau**

Lorsque vous exploitez votre téléphone avec un autocommutateur sans accès au réseau automatique, il vous faudra éventuellement spécifier l'indicatif de l'autocommutateur.

➪ *Introduisez, en guise d'indicatif de réseau, le chiffre que vous devez composer pour effectuer un appel externe.*

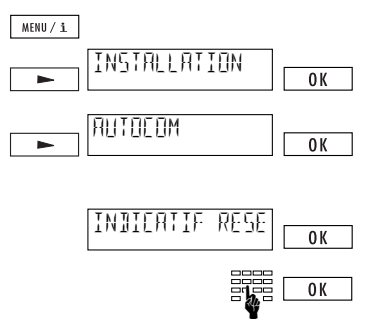

Appuyez sur  $\sqrt{\frac{M|B||f||}{m}}$ . Appuyez ensuite autant de fois que nécessaire sur  $\Box$  iusqu'à ce que l'option "Installation" s'affiche. Validez avec  $\boxed{0K}$ .

Appuyez autant de fois que nécessaire sur jusqu'à ce que "Autocom" s'affiche. Validez avec  $0K$ 

La mention "Indicatif réseau" s'affiche. Validez  $avec$   $\boxed{0K}$ 

Introduisez l'indicatif de réseau (4 chiffres au maximum) et validez avec  $\sqrt{8}$ .

- ➪ *Dans la mesure où vous avec spécifié un indicatif de réseau, vous devez introduire les numéros du répertoire impérativement avec préfixe mais sans indicatif de réseau (idem pour la numérotation abrégée). Les numéros d'urgence ou de services doivent être précédés du caractère spécial "X" (insérer impérativement l'indicatif réseau). Voir aussi "Numérotation abrégée".*
- ➪ *Lorsqu'un indicatif de réseau a été spécifié, l'appareil distingue automatiquement les appels internes et externes. La sonnerie des appels externes est reconnaissable par une petite interruption de la sonnerie normale.*
- ➪ *L'indicatif de réseau n'est pas automatiquement composé lors de la numérotation manuelle.*

## **Indicatif de réseau entrant**

Certains autocommutateurs ajoutent automatiquement l'indicatif de réseau aux appels entrants. Avec ces installations, il faut introduire le paramètre "IR entrant activé" afin que votre Classic D21ISDN interprète correctement les numéros dans le répertoire.

➪ *Vous pouvez vérifier s'il est nécessaire d'effectuer ce réglage en vous faisant appeler depuis un poste externe (après avoir spécifié un indicatif de réseau) et en ne décrochant pas. Lorsque l'indicatif de réseau apparaît deux fois devant le numéro de l'appelant, vous devez régler "IR entrant sur "A". (Attention, le "0" du préfixe n'est pas un indicatif de réseau).*

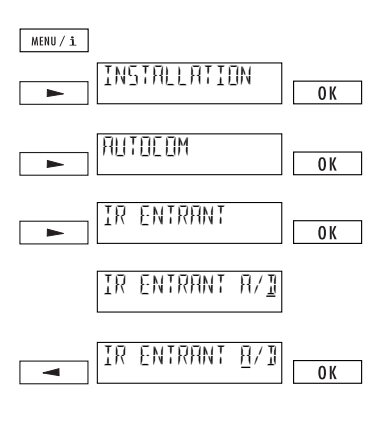

Appuyez sur  $\sqrt{\frac{M|B||f|}{n}}$ . Appuyez ensuite autant de fois que nécessaire sur  $\equiv$  jusqu'à ce que l'option "Installation" s'affiche. Validez avec g.

Appuyez autant de fois que nécessaire sur jusqu'à ce que "Autocom" s'affiche. Validez avec  $\boxed{OK}$ 

Appuyez autant de fois que nécessaire sur jusqu'à ce que "IR entrant" s'affiche. Validez avec  $OK$ 

L'option "IR entrant A/D" s'affiche. (D'origine: IR entrant désactivé).

Appuyez sur  $\equiv$ . Le curseur se place sur "A" (IR entrant activé). Validez avec **com**. Un signal de confirmation est émis.

➪ *Lorsque le message affiché dépasse 14 caractères, il apparaît "coupé". Les caractères manquants s'affichent après quelques instants.*

## **Transfert de communication en raccrochant**

Cette option de menu vous permet de transférer des communications en raccrochant. Vous devez procéder aux réglages suivants à cet effet:

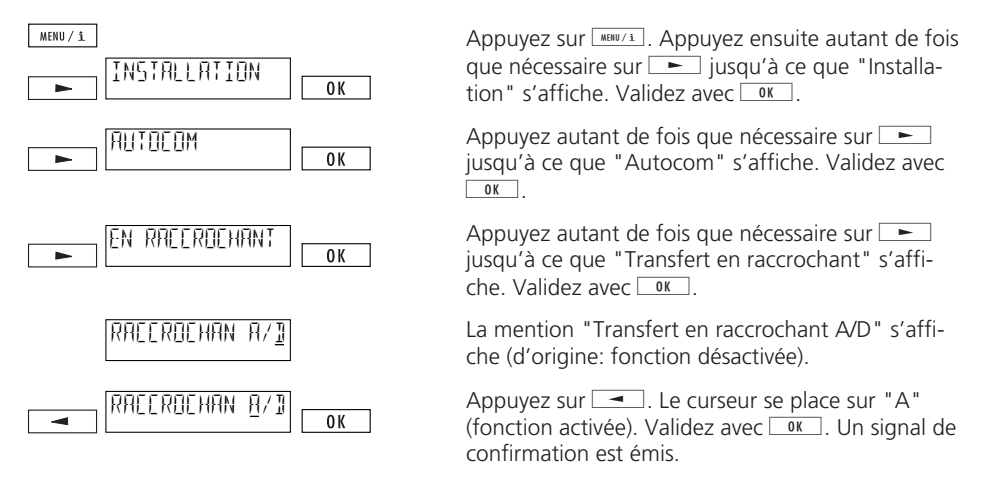

- ➪ *"Transfert en raccrochant désactivé" (configuration d'origine) signifie que la communication en cours est coupée; la communication en attente est signalée.*
- ➪ *"Transfert en raccrochant activé" signifie que le fait de raccrocher transfère la communication.*

## **Transfert de communication avec déconnexion**

Ce paramètre dépend de votre installation. Vous pouvez vérifier si ce réglage est nécessaire de la façon suivante:

- $\Rightarrow$  *Transférez vos deux interlocuteurs pendant un double appel en appuyant sur*  $\rightarrow$  *jusgu'à obtenir "Transfert" et en validant avec*  $\sqrt{8}$ .
- ➪ *Si le transfert est impossible, vous devez activer la fonction "Transfert avec déconnexion".*

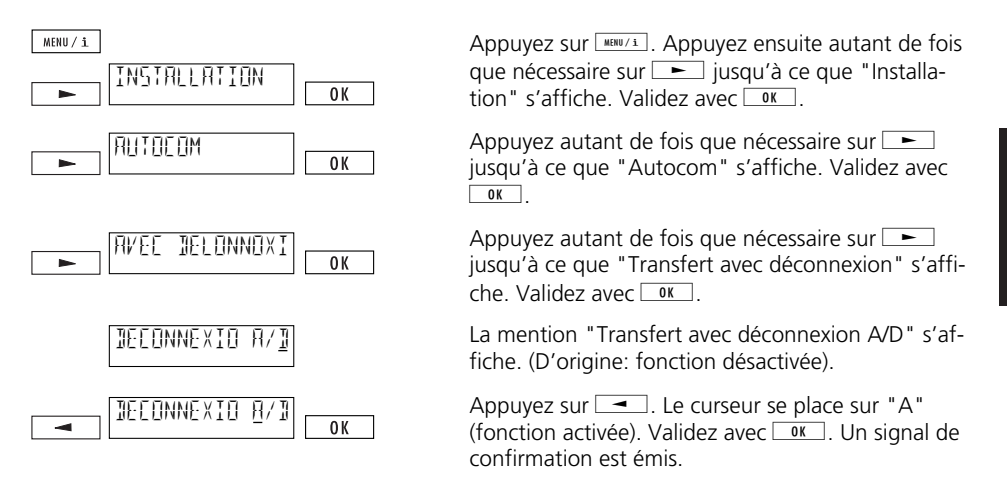

➪ *En temps normal, le transfert se fait par ECT (protocole Euro) lors d'une exploitation sur autocommutateur. Le fait d'activer le transfert avec déconnexion désactive le protocole Euro. Veuillez consulter le fabricant de votre installation ou vous reporter à son mode d'emploi pour plus de détails.*

## **Envoi automatique de keypad**

Lorsque vous actionnez, en première touche,  $\circledast$  ou  $\circledast$ , l'appareil commute automatiquement en signalisation keypad (envoi automatique de keypad activé). Or, pour certaines installations, vous devez désactiver ce mode pour pouvoir engager une communication interne, par exemple:

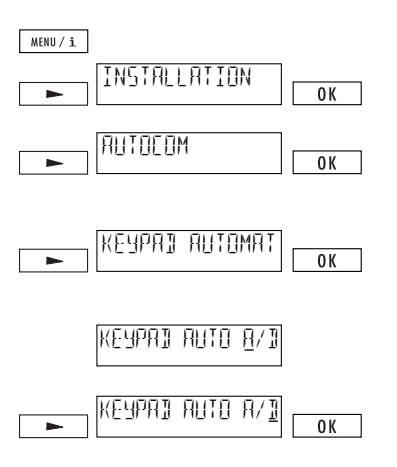

Appuyez sur  $\sqrt{\frac{M|B||f||}{m}}$ . Appuyez ensuite autant de fois que nécessaire sur  $\equiv$  jusqu'à ce que "Installation" s'affiche. Validez avec  $\sqrt{8}$ .

Appuyez autant de fois que nécessaire sur jusqu'à ce que "Autocom" s'affiche. Validez avec  $OK$ 

Appuyez autant de fois que nécessaire  $\Box$  jusqu'à ce que "Envoi keypad automatique" s'affiche. Validez avec  $98$ 

La mention "Envoi keypad automatique A/D" s'affiche. (D'origine: fonction désactivée).

Appuyez sur  $\boxed{\phantom{a}}$ . Le curseur se place sur "A" (fonction activée). Validez avec  $\boxed{0K}$ . Un signal de confirmation est émis.

## *Important*

### **Structure de menus**

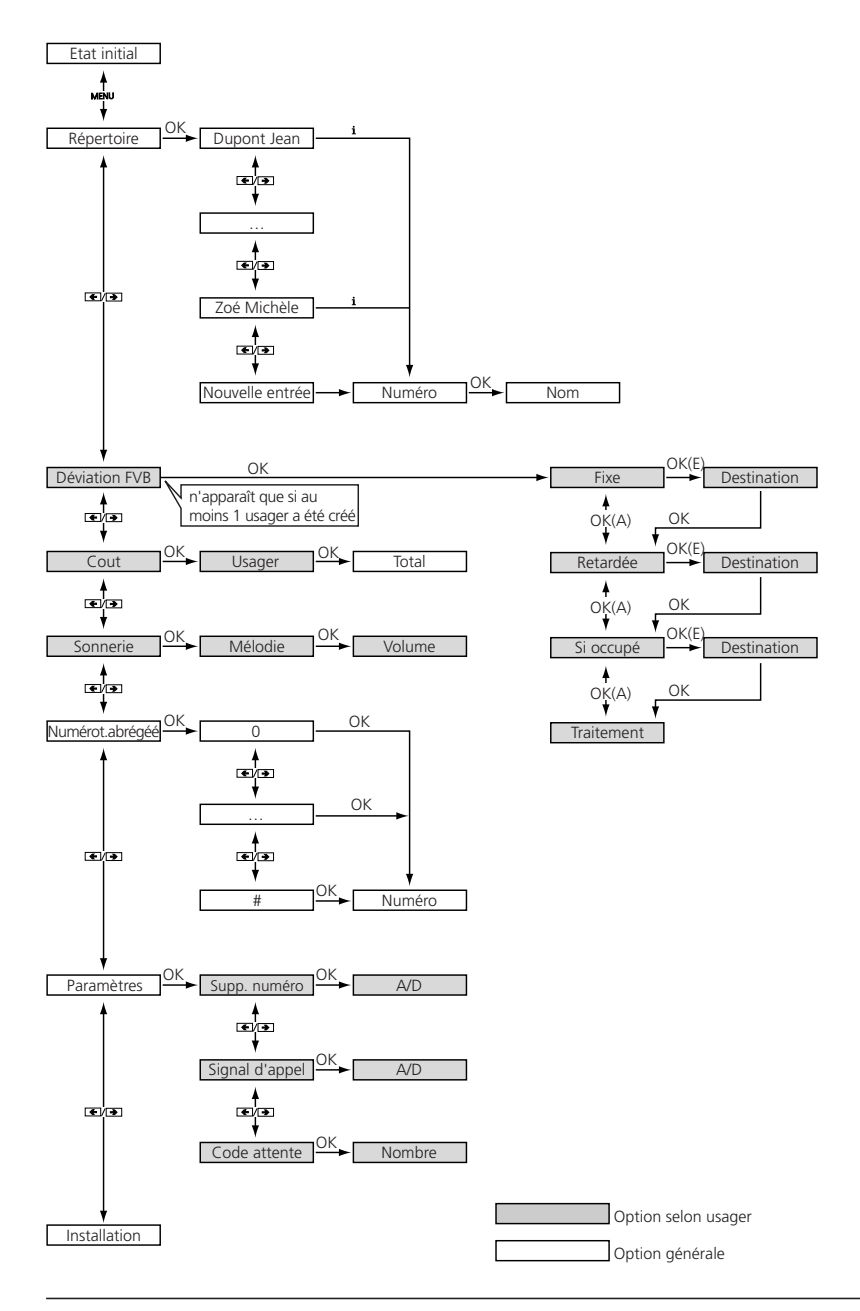

# *Important*

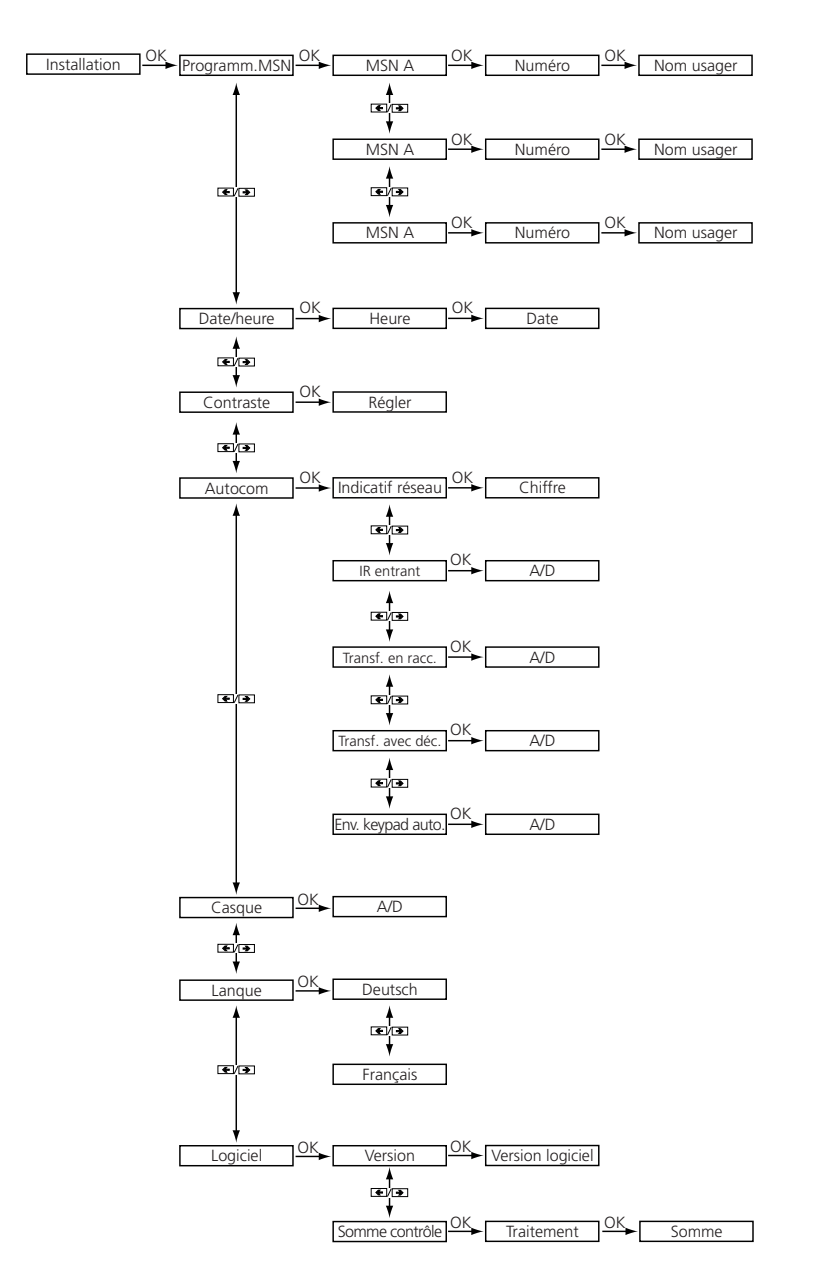

## **Option numérotation à partir du PC (PC-Dialer)**

En complément de Classic D21<sup>ISDN</sup>, nous vous proposons un PC-Dialer. Le logiciel fourni avec ce PC-Dialer comporte un pilote TAPI et un logiciel vous permettant de configurer votre téléphone depuis le PC ou de charger les entrées de répertoire du PC vers le téléphone. Les appels sont ensuite automatiquement visualisés et enregistrés.

Le pilote TAPI fourni permet de relier directement des programmes Microsoft tels que Outlook, Access, etc. au Classic D21ISDN.

### **Sécurité**

#### **Sécurité des personnes**

- Votre téléphone est sous tension électrique! Ne téléphonez jamais à proximité immédiate de l'eau.
- Evitez les contacts des connecteurs avec des objets pointus et métalliques.
- N'installez et n'utilisez pas votre appareil dans des locaux présentant un risque d'explosion.
- N'installez et n'utilisez pas votre appareil avec des câbles de raccordement défectueux ou endommagés. Vérifiez les câbles avant l'installation puis périodiquement. En cas de dommage, il convient de les faire réparer par un service de dépannage agréé.

## **Sécurité du matériel**

Une utilisation inappropriée peut endommager votre téléphone et/ou entraver ses fonctions!

- Ne faites exécuter les travaux de réparation que par des spécialistes.
- N'ouvrez jamais le boîtier vous-même.
- Ne remplacez jamais vous-même les connecteurs des câbles de raccordement.
- Evitez de placer votre appareil à proximité immédiate d'appareils électroménagers, de moteurs électriques, d'appareils radio, T.V. et vidéo (champs électromagnétiques).
- Protégez votre appareil de l'eau, des fortes poussières, des vapeurs et des liquides agressifs.
- N'exposez pas votre appareil au rayonnement solaire direct ou à d'autres sources de chaleur.
- Branchez les câbles de raccordement de votre appareil uniquement dans les prises prévues à cet effet.
- Ne portez jamais votre appareil par les câbles de raccordement.
- N'exposez jamais votre appareil en plein soleil ou à d'autres sources de chaleur.
- N'utilisez votre appareil que dans une plage de température comprise entre +5ºC et +35ºC.
- Posez votre appareil sur une surface antidérapante.
- Evitez de laisser tomber votre téléphone.

## **Entretien**

- Nettoyez votre appareil avec un chiffon doux légèrement humecté ou antistatique.
- Evitez les détergents et substances chimiques pour le nettoyage de l'appareil.

## **Remise du téléphone en configuration de base**

Vous pouvez remettre votre Classic D21ISDN en configuration de base. Vous disposez pour cela des possibilités suivantes.

## **Remise à zéro**

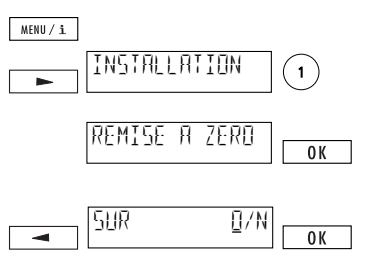

Appuyez sur  $\sqrt{\frac{MBU}{\cdot}}$ . Appuyez ensuite sur  $\sqrt{ }$  jusqu'à ce que "Installation" s'affiche. Appuyez sur 1. La mention "Remise à zéro" s'affiche. Appuyez sur  $\sqrt{\frac{g}{g}}$ si vous désirez supprimer tous les réglages. tous les éléments du répertoire et toutes les mémoires. La question de sécurité "Etes-vous sûr? O/N" s'affiche.

Appuyez sur  $\equiv$ . Le curseur se positionne sur "0". Validez avec  $\sqrt{8}$ 

Le texte de mise en service "Veuillez entrer au moins un MSN avec désignation" s'affiche.

➪ *Attention: Tous les réglages effectués, tous les éléments du répertoire et toutes les mémoires sont supprimés!*

## **Réinitialisation des paramètres**

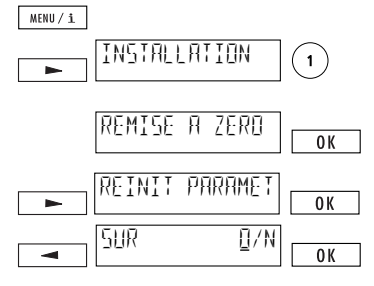

Appuyez sur  $\sqrt{\frac{M E W U}{n}}$ . Appuyez ensuite sur  $\boxed{\phantom{1}}$  jusqu'à ce que "Installation" s'affiche. Appuyez sur  $\mathbb O$ . La mention "Remise à zéro" s'affiche. Appuyez sur jjusqu'à ce que "Réinitialisation paramètres"  $s'$ affiche. Appuyez sur  $\sqrt{\omega}$ si vous désirez supprimer tous les réglages. La question de sécurité "Etes-vous sûr? O/N" s'affiche.

Appuyez sur  $\equiv$ . Le curseur se positionne sur "0". Validez avec  $9K$ 

➪ *Attention: Tous les réglages effectués sont supprimés!*

## **Réinitialisation du répertoire**

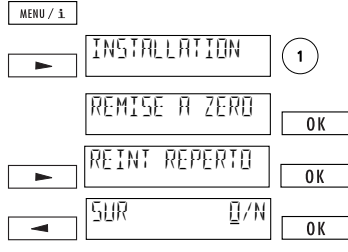

Appuyez sur  $\sqrt{\frac{M E W}{n}}$ . Appuyez ensuite sur  $\boxed{\phantom{1}}$  jusqu'à ce que "Installation" s'affiche. Appuyez sur  $\overline{0}$ . La mention "Remise à zéro" s'affiche. Appuyez sur jjusqu'à ce que "Réinitialisation répertoire"  $s'$ affiche. Appuyez sur  $\sqrt{8}$ si vous désirez supprimer tous les éléments du répertoire. La question de sécurité "Etes-vous sûr? O/N" s'affiche. Appuvez sur  $\boxed{\longrightarrow}$ . Le curseur se positionne sur "0". Validez avec  $\sim$   $\sim$ .

➪ *Attention: Tous les éléments du répertoire sont supprimés!*

## **Caractéristiques techniques**

### **ISDN**

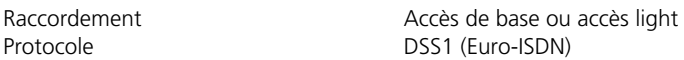

#### **Conditions environnementales selon DIN IEC 721**

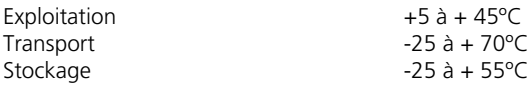

#### **Dimensions**

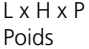

175 x 160 x 45 mm 562 g

## **Interface PC**

Possibilité de raccorder Classic D21ISDN à un ordinateur PC avec PC-Dialer II

#### **Conservation des données sans alimentation**

> 10 ans (pas de batterie nécessaire)

## **Configuration d'origine de votre Classic D21ISDN**

### **Le tableau suivant contient la configuration par défaut:**

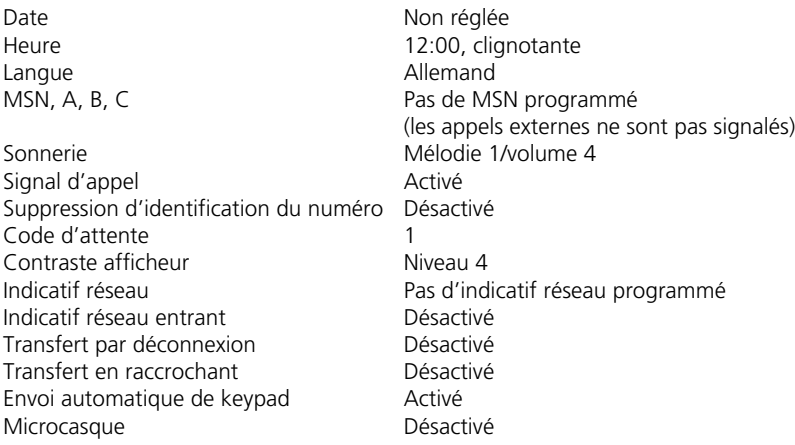

## *Important*

#### **Conformité du produit**

Répond à toutes les directives UE déterminantes.

#### **Aide**

Pour toutes vos questions générales concernant par exemple les produits et services, veuillez vous adresser au service de renseignements de l'agence Swisscom (téléphone 0800 800 113).

#### **Réparation/Entretien**

Veuillez avertir le service des dérangements (tél. 175) en cas de disfonctionnement de votre Classic D21ISDN.

Les appareils de location sont réparés gratuitement<sup>1)</sup>. Le dépannage est également gratuit pour ces appareils.

Les appareils achetés sont réparés gratuitement pendant la durée de la garantie<sup>1)</sup>. Un appareil acheté à réparer doit être rapporté à l'agence. En cas d'appel du service des dérangements pour les appareils achetés (même pendant la période de garantie), l'intervention est facturée. Un forfait de déplacement et la main d'œuvre sont exigés.

à l'exception des dommages causés par une utilisation inappropriée et l'usure normale (câbles, etc.).

#### **Elimination**

- Eliminez le matériel d'emballage aux points de collecte publics en veillant à le trier en vue de son recyclage.
- Veillez à une élimination dans les règles de l'art du téléphone.

# *Index*

## **A**

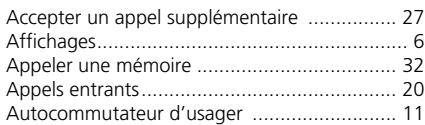

## **B**

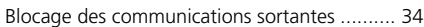

## **C**

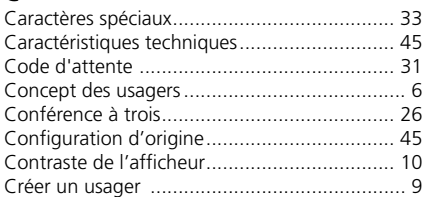

## **D**

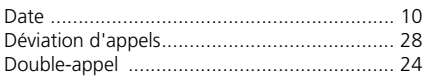

# **E**

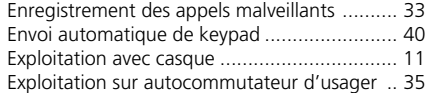

## **H**

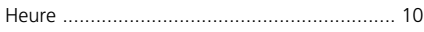

## **I**

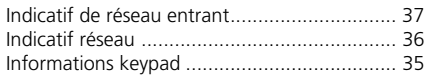

## **L**

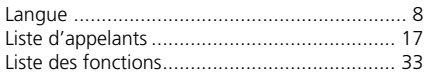

## **M**

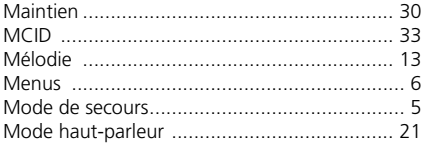

## **N**

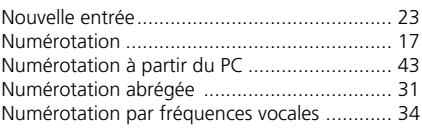

#### **O** OCB .............................................................. 34

## **P**

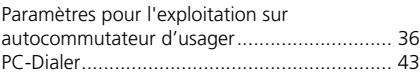

## **R**

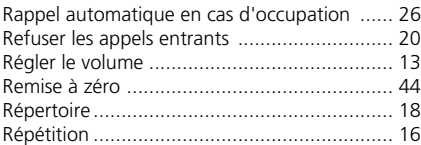

## **S**

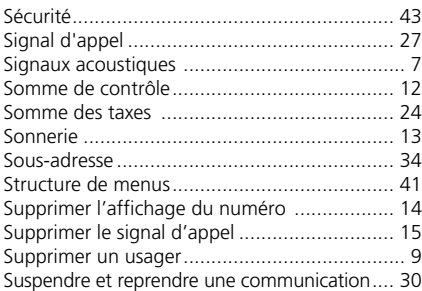

## **T**

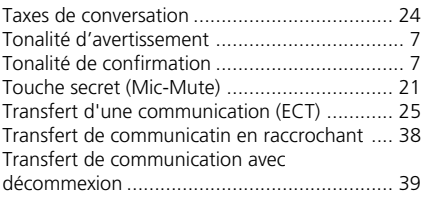

## **V**

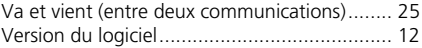

# *Elementi di comando e di visualizzazione*

## **Simboli sul display**

- Informazioni a disposizione (per consultare premere  $\Theta$  e  $\overline{\text{min}(A)}$ )  $\mathbf{i}$
- $\uparrow$ Secondo livello di funzioni (accedere con  $\textcircled{\scriptsize{1}}$ )
- Altoparlante attivato. Se lampeggia: volume 0 (silenzio)
- $\leftrightarrow$  Ulteriori sottomenu disponibili (consultare con  $\rightarrow$  oppure  $\rightarrow$ )
- Trabocco di testo: indicazione sul display supera i 14 caratteri
- Deviazione attivata
- Immissione di testo
- Mic Mute, esclusione del microfono
- A Utente A attivato
- **B** Utente B attivato
- **C** Utente C attivato
- Richiamo (prenotazione) attivato. Se lampeggia: richiamo offerto. $\ddot{\Phi}$

# *Elementi di comando e di visualizzazione*

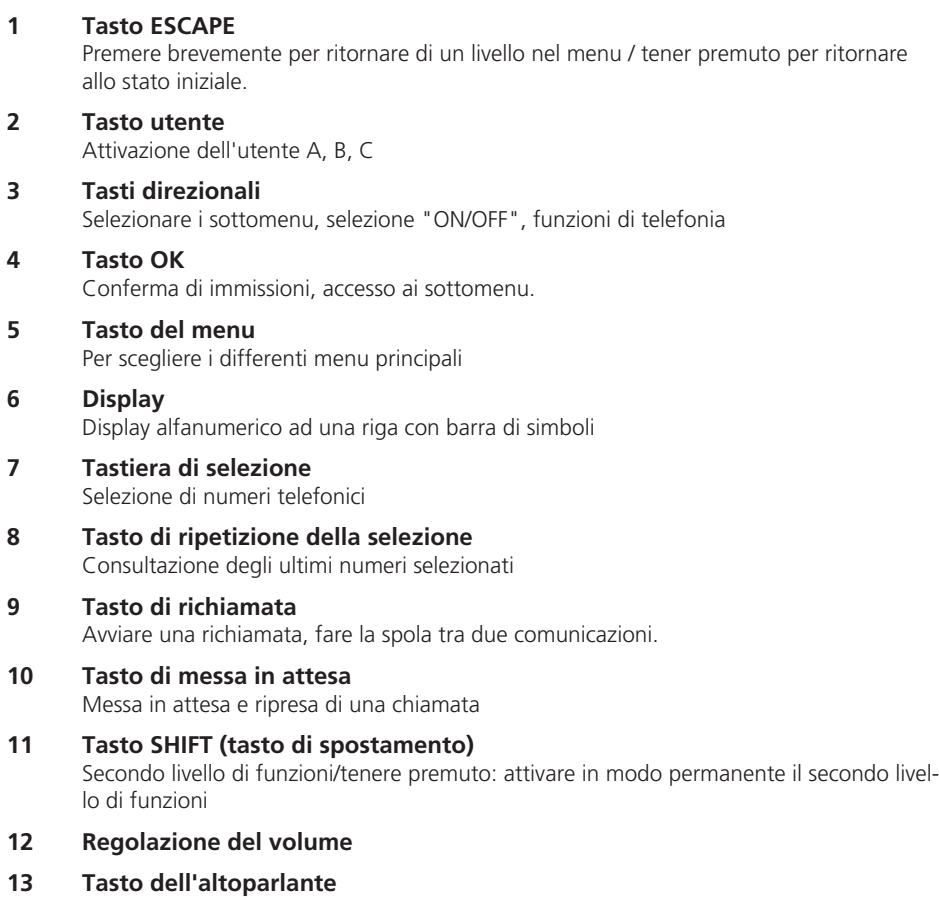

Attivazione e disattivazione dell'altoparlante

## **14 Tasto per l'esercizio d'emergenza**

### **Tasti con doppia funzione**

- $\bigoplus$   $e$   $MENU/I$ Richiedere ulteriori informazioni
- $\widehat{A}$   $\alpha$   $\alpha$ Cancellare segni, voci nella rubrica telefonica, nell'elenco delle chiamate ecc.
- $\circled{f}$  e $\circled{R}$ Terminare una chiamata
- $\circled{f}$ e $\circled{B}$ Durante la conversazione: disattivare il microfono (MIC MUTE)
	- Da fermo: soppressione dell'identificazione del numero
- $\circled{f}$ e $\circledcirc$ Consultazione delle chiamate accettate
- $\circled{f}$  e  $\circled{f}$ Regolare il volume
- $\bigoplus$  e tasto numerico Selezione abbreviata

## **Classic D21ISDN**

Con Classic D21ISDN avete scelto un prodotto di qualità svizzero. Vi ringraziamo per la fiducia accordataci.

Classic D21ISDN è concepito per l'allacciamento alla rete ISDN.

Per l'esercizio del Classic D21ISDN con un impianto di commutazione per utenti vi preghiamo di consultare il capitolo "Impiego con un impianto di commutazione per utenti".

Vi preghiamo di leggere attentamente queste istruzioni per poter conoscere e sfruttare

al meglio tutte le funzionalità del vostro nuovo Classic D21ISDN.

Conservate in ogni caso queste istruzioni.

## **Avvertenze importanti per l'allacciamento ISDN**

In queste istruzioni vengono descritti alcuni servizi per i quali occorre richiedere l'abbonamento presso la Swisscom. Una parte di essi sono a pagamento.

A seconda del tipo di allacciamento potete disporre di un numero più o meno elevato di servizi sul vostro allaciamento.

Per informazioni dettagliate sui servizi disponibili sul vostro allacciamento ISDN, vi preghiamo di rivolgervi alla vostra Succursale Swisscom.

# Indice

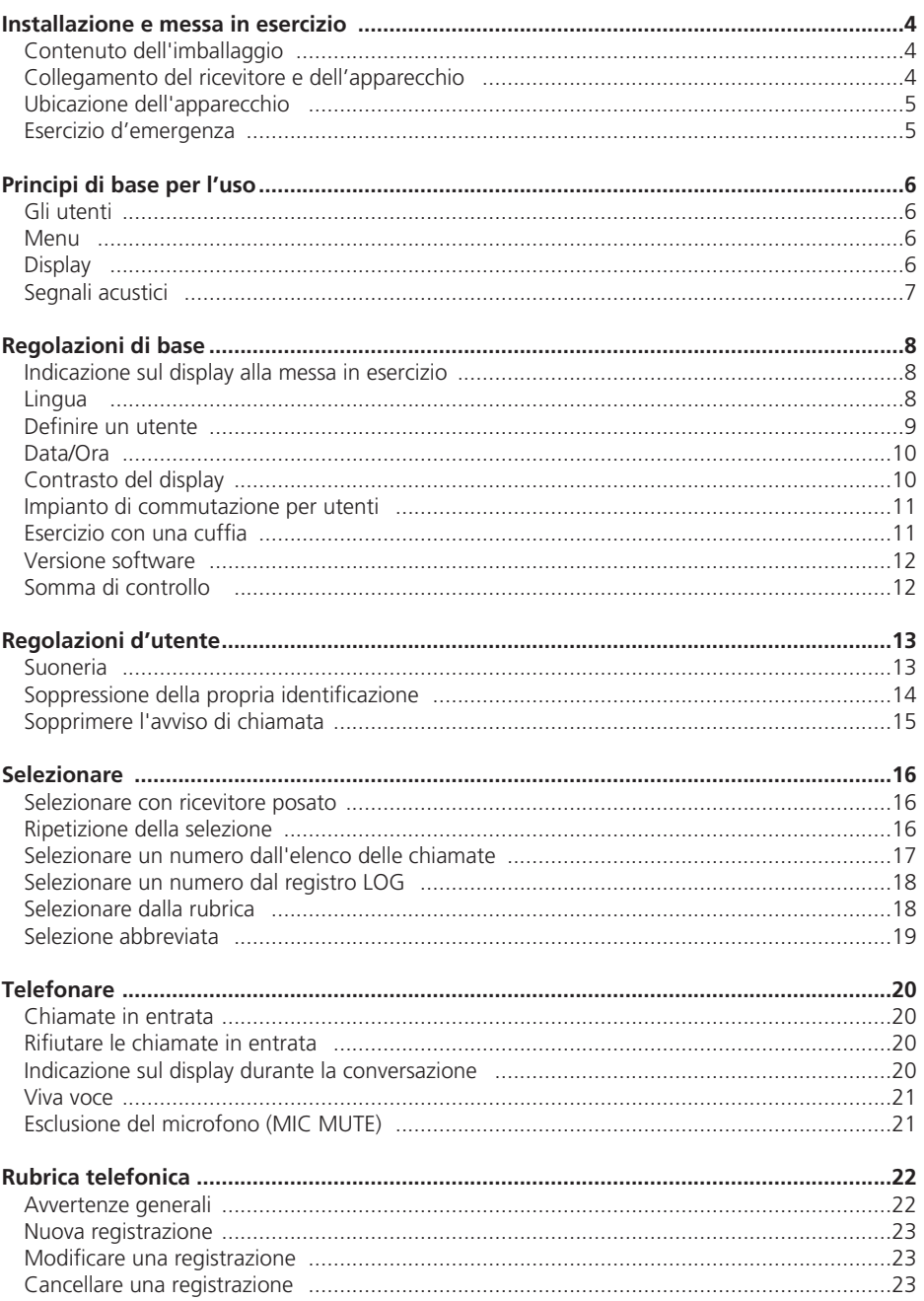

# Indice

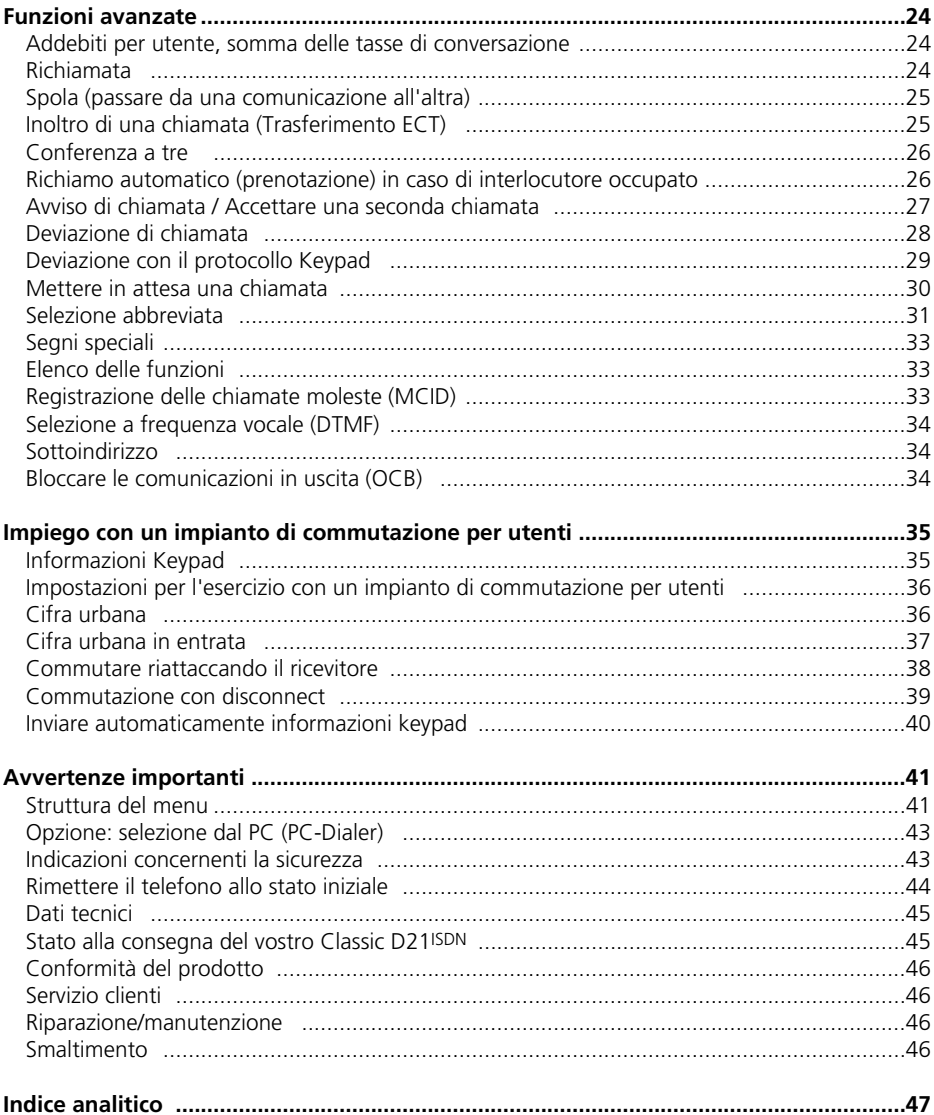

## *Installazione e messa in esercizio*

### **Contenuto dell'imballaggio**

Telefono Classic D21ISDN Ricevitore Cavo d'allacciamento del telefono Cordone del ricevitore Istruzioni

#### **Collegamento del ricevitore e dell'apparecchio**

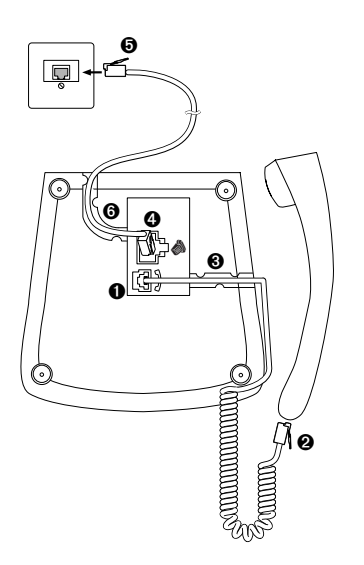

Le boccole d'allacciamento si trovano sul fondo dell'apparecchio. Collegate prima il ricevitore inserendo la spina del cordone a spirale con la parte più lunga nella piccola boccola sul fondo dell'apparecchio ➊. La spina con la parte del cavo più corta va inserita nel ricevitore ➋. Accertatevi che la spina sia bene innestata, tirando leggermente. Passate il cavo nel canale previsto ➌.

Ora allacciate il telefono inserendo la spina del cavo d'allacciamento del telefono nella boccola più grande sul fondo dell'apparecchio <sup>o.</sup> Accertatevi che la spina sia ben innestata tirando leggermente. L'altra estremità del cavo va inserita nella presa del telefono ➎. Passate il cavo nel canale previsto **®**.

- ➪ *Dopo aver allacciato il vostro Classic D21ISDN, sul display appare il seguente invito: "Immetta almeno un numero multiplo (MSN) con descrizione <OK>".*
- ➪ *Controllate se il vostro Classic D21ISDN è collegato correttamente, sollevando brevemente il ricevitore (si sente il suono continuo).*

### **Ubicazione dell'apparecchio**

Prima della messa in esercizio vi preghiamo di leggere il capitolo "Indicazioni concernenti la sicurezza" in queste istruzioni.

Dato che per le superfici dei mobili vengono impiegati materiali differenti, è possibile che parti dell'apparecchio (p.es. i piedini di gomma) lascino delle tracce indesiderate. Vi consigliamo perciò di posare il telefono su una base antisdrucciolevole.

#### **Esercizio d'emergenza**

Se sull'apparecchio terminale della rete (NT+2ab) viene a mancare la corrente a 230V, il collegamento ISDN è alimentato direttamente dal posto di commutazione (esercizio d'emergenza). Questa alimentazione a distanza è sufficiente per alimentare un solo apparecchio! Se allo stesso collegamento sono allacciati più apparecchi telefonici, uno solo deve essere abilitato all'esercizio d'emergenza. Altrimenti in caso di esercizio d'emergenza si troverà fuori esercizio l'intero collegamento ISDN.

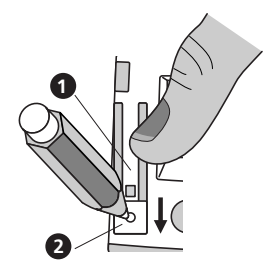

### **Attivare l'autorizzazione all'esercizio di emergenza**

Spostare il dispositivo di bloccaggio @ nella direzione della freccia servendosi di un oggetto appuntito (p.es. penna a sfera) e premere contemporaneamente con un dito sull'interruttore per l'esercizio di emergenza  $\bullet$  finché questo si innesta. L'interruttore  $\bullet$  rimane nella posizione innestata.

#### **Disattivare l'autorizzazione all'esercizio di emergenza** Spostare il dispositivo di bloccaggio @ nella direzione della freccia servendosi di un oggetto appuntito (p.es. penna a sfera) finché l'interruttore per l'esercizio di emergenza  $\bullet$  si

➪ *Durante l'esercizio normale, l'apparecchio abilitato all'esercizio di emergenza dispone di tutte le funzionalità.*

disinnesta.

- ➪ *In caso di mancanza di corrente, le impostazioni e le voci programmate nella rubrica non si cancellano.*
- ➪ *Durante l'esercizio d'emergenza eventualmente il display è disattivato. Può essere che il volume della suoneria e dell'altoparlante è ridotto.*
- ➪ *Il telefono abilitato all'esercizio di emergenza segnala le chiamate di tutti i numeri multipli (MSN).*
- ➪ *Per telefonare durante l'esercizio di emergenza occorre prima sollevare il ricevitore e in seguito comporre il numero (il tasto dell'altoparlante non funziona).*
- ➪ *Il telefono abilitato all'esercizio di emergenza deve essere contrassegnato in modo chiaro mediante un adesivo colorato.*
# *Principi di base per l'uso*

### **Gli utenti**

Avete la possibilità di disporre il vostro Classic D21ISDN per l'uso da parte di tre persone. Per l'impiego in casa potete definire p.es. gli utenti "Madre", "Padre" e "Figlia". Invece per l'impiego in ufficio potete definire un utente "Ditta", un utente "Associazione" e un utente "Privato". Per passare da un tipo di utente all'altro premete il tasto . Sul display appare il simbolo rispettivo (A, B, C).

➪ *Il procedimento esatto per definire i diversi utenti è descritto nel capitolo "Regolazioni di base".*

Dopo aver definito per ogni utente le regolazioni desiderate (vedi "Regolazioni di base"), il vostro Classic D21ISDN offre individualmente una vasta scelta di funzioni, in base all'utente impostato. L'identificazione della linea del chiamante viene effettuata in base all'utente del Classic D21ISDN attivo ed anche le chiamate entranti vengono memorizzate negli elenchi delle chiamate dei rispettivi utenti. Il conteggio degli addebiti viene effettuato separatamente per ogni utente. L'inoltro delle chiamate entranti può essere definito individualmente in base alle esigenze di ogni utente, ecc.

#### **Menu**

Per accedere in modo rapido ai menu o sottomenu occorre premere una volta il tasto  $\frac{M\text{B}\text{H}\text{U}}{2}$ . Dopodiché si preme  $\equiv$ , finché appare sul display il menu/sottomenu desiderato. Quindi si  $\overline{\text{conferma}}$  la selezione nel menu premendo il tasto  $\overline{\text{o}^{\text{K}}}$ Per ritornare di un livello nel menu occorre premere  $\sqrt{\frac{2080C}{100}}$ . Premendo  $\sqrt{\frac{1680C}{100}}$  si ritorna al rispettivo menu principale

- ➪ *Nel capitolo "Avvertenze importanti" si trova una descrizione completa della struttura del menu del Classic D21ISDN.*
- ➪ *Sia nello stato da fermo che durante la conversazione si può accedere alle funzioni del telefono. Per accedere alle funzioni del telefono occorre premere il tasto*  $\rightarrow$ .

#### **Display**

Il display vi informa su una riga di testo e tramite simboli sulle immissioni necessarie e sullo stato attuale del telefono.

Le interrogazioni e le modifiche vengono indicate sul display.

# *Principi di base per l'uso*

## **Segnali acustici**

Durante l'uso il vostro telefono vi assiste anche tramite segnali acustici:

## **Segnale acustico di conferma**

Immissioni/modifiche corrette vengono confermate con un breve segnale acustico.

### **Segnale d'avvertenza**

In caso di manipolazioni/immissioni errate si sente un breve segnale d'avvertenza.

Le seguenti impostazioni sono valide in modo generale e non dipendono dall'utente.

### **Indicazione sul display alla messa in esercizio**

Per poter sfruttare tutte le funzioni del vostro Classic D21ISDN, occorre definire almeno un utente (cioè definire almeno un numero multiplo MSN).

Per questo motivo, dopo aver messo in esercizio il vostro Classic D21<sup>ISDN</sup>, sul display appare il seguente invito:

"Immetta almeno un numero multinumero (MSN) con descrizione <OK>".

La procedura esatta per la definizione di un utente è descritta nel capitolo "Definire un utente".

Se volete telefonare ancor prima di aver definito un utente:

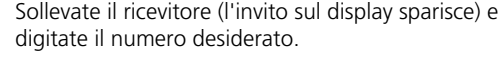

Il numero selezionato appare sul display.

Alla fine della conversazione vengono indicati la data e l'ora.

➪ *Non dimenticate di definire in seguito almeno un utente, altrimenti il vostro Classic D21ISDN non disporrà di tutte le funzioni.*

#### **Lingua**

☛

<u>--------</u>

03-04-97

03–04–97 12:00

Regolare la lingua sul display (tedesco, francese, italiano o inglese). Alla consegna sul vostro apparecchio è impostata la lingua tedesca.

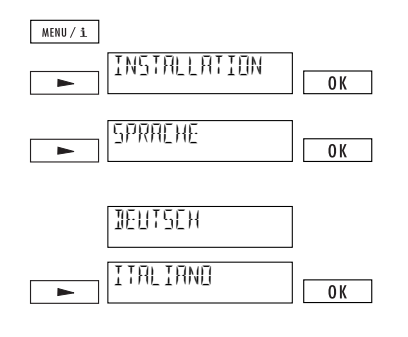

Premete  $\frac{M(N+1)}{N}$  poi  $\frac{N(N+1)}{N}$  finché appare "Installation". Confermate la selezione premendo il tasto  $OR$ 

 $P$ remete  $\rightharpoonup$  ripetutamente finché appare "Sprache". Confermate la selezione nel menu premendo il tasto  $\overline{\bullet}$ .

Sul display appare "Deutsch".

Premete inché appare "Italiano". Confermate premendo  $\sqrt{8}$ . Si sente un segnale acustico di conferma.

#### **Definire un utente**

Avete la possibilità di definire fino a tre utenti per il vostro Classic D21ISDN. Ad ogni utente viene attribuito un numero multiplo (MSN A, B, C). Il vostro telefono squilla se qualcuno chiama uno dei numeri definiti.

- ➪ *Nello stato alla consegna non vi sono utenti definiti e il vostro Classic D21ISDN squilla ad ogni chiamata entrante.*
- ➪ *Per poter sfruttare tutte le funzioni del vostro Classic D21ISDN è indispensabile definire almeno un utente!*

Per definire un utente procedete nel modo seguente:

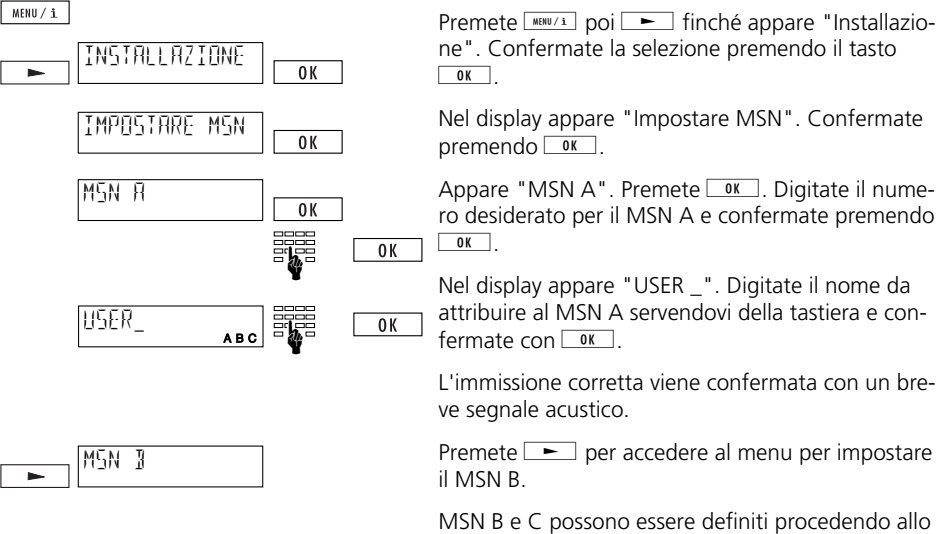

stesso modo come per il MSN A.

- ➪ *Attenzione: immettere il numero MSN sempre senza prefisso!*
- ➪ *Il vostro Classic D21ISDN ora riconosce a quale utente sono destinate le chiamate entranti e le distingue con diverse melodie di suoneria (vedi "Suoneria" e "Chiamate in entrata").*
- ➪ *Ad ogni chiamata in uscita viene trasmesso all'interlocutore il numero multiplo dell'utente attivo. Se un determinato utente non vuole trasmettere il numero multiplo è possibile sopprimere l'identificazione del chiamante (vedi "Soppressione della propria identificazione").*
- ➪ *Per cancellare un utente occorre cancellare il rispettivo MSN.*

### **Data/Ora**

Quando l'apparecchio viene messo in servizio oppure dopo un'interruzione della corrente, l'indicazione dell'ora lampeggia. Dopo la prima chiamata in uscita ora e data vengono attualizzate automaticamente e l'indicazione dell'ora non lampeggia più. Eventuali leggeri inesattezze dell'orologio vengono automaticamente corrette ogni volta che si effettua una chiamata in uscita. Ora e data possono essere regolate anche manualmente:

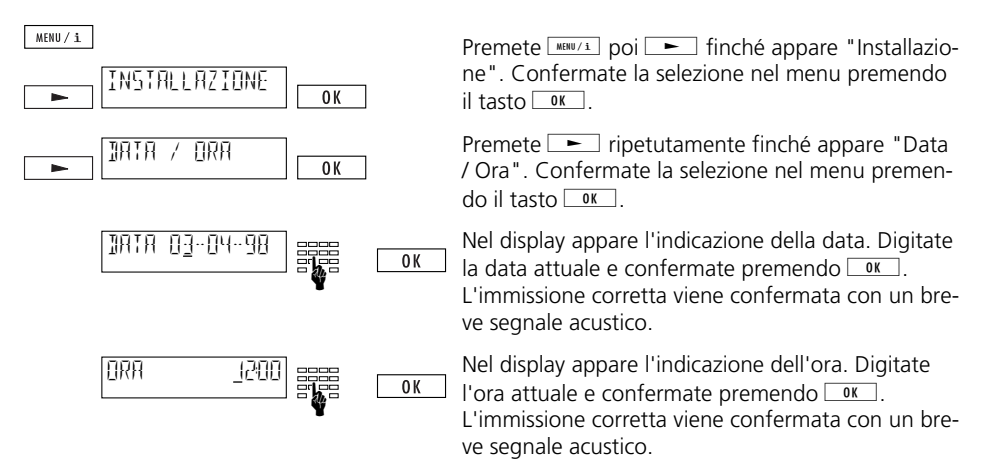

➪ *Alla messa in servizio dell'apparecchio (e finché non sono giunte chiamate in entrata) sul display vi è l'indicazione della data e dell'ora. Appena il vostro Classic D21ISDN ha ricevuto delle chiamate senza risposta, sul display viene indicato il numero delle chiamate e l'ora.*

#### **Contrasto del display**

Il contrasto (luminosità dell'indicazione) può essere regolato su 7 livelli. Alla consegna dell'apparecchio il contrasto del display è regolato sul livello 4.

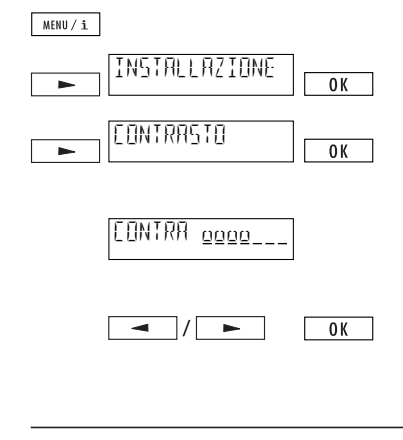

Premete  $\frac{M\text{RINU}/\text{I}}{N}$  poi  $\rightarrow$  finché appare "Installazione". Confermate la selezione premendo il tasto  $\overline{\bigcirc}$  ok

 $P$ remete  $\equiv$  ripetutamente finché appare "Contrasto". Confermate la selezione nel menu premen- $\log$  il tasto  $\log$ 

Sul display viene indicata la regolazione del contrasto attuale, simboleggiato da una barra lunga al massimo sette elementi.

Diminuite o aumentate il contrasto premendo una o più volte  $\equiv$  oppure  $\equiv$ . Confermate l'impostazione premendo  $\boxed{\alpha}$ . L'impostazione effettuata viene confermata con un breve segnale acustico.

### **Impianto di commutazione per utenti**

Se il vostro apparecchio è collegato ad un impianto di commutazione per utenti consultate il capitolo "Impiego con un impianto di commutazione per utenti".

#### **Esercizio con una cuffia**

Se telefonate parecchio c'è la possibiltà di collegare una cuffia al Classic D21ISDN. Dopo aver attivato l'esercizio con la cuffia si accettano e interrompono le chiamate premendo il tasto per l'altoparlante.

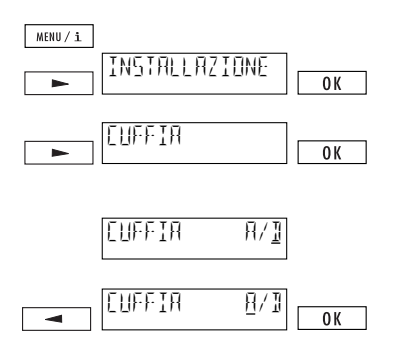

Premete  $\frac{MEM}{\pm}$  poi  $\frac{N}{\pm}$  finché appare "Installazione". Confermate la selezione premendo il tasto  $OR$ 

Premete  $\equiv$  ripetutamente finché appare "Cuffia". Confermate la selezione nel menu premendo  $il$  tasto  $\boxed{0K}$ 

Nel display appare "A / D"(attivata/disattivata). Stato alla consegna: esercizio cuffia attivato.

Premete **i.** Il cursore si sposta su "A" (esercizio cuffia attivato). Confermate premendo *w.* . Si sente un segnale acustico di conferma.

### **Versione software**

Potete consultare la versione software del vostro apparecchio.

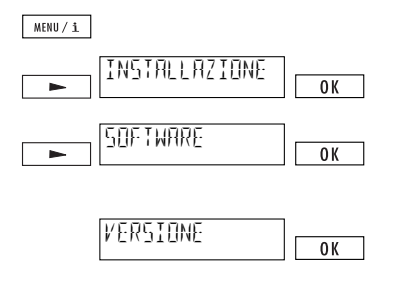

Premete  $\frac{m}{\text{min}/i}$  poi  $\rightarrow$  finché appare "Installazione". Confermate la selezione premendo il tasto  $\overline{\bigcirc}$  ok

Premete  $\equiv$  ripetutamente finché appare "Software". Confermate la selezione nel menu premen $d$ o il tasto  $\sqrt{8}$ 

Nel display appare "Versione". Confermate pre $m$ endo  $\sqrt{8}$ 

Nel display viene indicata la versione attuale del software.

- ➪ *Quando vi rivolgete alla Swisscom per ottenere chiarimenti, vi preghiamo d'indicare la versione software del vostro apparecchio.*
- ➪ *Per aggiornamenti del Software vedi "Opzione: selezione dal PC".*

### **Somma di controllo**

Per chiarimenti potete farvi indicare la somma di controllo:

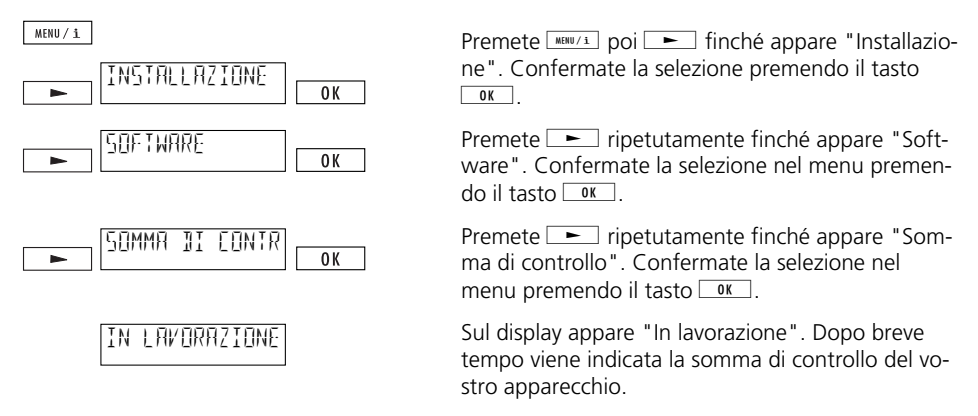

➪ *Quando vi rivolgete alla Swisscom per ottenere chiarimenti, vi preghiamo d'indicare la somma di controllo del vostro apparecchio.*

# *Regolazioni d'utente*

Avete la possibilità di effettuare regolazioni individuali per ogni utente.

➪ *Per potere fare queste regolazioni occore aver definito almeno un utente sul vostro Classic D21ISDN (vedi "Definire un utente").*

### **Suoneria**

Ogni utente può scegliere individualmente tra 7 melodie di suoneria, regolando il volume su una scala da 0 a 7.

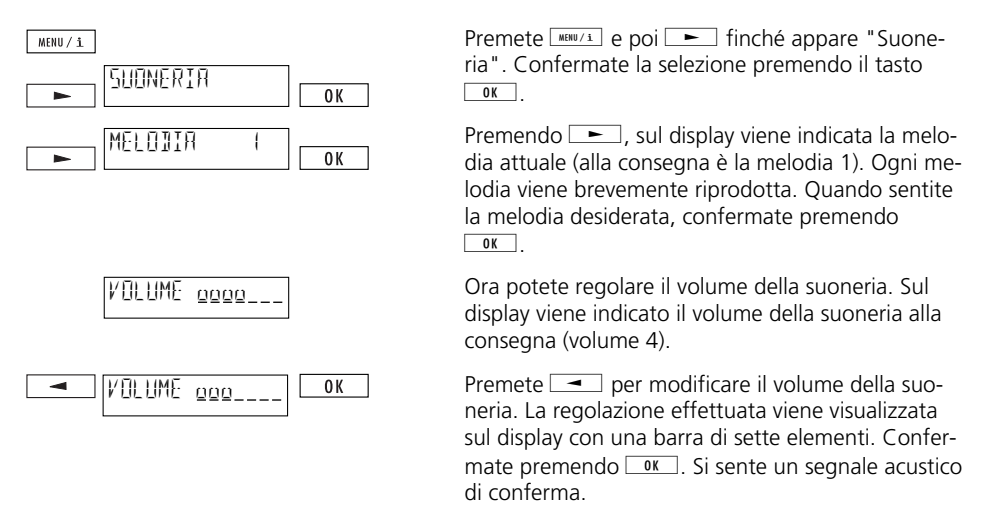

- ➪ *Regolate per ogni utente una melodia di suoneria differente. In questo modo potrete distinguere le chiamate entranti.*
- ➪ *Avvertenza: se regolate il volume su 0, il vostro Classic D21ISDN non suona più.*

### **Soppressione della propria identificazione**

Questo servizio deve essere richiesto presso Swisscom.

Quando telefonate, il vostro interlocutore vede sul suo display il vostro numero (cioè il vostro MSN). Quando ricevete una chiamata, il vostro numero viene indicato sul display del chiamante non appena sollevate il ricevitore.

Per ogni utente si può sopprimere l'identificazione per le chiamate in uscita e in entrata:

## **Sopprimere permanentemente la propria identificazione (CLIR/COLR)**

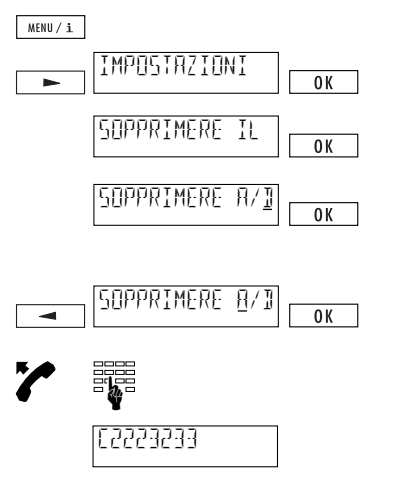

Premete  $\frac{m}{\sqrt{1 + n}}$  e poi  $\frac{m}{\sqrt{1 + n}}$  finché appare "Impostazioni". Confermate la selezione nel menu premendo il tasto  $\sqrt{8}$ 

Sul display appare "Sopprimere il no". Confermate premendo  $\sqrt{8}$ .

Sul display appare "Sopprimere il no A/D", (stato alla consegna: soppressione della propria identificazione disattivata).

Premendo  $\boxed{\rightarrow}$  il cursore si sposta su "A" (soppressione della propria identificazione attivata). Confermate premendo  $\sqrt{8}$ .

Sollevate il ricevitore e digitate il numero desiderato.

Sul display la soppressione della propria identificazione viene segnalata con un "C" (anteposto al numero di chiamata).

## **Soppressione della propria identificazione per singole chiamate (CLIR)**

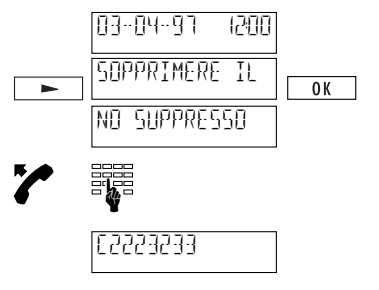

L'apparecchio si trova nello stato iniziale.

Premete ripetutamente  $\blacktriangleright$  finché appare "Sopprimere il no", quindi premete  $\sim$  Sul display appare brevemente la conferma "No soppresso".

Sollevate il ricevitore e digitate il numero desiderato.

Sul display la soppressione della propria identificazione viene segnalata con un "C" (anteposto al numero di chiamata).

➪ *La propria identificazione può essere soppressa anche premendo* h *e* p *con Classic D21ISDN allo stato iniziale.*

# *Regolazioni d'utente*

## **Sopprimere l'avviso di chiamata**

Un breve segnale acustico vi avvisa se qualcuno cerca di chiamarvi mentre siete già in comunicazione. Per ulteriori informazioni sull'avviso di chiamata consultate il capitolo "Funzioni avanzate/Avviso di chiamata".

L'avviso di chiamata può essere soppresso individualmente per ogni utente che non vuole essere disturbato durante le conversazioni.

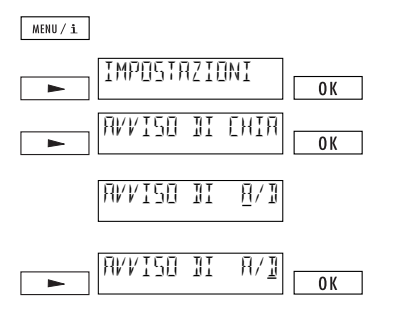

Premete **MERUZA** e poi **-** finché appare "Impostazioni". Confermate la selezione nel menu premendo il tasto  $\circ$   $\cdot$  Premete  $\cdot$  ripetutamente finché appare "Avviso di chiamata". Confermate pre $m$ endo  $\sqrt{8}$ .

Sul display appare "Avviso di chiamata A/D" (stato alla consegna: avviso di chiamata attivato).

Premendo **juli**l cursore si sposta su "D" (avviso di chiamata disattivato). Confermate premendo  $\boxed{OK}$ 

# *Selezionare*

#### **Selezionare con ricevitore posato**

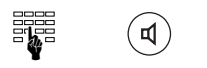

Selezionate il numero desiderato. Premete  $\textcircled{\textdegree}$  e sollevate il ricevitore quando la persona chiamata risponde.

#### ➪ *La funzione "Mani libere" non è disponibile.*

#### **Ripetizione della selezione**

Il vostro Classic D21ISDN memorizza gli ultimi dieci numeri selezionati, indipendentemente da chi li ha composti (la memoria per la ripetizione della selezione non dipende dall'utente). Questi numeri possono essere ripetuti senza doverli ricomporre:

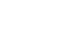

 $\bullet$ 

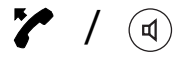

Premete ., per consultare la memoria per la ripetizione della selezione. Quindi premete nuovamente <sup>o</sup> oppure <sup>1</sup> risp. inché il numero desiderato appare sul display.

Sollevate il ricevitore oppure premete <sup>®</sup>. Il numero viene selezionato.

- ➪ *Quando la memoria per la ripetizione della selezione è piena, il numero più vecchio viene cancellato.*
- $\mathbf{F}$  *Per cancellare manualmente un numero nella memoria di ripetizione premete*  $\mathbf{F}$  *e*  $\mathbf{F}$ *quando il numero da cancellare appare sul display.*
- ➪ *Premete* h *e* d*per consultare gli addebiti di ogni chiamata.*
- ➪ *Anche la soppressione della propria identificazione viene indicata nella memoria di ripetizione con un "C" anteposto al numero.*

## **Selezionare un numero dall'elenco delle chiamate**

Il numero di ogni chiamata alla quale non è stato risposto viene memorizzato in un elenco individuale per ogni utente. Nell'elenco delle chiamate vengono registrati complessivamente 30 chiamate (per tutti gli utenti insieme). Mediante l'elenco delle chiamate avete la possibilità di richiamare l'abbonato senza dover comporre il suo numero.

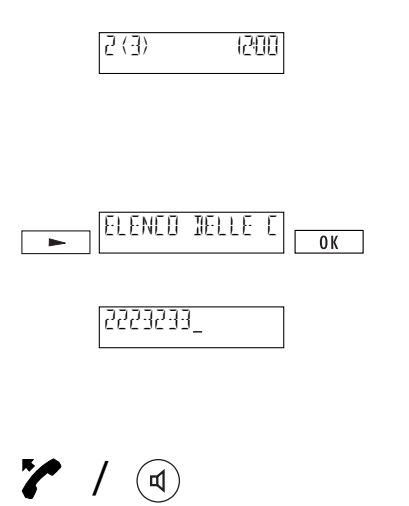

Se qualcuno ha cercato di raggiungervi sul display appare per esempio l'indicazione "2(3)". La cifra tra parentesi indica il numero totale delle chiamate giunte sul Classic D21ISDN. La cifra precedente invece indica il numero delle chiamate destinate all'utente impostato.

Premete  $\rightharpoonup$  per consultare il vostro elenco personale delle chiamate. Confermate premendo  $0K$ 

Sul display appare il numero della prima chiamata entrata, oppure il nome del chiamante, se il suo numero è contenuto nella rubrica del vostro apparecchio. (Per scorrere nell'elenco occorre premere  $\boxed{\bullet}$  o  $\boxed{\bullet}$ ).

Sollevate il ricevitore oppure premete  $\circledast$ . Il numero viene selezionato.

- ➪ *Premete* h *e* d*per sapere la data e l'ora in cui è arrivata la chiamata.*
- ➪ *Una chiamata non può essere registrata nell'elenco delle chiamate se non è stato trasmesso il numero del chiamante.*
- ➪ *A partire da 30 chiamate il numero più vecchio viene cancellato.*
- ➪ *Dopo aver risposto ad una chiamata contenuta nell'elenco delle chiamate, il numero viene cancellato dall'elenco.*
- ➪ *Si può cancellare manualmente un numero dall'elenco delle chiamate premendo* h *e* **zurück / c**

## *Selezionare*

### **Selezionare un numero dal registro LOG**

Nel registro LOG il vostro Classic D21ISDN salva (per tutti gli utenti) le ultime 10 chiamate alle quali è stato risposto. Questi numeri possono essere richiamati senza doverli ricomporre.

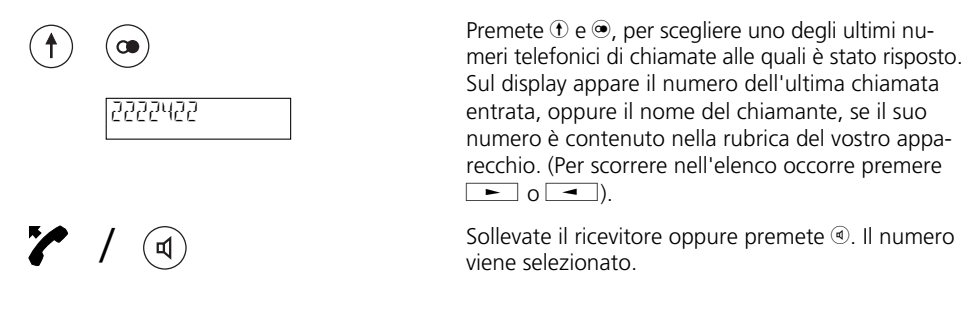

➪ *Premete* h *e* d*per consultare la data e l'ora delle ultime chiamate effettuate.* 

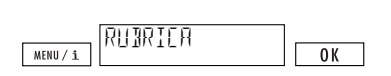

**Selezionare dalla rubrica**

/

ROSSI

 $\equiv$ 

₫

211550

Premete **MENU/1**, sul display appare "Rubrica". Confermate premendo  $\sqrt{\alpha}$ . Sul display appare la prima registrazione contenuta nella rubrica.

Avete due possibilità per selezionare un numero telefonico dalla rubrica:

a) Digitare la lettera iniziale

Cercate p.es. il nome "Rossi".

Premete tre volte il tasto (2). Sul display appare il primo nome con la iniziale "R".

Premete ripetutamente  $\blacktriangleright$  finché sul display appare il nome desiderato.

Sollevate il ricevitore o premete  $\Phi$ . Il numero telefonico viene selezionato.

## *Selezionare*

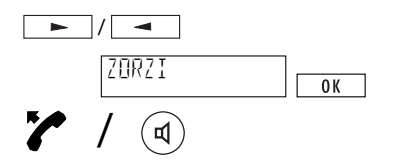

b) sfogliando nella rubrica

Premete popure is per scorrere le voci nella rubrica telefonica (tenendo premuto  $\Box$  o  $\boxed{\rightarrow}$ , si scorre più velocemente).

Quando il nome desiderato appare sul display, sollevate il ricevitore o premete  $\Phi$ . Il numero telefonico viene selezionato.

➪ *Per informazioni dettagliate sulla rubrica (compilazione, modifica, ecc.) consultate il capitolo "Rubrica telefonica".* 

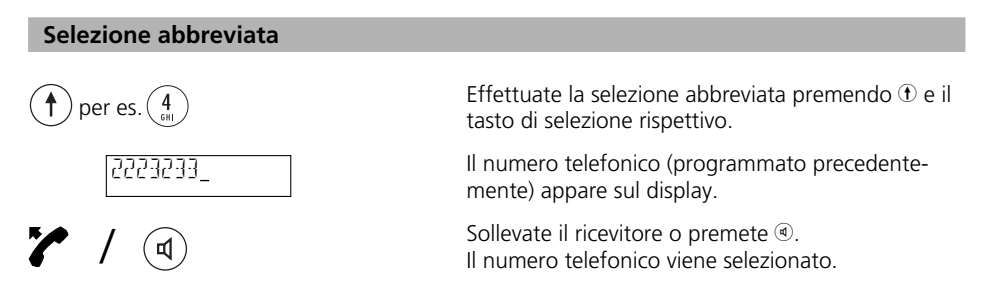

- ➪ *Per informazioni dettagliate sulla selezione abbreviata consultate il capitolo "Selezione abbreviata".*
- ➪ *È possibile comporre numeri combinando selezioni abbreviate, o selezioni abbreviate e numeri dalla rubrica. Questo procedimento può essere utile p.es. per la preselezione dell'operatore (Call by Call).*

### **Chiamate in entrata**

L'apparecchio emette una melodia della suoneria in base all'utente a cui è destinata la chiamata in entrata. In questo modo è possibile distinguere acusticamente le chiamate in entrata.

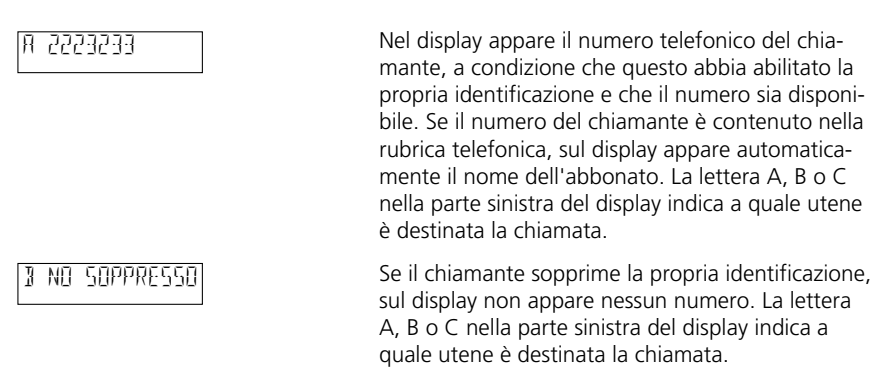

#### **Rifiutare le chiamate in entrata**

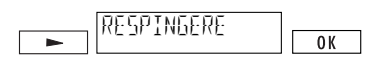

Se non volete rispondere ad una chiamata premete **J.** Sul display appare "Respingere". Confermate premendo  $\boxed{\alpha}$ . La chiamata viene respinta e il numero del chiamante viene salvato nell'elenco delle chiamate.

#### **Indicazione sul display durante la conversazione**

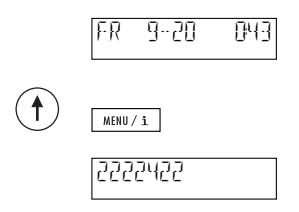

Durante la conversazione vengono visualizzate le tasse e la durata della conversazione.

Premete  $\odot$  e  $\overline{\phantom{a}^{\text{new}}$  per fare apparire il numero telefonico del chiamante. Dopo ca. 5 secondi (non appena premete  $\sqrt{m\alpha x(t)}$ , sul display appaiono nuovamente le tasse e il tempo di conversazione.

*Telefonare*

#### **Viva voce**

Questa funzione permette ad altre persone presenti di seguire la conversazione tramite altoparlante.

Durante la conversazione premete  $\circledast$  per sentire il vostro interlocutore sia dal ricevitore che dall'altoparlante. Premete nuovamente  $\textcircled{a}$  per continuare la conversazione soltanto con il ricevitore.

Riattaccando il ricevitore alla fine della conversazione si disattiva anche la viva voce.

#### **Regolare il volume (ricevitore e altoparlante) durante la conversazione**

Sia il ricevitore che l'altoparlante del vostro apparecchio è regolato su un volume medio. Durante la conversazione con il ricevitore o in viva voce potete regolare il volume (livello 1 a 7).

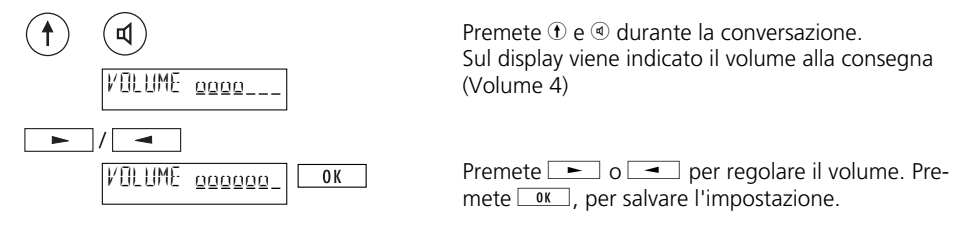

- ➪ *Il volume può essere regolato individualmente per ogni utente.*
- ➪ *Se volete regolare il volume soltanto per la conversazione in corso, premete* o*invece di* g*, dopo aver regolato il volume (modifica temporanea).*

#### **Esclusione del microfono (MIC MUTE)**

Se non volete che il vostro interlocutore al telefono vi senta (p.es. perché volete chiedere qualcosa ad una persona nella stessa stanza), potete disattivare il microfono.

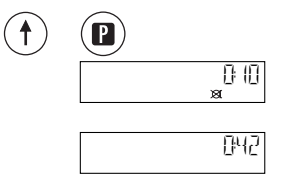

Premete  $\Phi$  e  $\Phi$  durante la conversazione. Il microfono è disattivato e sul display appare

"  $\otimes$  "

Per riattivare il microfono premete nuovamente  $\Phi$  $\rho$  (D)

# *Rubrica telefonica*

Per telefonare in modo più veloce e semplice, avete la possibilità di creare la vostra rubrica personale. Essa può contenere 40 nomi/numeri telefonici. La rubrica telefonica è accessibile a tutti gli utenti.

#### **Avvertenze generali**

➪ *I tasti di selezione del vostro apparecchio sono provvisti di lettere. Per digitare una lettera occorre premere una o più volte il tasto rispettivo. P.es. per digitare la lettera "S" occorre premere 4 volte il tasto 7.*

### **Segni speciali:**

sul tasto (0: +0 sul tasto  $(1)$ :  $(1)$ " sul tasto  $\mathcal{L}: \mathcal{L}(\cdot)$  : sul tasto  $\oplus$ : o, spaziatura.

- ➪ *Per correggere immissioni errate premete* i*: il cursore si sposta a sinistra. Ora potete cancellare il carattere con*  $\theta$  *e perimiente digitate direttamente il carattere esatto.*
- ➪ *Se si digitano numeri/nomi che traboccano dal display, appare il simbolo . Dopo l'immissione viene visualizzata la registrazione intera (a scorrimento).*
- ➪ *Per l'immissione di nomi si possono usare soltanto lettere maiuscole senza accenti.*
- ➪ *Premendo ripetutamente* i*e* j*si possono scorrere le registrazioni nella rubrica.*
- ➪ *I numeri nella rubrica vanno immessi sempre con il prefisso.*
- ➪ *I sottoindirizzi nella rubrica possono essere immessi soltanto con la selezione con microtelefono posato.*
- ➪ *Se il telefono è collegato ad un impianto di commutazione per utenti, occorre osservare i seguenti punti:*
	- *Un numero nella rubrica va immesso sempre con il prefisso. In base al prefisso Classic D21ISDN riconosce che si tratta di un abbonato esterno e aggiunge automaticamente la cifra urbana.*
	- *Perché il vostro Classic D21ISDN riconosca come numeri esterni anche quei numeri che non possono essere preceduti da un prefisso (p.es. numeri d'emergenza, prefisso dell'operatore), premete* 1 *e* 4 *prima di immettere il numero da aggiungere alla rubrica. Classic D21ISDN aggiunge un "X" ("Immissione forzata della cifra urbana", vedi anche "Selezione abbreviata").*
	- *Non va immessa la cifra urbana, in quanto essa viene aggiunta automaticamente (vedi "Impiego con un impianto di commutazione per utenti: Cifra urbana in entrata").*

# *Rubrica telefonica*

### **Nuova registrazione**

Per aggiungere alla rubrica un numero di chiamata durante la selezione procedete nel modo seguente:

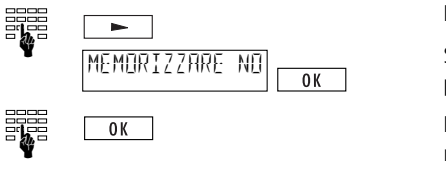

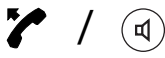

Digitate il numero e premete  $\boxed{\phantom{0}}$ .

Sul display appare "Memorizzare no", confermate  $premedo \overline{\wedge}$ .

Digitate il nome da attribuirvi e confermate pre $m$ endo  $\sqrt{8}$ 

Sollevate il ricevitore o premete  $\circledast$ . Il numero telefonico viene selezionato.

Potete aggiungere nuove registrazioni alla vostra rubrica telefonica anche passando dal menu "Rubrica":

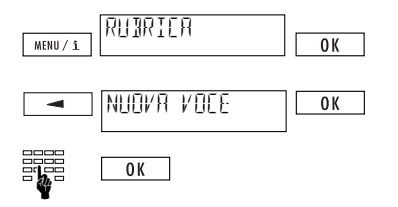

Premete **MENU/1** . Sul display appare "Rubrica". Pre $m$ ete  $\sqrt{8}$ 

Premete  $\blacksquare$ . "Nuova voce" appare sul display. Confermate premendo  $\sqrt{8}$ .

Digitate il numero di chiamata desiderato, il nome rispettivo e confermate premendo  $\sim$ 

➪ *Dopo 40 numeri/nomi la rubrica è piena (memoria esaurita) e sul display non appare più l'indicazione "Nuova voce".*

### **Modificare una registrazione**

MENU / i

Cercate la registrazione che volete modificare. Quando viene visualizzata premete  $\bigoplus$  e  $\overline{\mathbb{M}^{BU/1}}$ .

Il numero di chiamata appare sul display. Premete  $\Box$  per spostare il cursore, cancellate (un carattere alla volta) premendo  $\bigoplus$  e  $\overline{w}$  oppure cancellate digitando la nuova cifra. Infine confermate premendo  $\sim$  Sul display appare il nome attribuito al numero. Modificatelo se necessario e premete **TOK**. Viene visualizzata la registrazione modificata.

#### **Cancellare una registrazione**

ZURÜCK / C

Cercate la registrazione che volete cancellare. Quando viene visualizzata premete  $\bigoplus$  e  $\overline{\text{Lattice}/C}$ . La registrazione viene cancellata e sparisce dal display.

➪ *Per ragioni di sicurezza le registrazioni nella rubrica devono essere cancellate una alla volta.* ➪ *Per cancellare la rubrica intera occorre consultare il capitolo "Rimettere il telefono allo stato iniziale".*

## **Addebiti per utente, somma delle tasse di conversazione**

Possono essere visualizzati gli addebiti per ogni utente, nonché la somma delle tasse di conversazione per l'apparecchio intero.

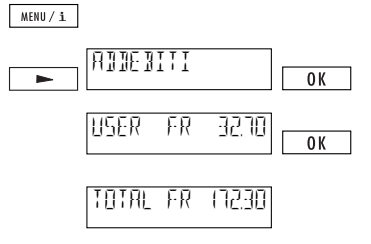

 $P$ remete  $\sqrt{M}$ 

Premete  $\equiv$  ripetutamente finché appare "Ad $debit"$ . Premete  $\sqrt{8}$ .

Vengono visualizzati gli addebiti dell'utente attivato.

 $P$ remete  $\sqrt{R}$ Viene visualizzata la somma delle tasse di conversazione per tutti gli utenti.

- ➪ *Per poter cancellare le tasse di conversazione dei singoli utenti, occorre premere* h *e* **zurück / c**
- ➪ *Per poter cancellare il totale delle tasse di conversazione, occorre cancellare gli addebiti dei singoli utenti.*
- ➪ *Vi preghiamo di osservare che per ragioni tecniche la somma delle tasse visualizzata sul vostro telefono può deviare dall'importo riportato sulla vostra bolletta del telefono. È vincolante l'importo riportato sulla bolletta del telefono.*
- ➪ *Se telefonate attraverso la rete di un altro operatore, può darsi che non vi vengono inviate informazioni sugli addebiti. In questo caso il vostro Classic D21ISDN non può indicare gli addebiti per utente/la somma delle tasse.*

### **Richiamata**

Siete in conversazione con un interlocutore e volete chiamare brevemente un secondo interlocutore senza interrompere la comunicazione in corso (la prima chiamata viene messa in attesa automaticamente).

State conversando.

Premete ®. Si sente il suono continuo e la prima comunicazione viene messa in attesa.

Digitate il numero del secondo interlocutore ed effettuate la richiamata.

Premete  $\mathbf{\hat{v}}$  e  $\mathbf{\hat{v}}$ , per terminare la richiamata e per riprendere la prima comunicazione.

 $\mathsf{R}$ 

## **Spola (passare da una comunicazione all'altra)**

Dopo aver avviato una richiamata volete fare la spola tra i vostri due interlocutori.

Premendo ® vi ricollegate con il primo interlocutore.

Premendo nuovamente  $\mathbb R$  vi ricollegate con il vostro secondo interlocutore.

- ➪ *Durante la spola appare brevemente il numero telefonico del rispettivo interlocutore sul display.*
- ➪ *Premete* h *e* r *per terminare una conversazione attiva durante la spola.*

## **Inoltro di una chiamata (Trasferimento ECT)**

La Swisscom vi informerà sulla data d'introduzione di questo servizio. State facendo la spola tra due interlocutori ed ora volete metterli in comunicazione (commutare). Avete due possibilità:

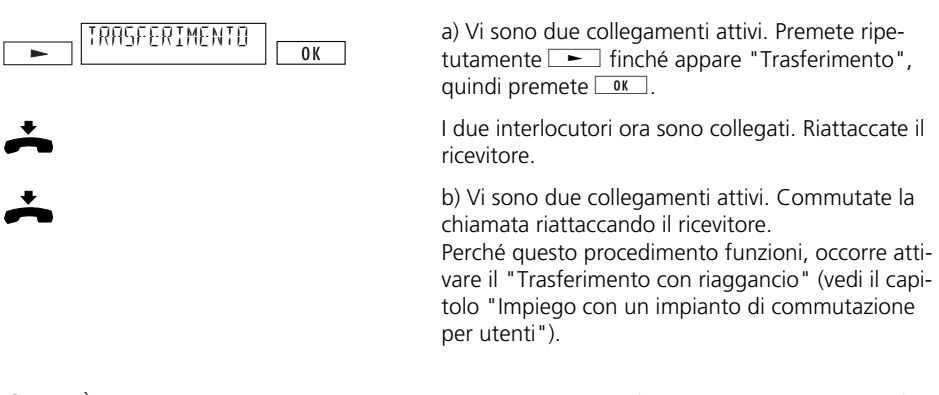

- ➪ *È possibile commutare anche con la selezione abbreviata (vedi "Selezione abbreviata")*
- ➪ *Se durante una commutazione sopraggiunge un avviso di chiamata, questo viene risegnalato dopo che si è riattaccato il ricevitore (l'avviso di chiamata non va perso).*
- ➪ *Le tasse di conversazione vengono addebitate all'utente che ha stabilito il collegamento anche dopo che ha commutato la chiamata.*
- ➪ *Se il telefono è collegato ad un impianto di commutazione per utenti vi preghiamo di leggere il capitolo relativo nelle istruzioni d'uso del vostro impianto di commutazione per utenti.*

### **Conferenza a tre**

La Swisscom vi informerà sulla data d'introduzione di questo servizio.

Dopo aver avviato una richiamata volete parlare con i vostri due interlocutori contemporaneamente.

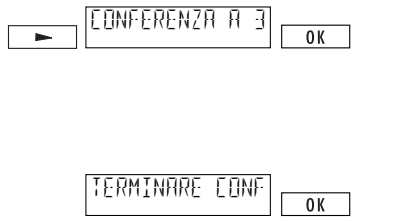

Durante la conversazione premete ripetutamente **ject**, finché sul display appare "Conferenza a tre". Premete <u>w.</u> Ora siete collegati con i vostri due interlocutori in una conferenza a tre.

Nel display appare "Terminare conferenza con OK".

Se volete ritornare a fare la spola tra i due interlocutori, terminate la conferenza premendo  $\sqrt{\alpha}$ .

- ➪ *La funzione "Conferenza a tre" può essere attivata anche con la selezione abbreviata (vedi "Selezione abbreviata").*
- ➪ *Se il telefono è collegato ad un impianto di commutazione per utenti vi preghiamo di leggere il capitolo relativo nelle istruzioni d'uso del vostro impianto di commutazione per utenti.*

### **Richiamo automatico (prenotazione) in caso di interlocutore occupato**

Se l'interlocutore chiamato è occupato è possibile attivare il richiamo automatico nel modo seguente:

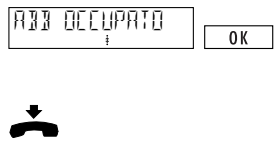

Sul display appare l'indicazione "abbonnato occupato" e il simbolo  $\dot{\hat{\psi}}$  lampeggia (viene offerta la funzione di richiamo). Premete  $\sqrt{\alpha}$  per attivare il richiamo automatico.

Riattaccate il ricevitore. Il simbolo  $\dot{\hat{\psi}}$  indica che il richiamo è attivato.

Appena la linea dell'utente desiderato si libera, sarete avvisati da un segnale acustico. Sollevando il ricevitore entro 15 secondi il collegamento viene stabilito automaticamente.

- ➪ *Se l'utente desiderato è occupato e non lampeggia, significa che la Swisscom non offre la funzione di richiamo (il richiamo non può essere attivato).*
- ➪ *Se non volete più rispondere al richiamo automatico, lasciate semplicemente posato il ricevitore oppure premete*  $\boxed{\phantom{a}}$ , finché sul display appare "Respingere" e premete  $\boxed{a}$ .
- ➪ *Un richiamo automatico rimane attivo per circa 40 minuti. Dopodiché viene cancellato automaticamente dal posto di commutazione.*
- ➪ *Potete disattivare voi stessi il richiamo automatico premendo ripetutamente* j*allo stato da fermo, finché sul display appare l'indicazione "Cancellare richiamo". Premete*  $\boxed{\alpha}$ .
- ➪ *Se il telefono è collegato ad un impianto di commutazione per utenti vi preghiamo di leggere il capitolo relativo nelle istruzioni d'uso del vostro impianto di commutazione per utenti.*

### **Avviso di chiamata / Accettare una seconda chiamata**

Un breve segnale acustico vi avvisa se qualcuno cerca di chiamarvi mentre siete già in comunicazione. Inoltre, sul display del vostro apparecchio appare il numero della linea chiamante. Avete le due seguenti possibilità:

### **Accettare la chiamata**

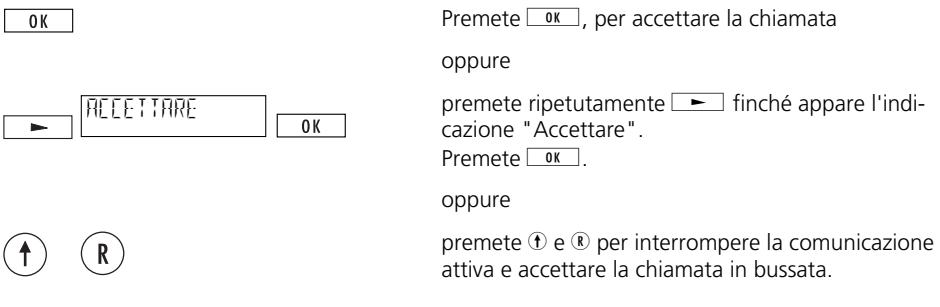

➪ *Dopo aver accettato la chiamata in bussata, si può fare la spola tra le due chiamate.*

### **Respingere la chiamata**

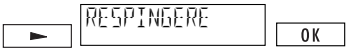

Premete ripetutamente indicazione "Respingere".  $P$ remete  $\sqrt{8}$ .

## **Deviazione di chiamata**

Per poter usare la deviazione di chiamata occorre aver definito almeno un utente! Ogni utente ha la possibilità di definire tre tipi di deviazione verso un qualsiasi numero di destinazione: Deviazione di chiamata fissa: Le chiamate in entrata vengono deviate immediatamente

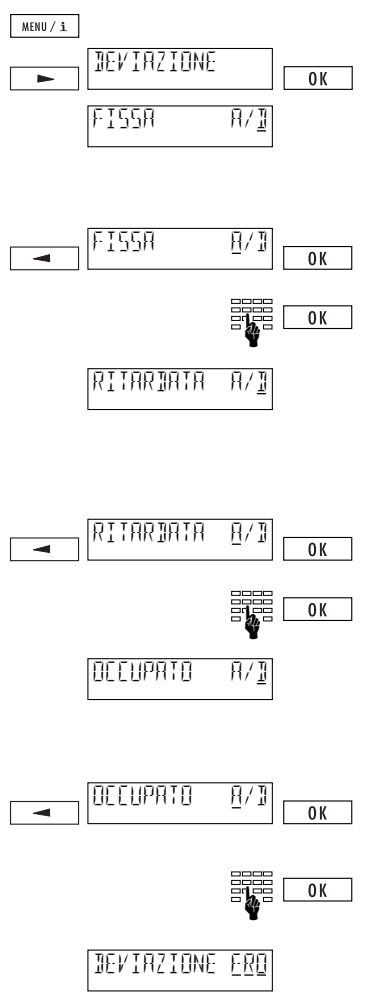

Deviazione ritardata: Le chiamate in entrata vengono deviate dopo 15 secondi Deviazione se occupato: Le chiamate in entrata vengono deviate se l'utente è occupato.

> Premete  $\sqrt{\frac{MBU}{\pm}}$  poi  $\sqrt{ }$  finché appare "Deviazio $ne$ ". Premete  $\sqrt{8}$

Menu di regolazione per la deviazione fissa (stato alla consegna: deviazione fissa disattivata). (Premete  $\sqrt{8}$  se non desiderate impostare una deviazione fissa).

Per attivare la deviazione fissa premete  $\equiv$ : il cursore si sposta su "A" (attivato). Premete  $\boxed{0K}$ .

Digitate il numero di destinazione desiderato.  $P$ remete  $\sqrt{8}$ .

Menu di regolazione per la deviazione ritardata (stato alla consegna: deviazione ritardata disattivata).

(Premete  $\sqrt{\omega}$  se non desiderate impostare una deviazione ritardata).

Per attivare la deviazione ritardata premete  $\boxed{\rightarrow}$ : il cursore si sposta su "A" (attivata). Premete  $\boxed{0K}$ .

Digitate il numero di destinazione desiderato. Pre $m$ ete  $\sqrt{8}$ 

Menu di regolazione per la deviazione su occupato. (Stato alla consegna: deviazione su occupato disattivata). (Premete  $\circ$   $\mathsf{R}$  se non desiderate impostare una deviazione su occupato).

Per attivare la deviazione su occupato premete  $\Box$ . Il cursore si sposta su "A" (attivata).  $P$ remete  $\sqrt{8}$ .

Digitate il numero di destinazione desiderato.  $P$ remete  $\sqrt{8}$ 

Il tipo di deviazione attivato viene segnalato dalle lettere sottolineate.

- ➪ *I numeri di destinazione rimangono memorizzati anche se un tipo di deviazione è disattivato.*
- ➪ *È possibile deviare anche con la selezione abbreviata (vedi "Selezione abbreviata")*
- ➪ *Se il telefono è collegato ad un impianto di commutazione per utenti vi preghiamo di leggere il capitolo relativo nelle istruzioni d'uso del vostro impianto di commutazione per utenti.*

### **Deviazione con il protocollo Keypad**

Se la deviazione non può essere attivata nel modo descritto sulla pagina precedente, significa che l'impianto di commutazione per utenti non supporta ancora il nuovo protocollo. Il nuovo protocollo sta per essere introdotto nella rete pubblica e dipende dal livello d'espansione del centralino urbano. Si ha tuttavia la possibilità di programmare, attivare e disattivare nonché consultare la deviazione usando le seguenti sequenze di tasti (protocollo Keypad):

### **Deviazione fissa**

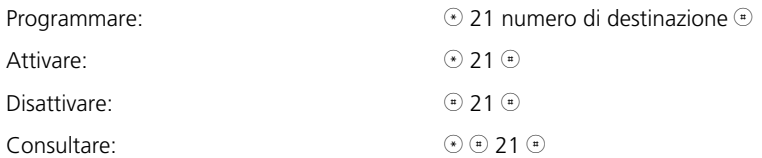

### **Deviazione ritardata**

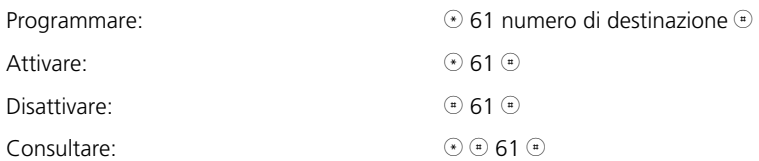

### **Deviazione su occupato**

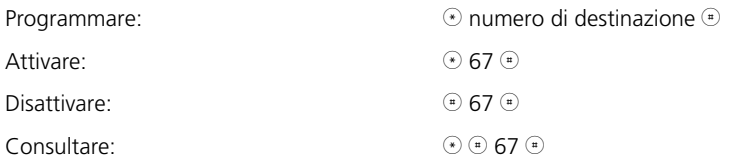

### **Mettere in attesa una chiamata**

Avete la possibilità di mettere in attesa una chiamata per 3 minuti, per poterla riprendere da un altro apparecchio. È anche possibile estrarre il cavo del telefono dalla presa per inserirlo in un'altra presa dello stesso collegamento ISDN e continuare la conversazione.

#### **Messa in attesa automatica**

Il collegamento viene messo in attesa automaticamente. Occorre il codice di messa in attesa programmato (vedi "Programmazione del codice di messa in attesa").

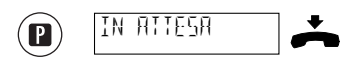

Durante il collegamento premete <sup>(2)</sup>: sul display appare l'indicazione "In attesa". Riattaccate il ricevitore.

### **Riprendere la comunicazione**

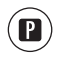

$$
\begin{array}{c}\n\text{Hence} \\
\text{Hence} \\
\text{Hence} \\
\text{Hence} \\
\text{Hence} \\
\text{Hence} \\
\text{Hence} \\
\text{Hence} \\
\text{Hence} \\
\text{Hence} \\
\text{Hence} \\
\text{Hence} \\
\text{Hence} \\
\text{Hence} \\
\text{Hence} \\
\text{Hence} \\
\text{Hence} \\
\text{Hence} \\
\text{Hence} \\
\text{Hence} \\
\text{Hence} \\
\text{Hence} \\
\text{Hence} \\
\text{Hence} \\
\text{Hence} \\
\text{Hence} \\
\text{Hence} \\
\text{Hence} \\
\text{Hence} \\
\text{Hence} \\
\text{Hence} \\
\text{Hence} \\
\text{Hence} \\
\text{Hence} \\
\text{Hence} \\
\text{Hence} \\
\text{Hence} \\
\text{Hence} \\
\text{Hence} \\
\text{Hence} \\
\text{Hence} \\
\text{Hence} \\
\text{Hence} \\
\text{Hence} \\
\text{Hence} \\
\text{Hence} \\
\text{Hence} \\
\text{Hence} \\
\text{Hence} \\
\text{Hence} \\
\text{Hence} \\
\text{Hence} \\
\text{Hence} \\
\text{Hence} \\
\text{Hence} \\
\text{Hence} \\
\text{Hence} \\
\text{Hence} \\
\text{Hence} \\
\text{Hence} \\
\text{Hence} \\
\text{Hence} \\
\text{Hence} \\
\text{Hence} \\
\text{Hence} \\
\text{Hence} \\
\text{Hence} \\
\text{Hence} \\
\text{Hence} \\
\text{Hence} \\
\text{Hence} \\
\text{Hence} \\
\text{Hence} \\
\text{Hence} \\
\text{Hence} \\
\text{Hence} \\
\text{Hence} \\
\text{Hence} \\
\text{Hence} \\
\text{Hence} \\
\text{Hence} \\
\text{Hence} \\
\text{Hence} \\
\text{Hence} \\
\text{Hence} \\
\text{Hence} \\
\text{Hence} \\
\text{Hence} \\
\text{Hence} \\
\text{Hence} \\
\text{Hence} \\
\text{Hence} \\
\text{Hence} \\
\text{Hence} \\
\text{Hence} \\
\text{Hence} \\
\text{Hence} \\
\text{Hence} \\
\text{Hence} \\
\text{Hence} \\
\text{Hence} \\
\text{Hence} \\
\text{Hence} \\
\text{Hence} \\
\text{Hence} \\
\text{Hence} \\
\text{Hence} \\
\text{
$$

Premete **a** e sollevate il ricevitore

a) La comunicazione viene ripresa automaticamente. oppure b) Digitate il codice di messa in attesa e confermate  $premendo  $\sqrt{8K}$ .$ 

### **Messa in attesa manuale**

Se non avete programmato un codice di messa in attesa, dovete digitare un codice temporaneo ogni volta che mettete in attesa o riprendete una chiamata.

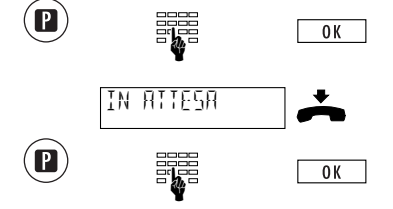

Durante la comunicazione premete <sup>p</sup> e poi il codice di messa in attesa, infine premete  $\sqrt{8}$ .

Sul display appare l'indicazione "In attesa". Riattacate il ricevitore.

Premete <sup>®</sup> e poi il codice di messa in attesa, infine premete  $\boxed{\alpha}$ . La comunicazione può essere ripresa.

- ➪ *Una comunicazione può essere messa in attesa al massimo tre minuti. Scaduto questo tempo, la comunicazione viene interrotta.*
- ➪ *Una comunicazione può essere messa in attesa anche tramite la selezione abbreviata (vedi l'elenco delle funzioni nel capitolo "Selezione abbreviata").*

## **Programmazione del codice di messa in attesa**

Ogni utente può programmare un proprio codice di messa in attesa, se non vuole effettuare la messa in attesa con il codice 1 offerto per difetto dall'apparecchio.

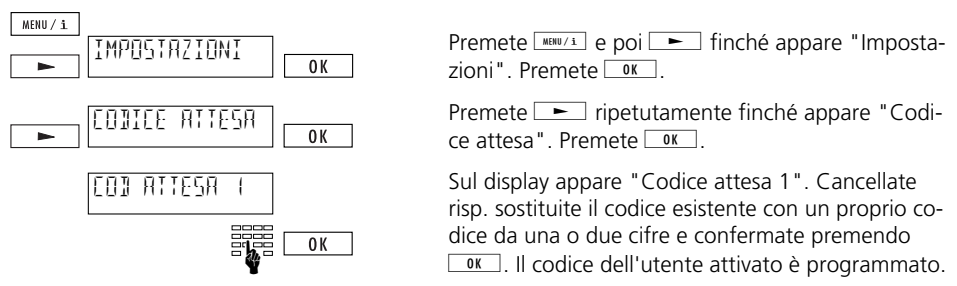

➪ *Se cancellate il codice programmato premendo* h *e* o*, le seguenti comunicazioni devono essere messe in attesa manualmente.*

### **Selezione abbreviata**

## **Programmare la memoria dei numeri abbreviati**

Vi sono a disposizione 12 spazi di memoria per numeri abbreviati (comuni a tutti gli utenti). La memoria di selezione abbreviata serve per programmarvi i numeri di telefono o le funzioni più ricorrenti. Per l'uso delle singole funzioni vi preghiamo di consultare i rispettivi capitoli in queste istruzioni.

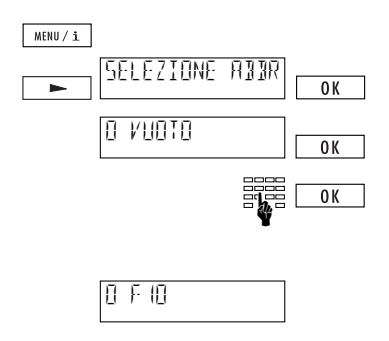

Premete **MERU/1** e poi  $\rightarrow$  finché appare "Selezione abbreviata". Premete  $\boxed{0K}$ .

Viene visualizzata la prima memoria di selezione  $ab$ breviata Premete  $\sqrt{8}$ 

Digitate il numero di chiamata o la funzione desiderata (per immetere "F" per una funzione, premete  $\Theta$   $\odot$ ; altri segni speciali vedi più in basso). Pre $m$ ete  $\sqrt{8}$ 

Sul display appare l'immissione appena effettuata nello spazio di memoria di selezione abbreviata.

Premete  $\equiv$  per programmare altre memorie di selezione abbreviata.

## **Attingere alla memoria di selezione abbreviata**

Per effettuare una selezione abbreviata premete  $\mathcal D$  e il numero di memoria rispettivo (p.es.  $\mathcal D$   $\mathcal D$ per la memoria di selezione abbreviata 9). Nel display potete controllare la selezione abbreviata.

### **Modificare/cancellare un numero abbreviato**

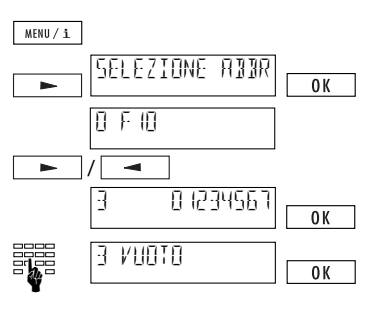

Premete **MENU/i** e poi **-** finché appare "Selezione abbreviata". Confermate premendo  $\sqrt{8}$ .

Sul display appare il primo numero nella memoria di selezione abbreviata. Premete  $\equiv$  oppure  $\blacktriangleright$  finché appare sul display il numero che si desidera modificare. Confermate premendo  $\sqrt{\alpha}$ .

Sostituire il numero abbreviato esistente oppure cancellare una cifra alla volta premendo  $\textcircled{t}$  e  $\textcircled{t}$ (se il numero abbreviato viene cancellato completamente, nel display appare l'indicazione "Vuoto"). Confermate la modifica premendo  $\sqrt{8}$ .

- ➪ *I numeri nella memoria di selezione abbreviata vanno immessi sempre con il prefisso. (Indicazione della cifra urbana. Il numero può essere anche preceduto dal segno X, vedere "Segni speciali").*
- ➪ *L'invio di un sottoindirizzo funziona soltanto con la selezione con microtelefono posato.*
- ➪ *Se il telefono è collegato ad un impianto di commutazione d'utente, il numero deve essere immesso con il prefisso, ma senza cifra urbana*

### **Segni speciali**

I segni speciali vengono utilizzati sia nell'immissione di numeri nella rubrica, sia nella selezione abbreviata. Grazie ai segni speciali potete aggiungere al numero ulteriori informazioni.

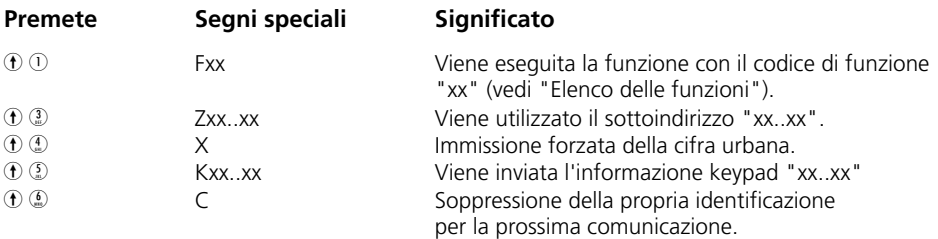

➪ *xx..xx corrisponde alla vostra immissione.*

#### **Elenco delle funzioni**

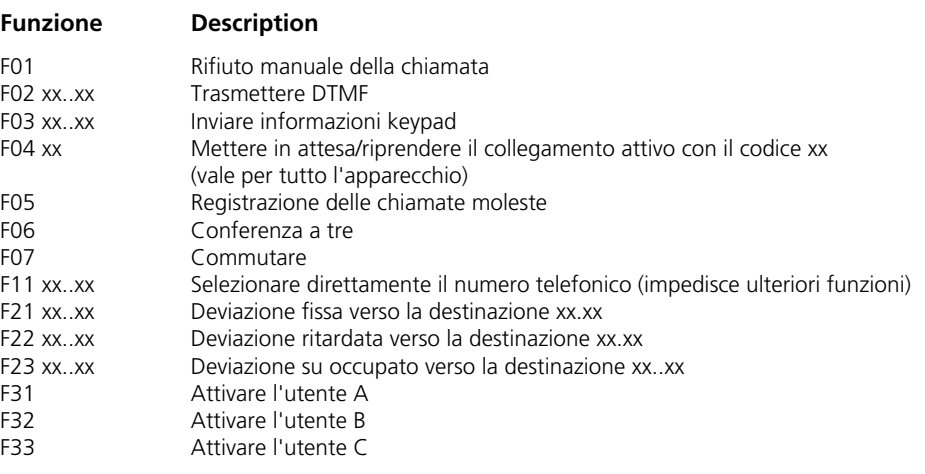

➪ *xx..xx* corrisponde alla vostra immissione.

#### **Registrazione delle chiamate moleste (MCID)**

Questo servizio deve essere richiesto presso la Swisscom.

È possibile fare registrare le chiamate moleste durante la comunicazione e fino a 20 secondi dopo che il chiamante ha riattaccato il ricevitore.

Nel posto di commutazione vengono registrati i numeri del chiamante nonché della persona chiamata con l'indicazione della data e dell'ora in cui è avvenuto il collegamento.

➪ *La funzione "Registrazione delle chiamate moleste" può essere attivata soltanto con la selezione abbreviata.*

### **Selezione a frequenza vocale (DTMF)**

Appena si stabilisce un collegamento, l'apparecchio si commuta automaticamente sulla selezione DTMF. Ciò vi permette p.es. di interrogare a distanza una segreteria telefonica.

### **Sottoindirizzo**

Il sottoindirizzo serve per telecomandare apparecchi che supportano il sottoindirizzamento. Classic D21ISDN non riconosce i sottoindirizzi in entrata.

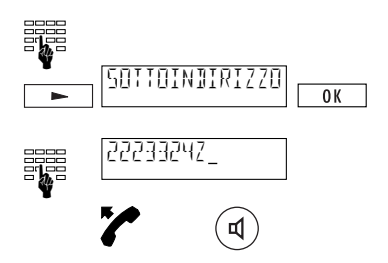

Comporre il numero desiderato.

 $Premete \nightharpoonup \nightharpoonup$ ripetutamente finché appare "Sottoindirizzo", quindi premete  $\frac{8}{x}$ : viene aggiunto automaticamente una "Z".

Digitate il sottoindirizzo desiderato.

Sollevate il ricevitore o premete  $\Phi$ .

- ➪ *I sottoindirizzi possono essere immessi soltanto con la selezione a microtelefono abbassato.*
- ➪ *Sottoindirizzi possono essere aggiunti nella rubrica e nella selezione abbreviata mediante segni speciali (vedi "Selezione abbreviata").*

### **Bloccare le comunicazioni in uscita (OCB)**

Se siete abbonati al servizio supplementare OCB, potete bloccare determinate comunicazioni in uscita (a seconda del set di blocchi). Per attivare e disattivare questo servizio avete bisogno di un codice personale numerico. Ricevete il codice dopo che vi siete abbonati al servizio supplementare OCB.

### **Attivare il blocco OCB**

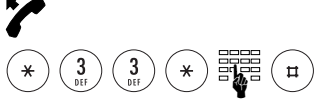

Sollevate il ricevitore. Immettete  $\left(\frac{\widehat{}}{\ast}\right)$   $\left(\frac{3}{\ast}\right)$   $\left(\frac{\widehat{}}{\ast}\right)$  codice  $\left(\frac{1}{\ast}\right)$ 

**Disattivare il blocco OCB**

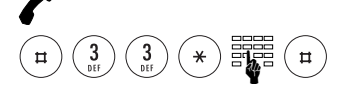

Sollevate il ricevitore.

Immettete  $(\pm)$  $(\frac{3}{\pi})$  $(\frac{3}{\pi})$  $(\pm)$  Codice  $(\pm)$ 

**Consultare lo stato del servizio OCB**

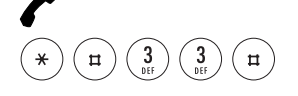

Sollevate il ricevitore. Immettete  $\left(\frac{1}{2}\right)$  $\left(\frac{1}{2}\right)$  $\left(\frac{3}{2}\right)$  $\left(\frac{1}{2}\right)$ 

Se il Classic D21<sup>ISDN</sup> è collegato ad un impianto di commutazione per utenti (centralino) occorre osservare alcune funzioni speciali. Siete allacciati a un impianto di commutazione per utenti se fate una distinzione fra numeri telefonici interni ed esterni, come nelle ditte, negli uffici ecc. Per ottenere informazioni più dettagliate vi preghiamo di consultare le istruzioni del vostro impianto di commutazione per utenti.

#### **Informazioni Keypad**

Mediante informazioni inviate tramite la tastiera è possibile controllare le funzioni di un impianto di commutazione per utenti (centralino) oppure attivare rispettivamente disattivare servizi nel posto di commutazione.

Per ottenere informazioni più dettagliate vi preghiamo di consultare le istruzioni del vostro impianto di commutazione per utenti.

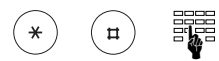

INVIO KEYPAD

a) Invio di un'informazione prima della selezione

Se come primo tasto premete  $\circledast$  oppure  $\circledast$ . generate automaticamente l'invio di un'informazione keypad (la commutazione automatica su keypad può essere disattivata, vedi "Inviare automaticamente informazioni keypad").

b) Invio di un'informazione mentre telefonate

Premete ripetutamente  $\boxed{\phantom{0}}$ . finché appare l'indicazione "Invio keypad". Premete  $\sim$  . Digitate l'informazione keypad desiderata, dopodiché viene inviata l'informazione.

(La funzione keypad viene disattivata premendo  $\begin{bmatrix} 0 & 0 \\ 0 & 0 \end{bmatrix}$ 

➪ *Le informazioni keypad possono essere programmate anche con la selezione abbreviata (vedi "Selezione abbreviata").*

☛

 $\overline{0K}$ 

### **Impostazioni per l'esercizio con un impianto di commutazione per utenti**

### **Cifra urbana**

Se il vostro Classic D21ISDN è collegato ad un impianto di commutazione per utenti senza accesso automatico alla rete, occorre eventualmente impostare la cifra urbana.

➪ *Quale cifra urbana digitate la cifra che dovete immettere per poter effettuare una chiamata esterna.*

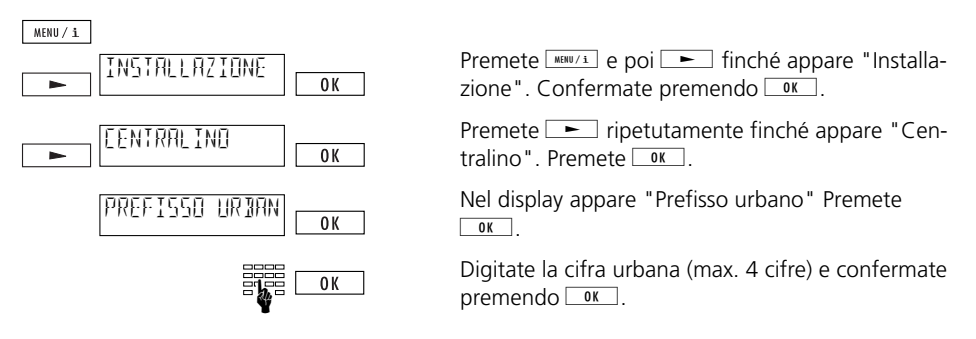

- ➪ *Se avete programmato la cifra urbana, i numeri memorizzati nella rubrica telefonica (nonché nella memoria di selezione abbreviata) devono essere in ogni caso preceduti dal prefisso, ma non dalla cifra urbana. I numeri d'emergenza e di servizio devono essere preceduti dal segno speciale "X" (Forzare la cifra urbana). Vedi anche il capitolo "Selezione abbreviata".*
- ➪ *Se è stata programmata la cifra urbana, le chiamate interne ed esterne vengono distinte automaticamente. La bussata di una chiamata esterna si distingue per una breve interruzione della bussata normale.*
- ➪ *Con la selezione tramite tastiera di selezione la cifra urbana non viene selezionata automaticamente.*

### **Cifra urbana in entrata**

Alcuni impianti di commutazione per utenti inseriscono automaticamente la cifra urbana quando giunge una chiamata esterna. Se il vostro Classic D21ISDN è collegato ad uno di questi impianti di commutazione per utenti, occorre attivare l'impostazione "PU in entrata", in modo che il vostro apparecchio interpreti correttamente i numeri di chiamata contenuti p.es. nella rubrica telefonica.

➪ *Per sapere se dovete effettuare questa impostazione chiedete a qualcuno di telefonarvi dall'esterno (dopo aver programmato la cifra urbana) e non sollevate il ricevitore. Se il numero del chiamante è preceduto due volte dalla cifra urbana (attenzione: non confondete lo "0" del prefisso con la cifra urbana), occorre impostare la "Cifra urbana in entrata" su "ON".*

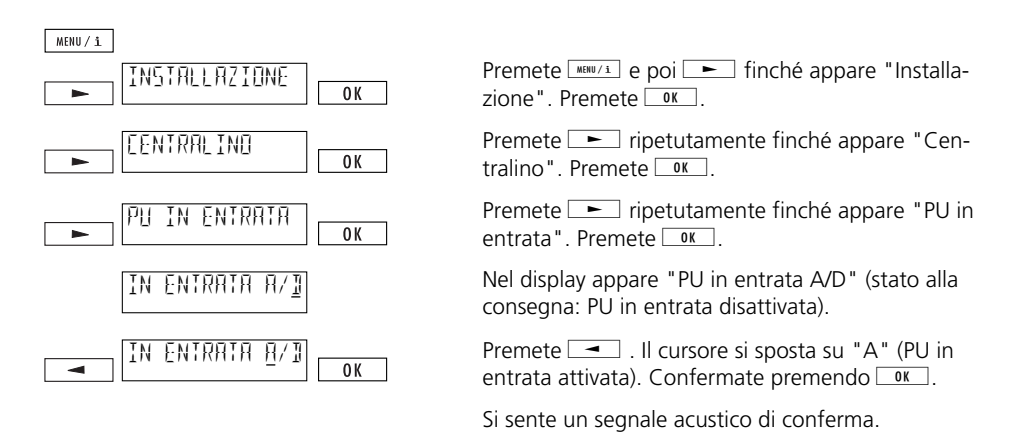

➪ *Se l'indicazione supera i 14 caratteri, essa appare prima "troncata". Dopo alcuni secondi viene visualizzato il resto.*

## **Commutare riattaccando il ricevitore**

Con questa impostazione avete la possibilità di inoltrare una chiamata riattaccando semplicemente il ricevitore. Procedete nel modo seguente:

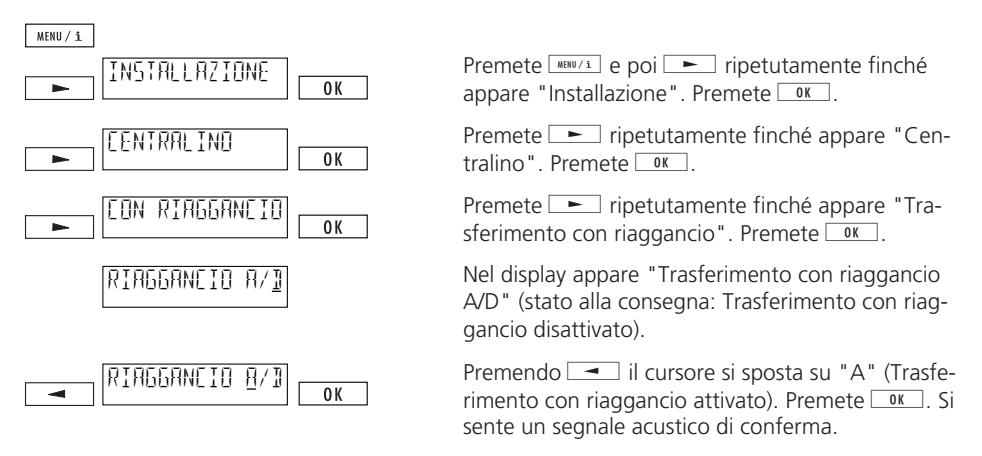

- ➪ *"Trasferimento con riaggancio disattivato" (stato alla consegna) significa: riattaccando il ricevitore si interrompe la comunicazione in corso e viene segnalata la comunicazione messa in attesa.*
- ➪ *"Trasferimento con riaggancio attivato" significa: riattaccando il ricevitore si inoltra la chiamata.*

### **Commutazione con disconnect**

Questa impostazione dipende dal vostro impianto di commutazione per utenti. Per sapere se dovete effettuare questa impostazione, procedete nel modo seguente:

- ➪ *Commutate i vostri due interlocutori durante una richiamata premendo* j*finché ap*pare "Trasferimento" e confermate premendo <sup>ok</sup>.
- ➪ *Se la commutazione non è possibile, occorre attivare il "Trasferimento con disconnect".*

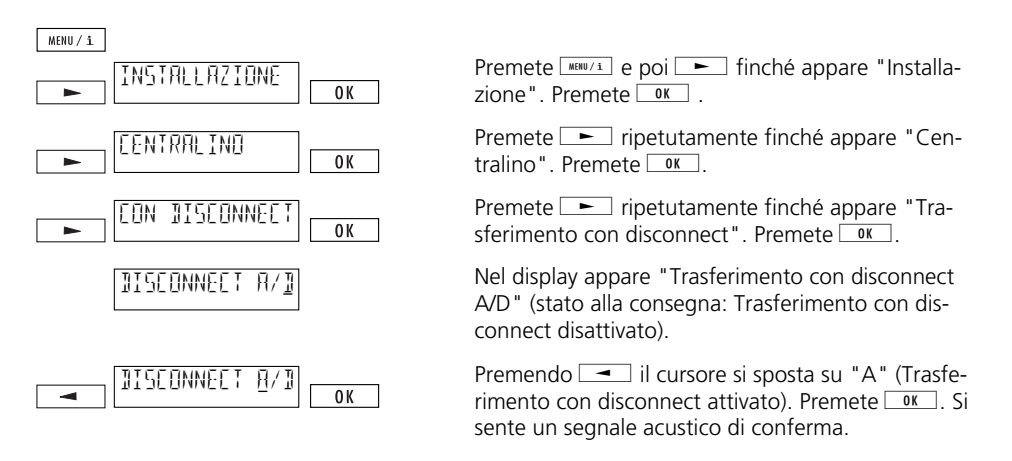

➪ *Normalmente con un impianto di commutazione per utenti la commutazione (inoltro di una chiamata) viene effettuata con ECT (protocollo europeo). Attivando il "Trasferimento con disconnect" si disattiva il protocollo europeo. Rivolgetevi al produttore del vostro impianto oppure consultate le istruzioni d'uso del vostro impianto di commutazione per utenti.*

## **Inviare automaticamente informazioni keypad**

Se come primo tasto premete  $\circledast$  oppure  $\circledast$ , attivate automaticamente la segnalazione keypad ("Invio keypad automatico" attivato). Per certi centralini (p.es. centralini con l'accesso automatico alla rete urbana attivato), occorre disattivare l'invio automatico di informazioni tramite tastiera, per poter p.es. avviare una chiamata interna premendo  $\hat{\mathcal{E}}$ :

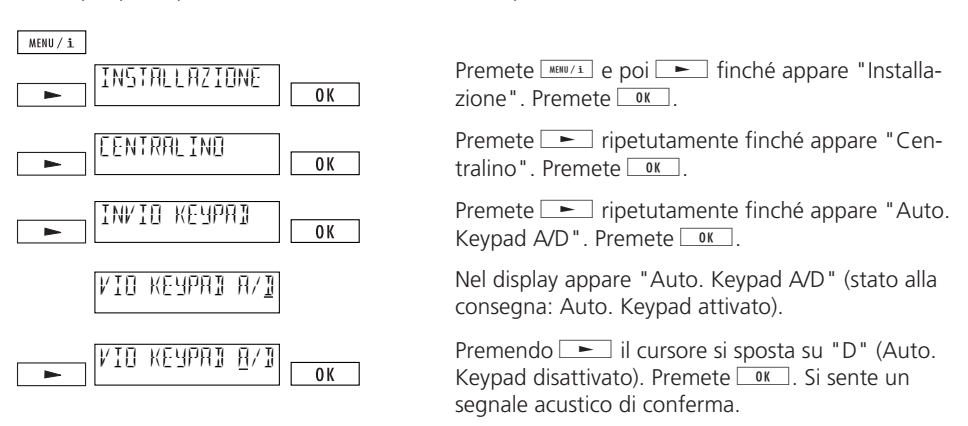

## *Avvertenze importanti*

### **Struttura del menu**

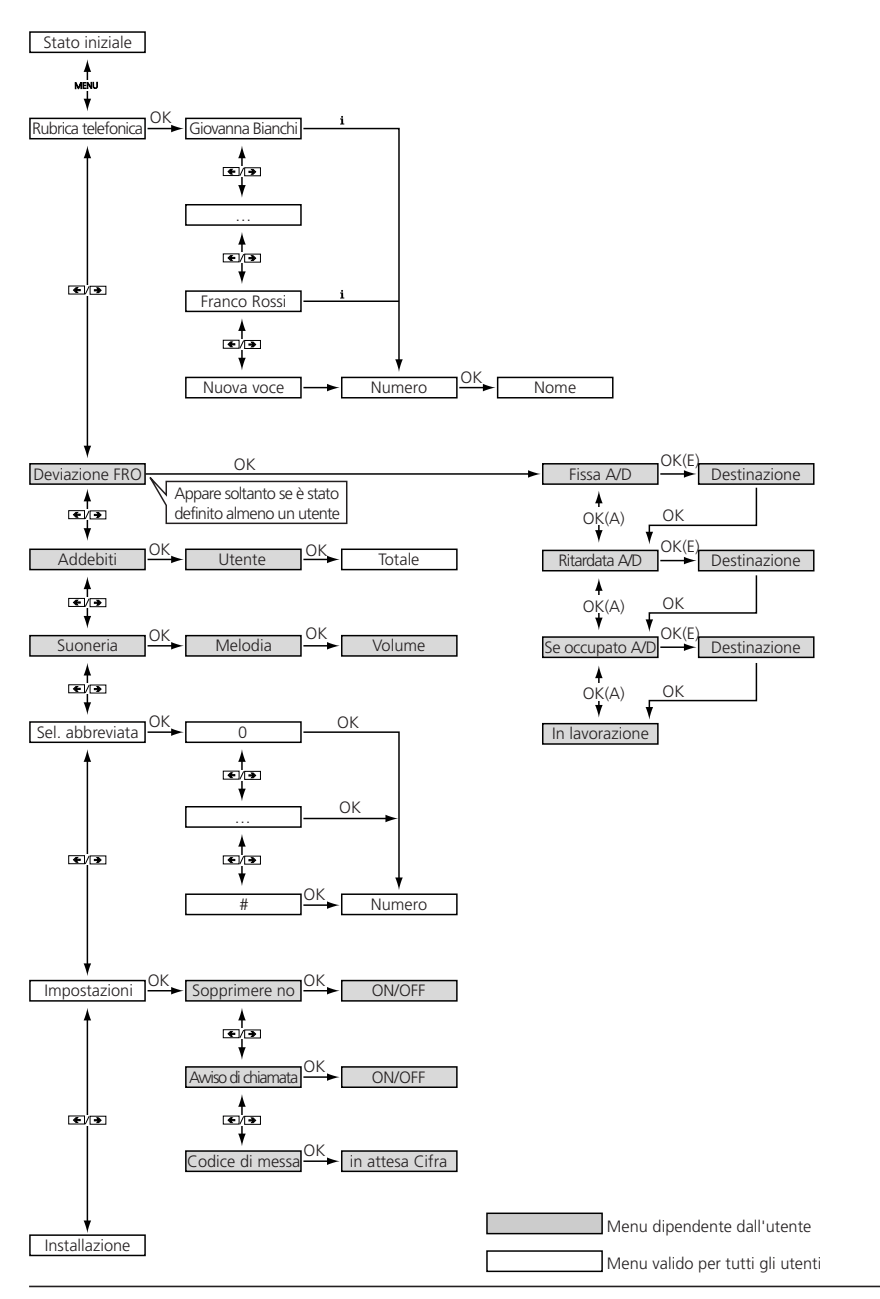
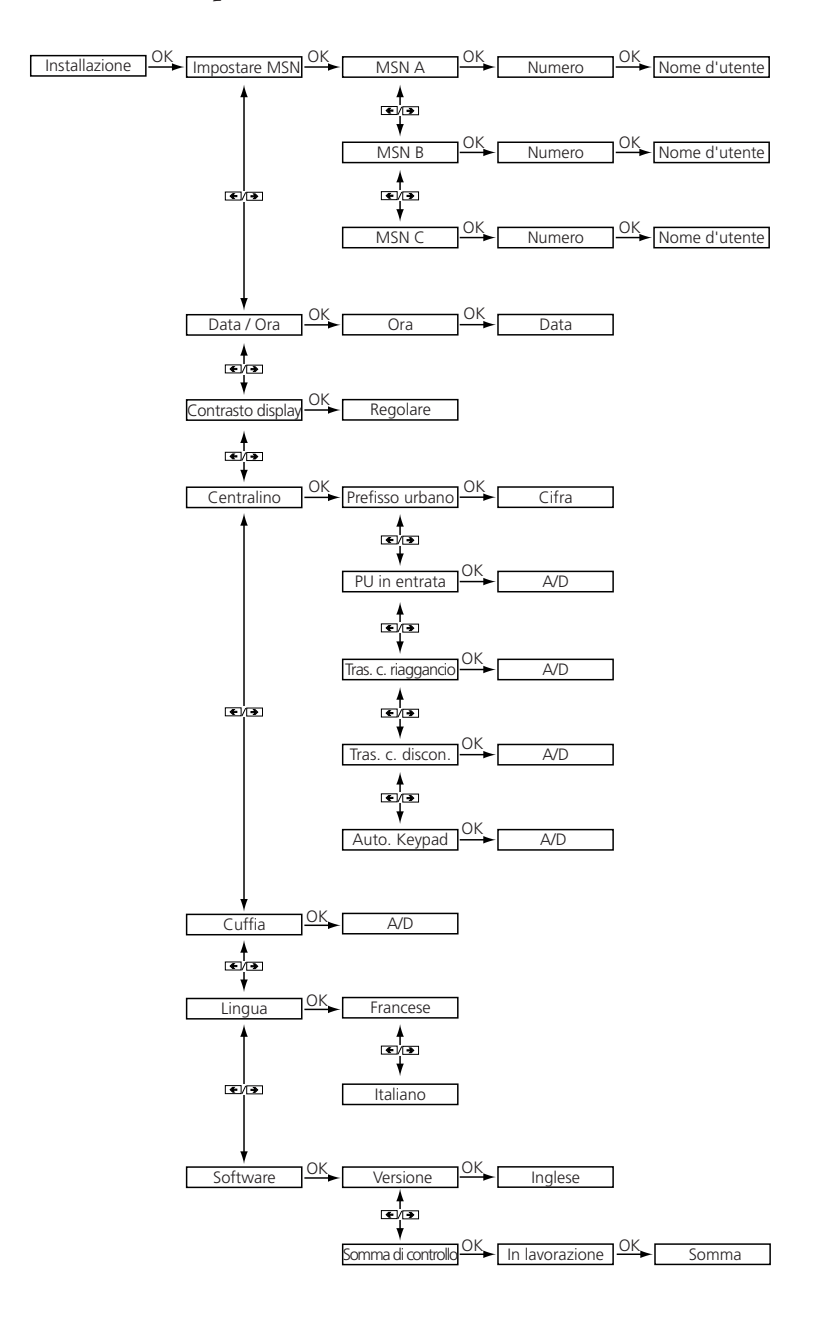

### **Opzione: selezione dal PC (PC-Dialer)**

Classic D21ISDN può essere impiegato in combinazione con PC-Dialer II, un apparecchio che permette la telefonia integrata al computer.

Il programma fornito con PC-Dialer II comprende un driver TAPI e un software che vi permette p.es. di configurare il vostro Classic D21<sup>ISDN</sup> a partire dal computer oppure di caricare il contenuto di elenchi telefonici sul Classic D21<sup>ISDN</sup>. Con PC-Dialer le chiamate possono essere visualizzate e memorizzate sul computer.

Grazie al driver TAPI si possono sfruttare i vantaggi di programmi Microsoft quali Outlook, Access ecc. con il Classic D21ISDN.

#### **Indicazioni concernenti la sicurezza**

### **Sicurezza personale**

- Il vostro telefono è sotto tensione elettrica! Non telefonate mai vicino all'acqua!
- Non toccate i contatti delle spine con ogetti in metallo appuntiti.
- Non installate e non usate il vostro apparecchio in luoghi con pericolo di esplosione.
- Non installate e utilizzate il vostro apparecchio telefonico con cavi di allacciamento difettosi. Controllate i cavi prima dell'installazione e poi ad intervalli regolari. Se rilevate dei difetti, fateli eliminare da parte di personale autorizzato.

### **Protezione dell'apparecchio**

In caso di uso improprio il vostro apparecchio può subire dei danni oppure certe funzioni possono essere compromesse.

- Riparazioni devono essere effettuate esclusivamente da personale specializzato.
- Non aprite in nessun caso voi stessi il telefono.
- Non sostituite in nessun caso le spine dei cavi di collegamento.
- Evitate di installare l'apparecchio nelle immediate vicinanze di apparecchi elettrodomestici, motori elettrici, radio, televisori e videoregistratori (campi elettromagnetici)
- Proteggete il vostro apparecchio dall'acqua, dalla polvere eccessiva, da liquidi e vapori agressivi.
- Allacciate i cavi di collegamento del vostro apparecchio soltanto alle prese previste per tale scopo.
- Non portate mail il vostro apparecchio sospeso al cavo di collegamento.
- Evitate di esporre l'apparecchio ai raggi diretti del sole o ad altre fonti di calore.
- Installate il vostro apparecchio in luoghi con una temperatura ambiente di +5 ° C fino a +35 ° C.
- Posate il telefono su una base antisdrucciolevole.
- Evitate di lasciar cadere il vostro telefono.

### **Cura dell'apparecchio**

- Pulite il vostro apparecchio con un panno morbido, leggermente umido o antistatico.
- Non impiegate detersivi o sostanze chimiche.

taliano

### **Rimettere il telefono allo stato iniziale**

Avete le tre seguenti possibilità di rimettere il vostro Classic D21<sup>ISDN</sup> allo stato iniziale:

### **Reset completo**

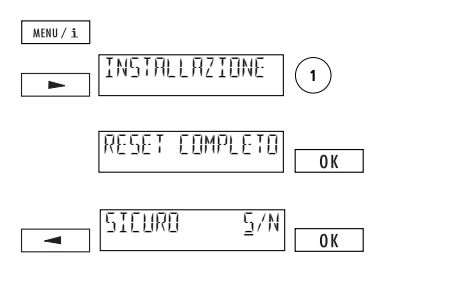

Premete **MENU/1** e poi  $\rightarrow$  finché appare "Installazione". Quindi premete <sup>1</sup>.

Sul display appare "Reset completo". Premete  $\sqrt{\alpha}$ , se volete cancellare tutte le impostazioni effettuate e tutte le voci nella rubrica e in tutte le altre memorie. Sul display appare la richiesta di conferma "Sicuro S/N".

Premete  $\equiv$  per spostare il cursore su "S" e confermate con  $\overline{\bullet}$ .

Sul display appare il testo di messa in esercizio: "Immetta almeno un numero multinumero (MSN) con descrizione".

➪ *Avvertenza: vengono cancellate tutte le impostazioni, tutte le voci della rubrica telefonica e i numeri di tutte le memorie!*

### **Reset dei parametri (reset parziale)**

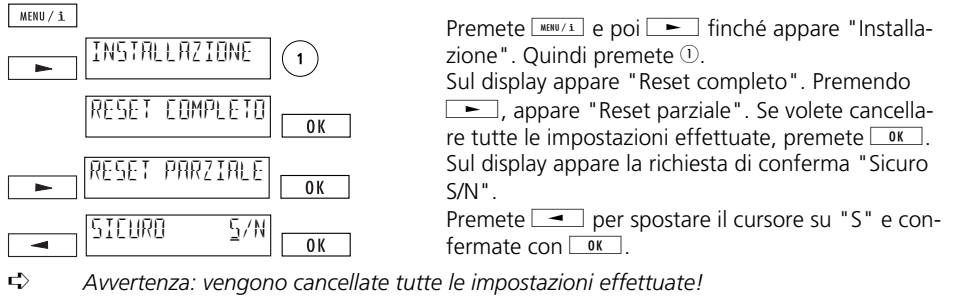

### **Reset della rubrica telefonica**

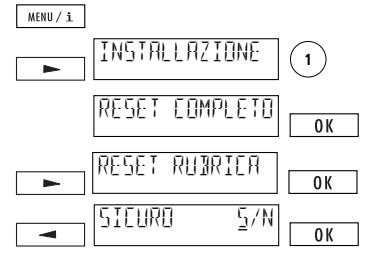

Premete  $\frac{M\text{RINU}/\text{i}}{n}$  e poi  $\boxed{\phantom{a}}$  finché appare "Installazione". Quindi premete <sup>1</sup>.

Sul display appare "Reset completo". Premete  $\Box$ , finché sul display appare "Reset rubrica". Se volete cancellare tutte le voci nella rubrica, premete  $\sim$  . Sul display appare la richiesta di con-

ferma "Sicuro S/N". Premete  $\equiv$  per spostare il cursore su "S" e confermate con  $\sqrt{8}$ .

#### ➪ *Avvertenza: vengono cancellate tutte le voci nella rubrica!*

### **Dati tecnici**

#### **ISDN**

Allacciamento Collegamento di base Protocollo DSS1 (Euro-ISDN)

#### **Condizioni ambientali secondo la norma DIN IEC 721**

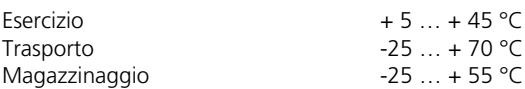

#### **Dimensioni**

Peso 562 g

L x A x P 175 x 160 x 45 mm

### **Interfaccia PC**

Possibilità di collegamento del Classic D21<sup>ISDN</sup> ad un computer con un PC-Dialer.

### **Salvataggio dei dati senza alimentazione**

> oltre 10 anni (senza uso di batterie)

#### **Stato alla consegna del vostro Classic D21ISDN**

### **Il vostro telefono viene consegnato con le seguenti impostazioni:**

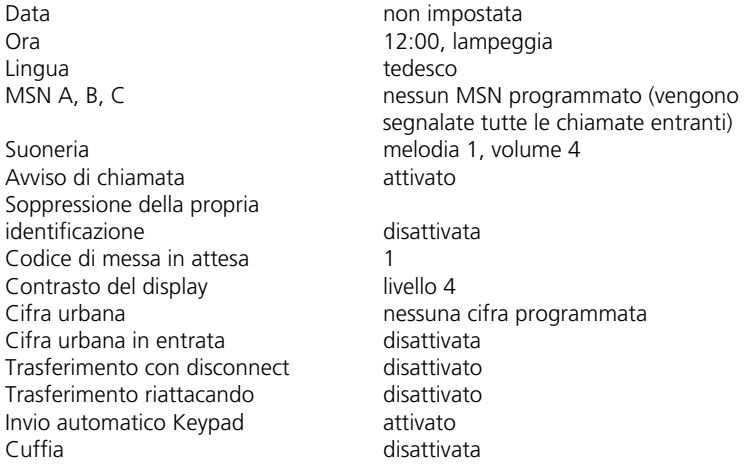

#### **Conformità del prodotto**

Classic D21ISDN risponde a tutte le direttive CE.

#### **Servizio clienti**

Per informazioni generali su prodotti e servizi vi preghiamo di chiamare la Swisscom al numero 0800 800 113.

#### **Riparazione/manutenzione**

Qualora il vostro Classic D21ISDN non dovesse funzionare normalmente, rivolgetevi al servizio guasti (numero 175).

Per gli apparecchi noleggiati, la riparazione è gratuita 1). » gratuito anche il servizio guasti a domicilio per gli apparecchi noleggiati.

Per gli apparecchi acquistati, la riparazione è gratuita (entro il periodo di garanzia) 1). L'apparecchio guasto in questi casi deve essere portato al punto di vendita. Se si usufruisce del servizio guasti a domicilio per apparecchi acquistati (anche durante il periodo di garanzia), vengono fatturati sia il viaggio (importo forfetario) che il tempo impiegato per la riparazione.

<sup>1)</sup> Non sono compresi quasti dovuti a uso improprio e usura (cavi, ecc.)

### **Smaltimento**

- Consegnate il materiale di imballaggio al centro per la raccolta separata dei rifiuti. Non permettete ai bambini di giocare con il materiale di imballaggio.
- Accertatevi dello smaltimento ecologico del vostro apparecchio telefonico.

# *Indice analitico*

### **A**

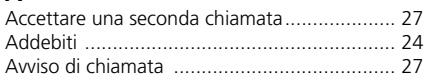

# **B**

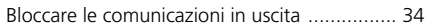

# **C**

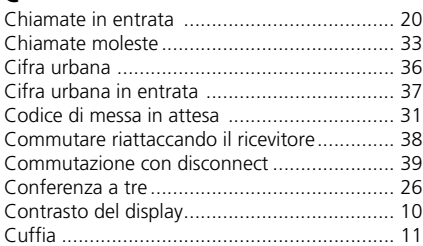

# **D**

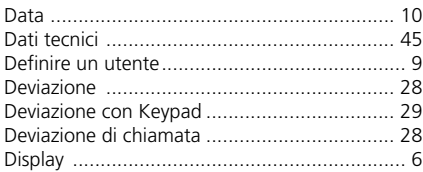

# **E**

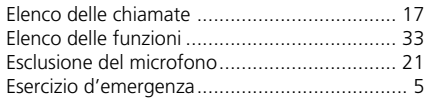

### **I**

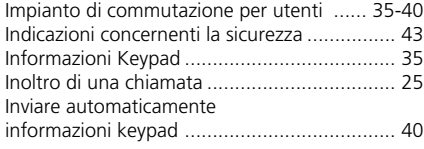

### **L**

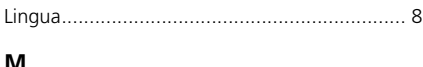

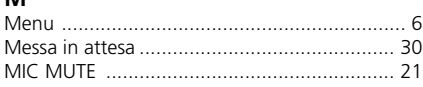

### **N**

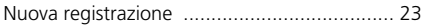

# **O**

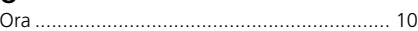

# **P**

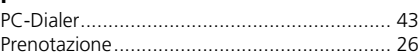

### **R**

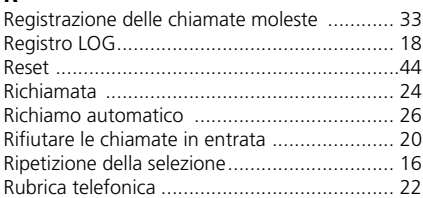

## **S**

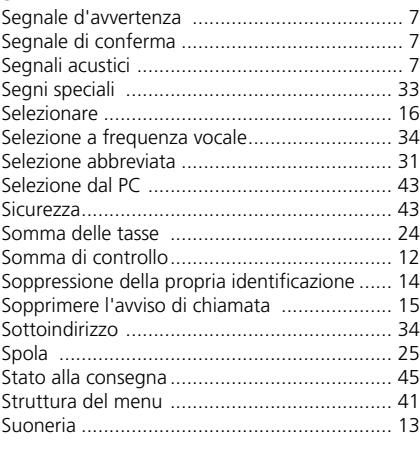

# **T**

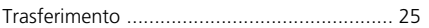

# **U**

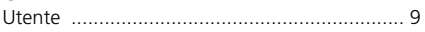

# **V**

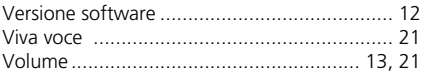

# Appunti

# Appunti

# Appunti